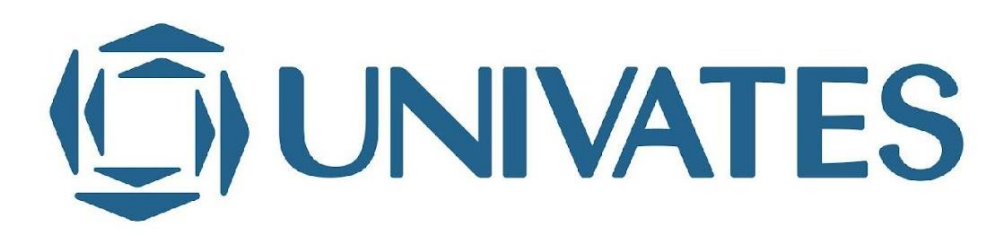

# **UNIVERSIDADE DO VALE DO TAQUARI - UNIVATES PROGRAMA DE PÓS-GRADUAÇÃO STRICTO SENSU MESTRADO EM ENSINO**

# **AMBIENTE VIRTUAL DE ENSINO E APRENDIZADO** *MOODLE***:**

**funcionalidades da plataforma na compreensão de estudantes do IFRS Campus Bento.**

Ivan Prá

Lajeado, outubro de 2022.

Ivan Prá

## **AMBIENTE VIRTUAL DE ENSINO E APRENDIZADO** *MOODLE***:**

## **funcionalidades da plataforma na compreensão de estudantes do IFRS Campus Bento.**

Dissertação apresentada no Programa de Pós-Graduação *Stricto Sensu* Mestrado em Ensino, da Universidade do Vale do Taquari - UNIVATES, como parte da exigência para obtenção do grau de Mestre em Ensino na linha de pesquisa Ciência, Sociedade e Ensino.

Orientadora: Dra. Angélica Vier Munhoz

Lajeado, outubro de 2022.

Ivan Prá

## **AMBIENTE VIRTUAL DE ENSINO E APRENDIZADO** *MOODLE***: funcionalidades da plataforma na compreensão de estudantes do IFRS Campus Bento.**

A banca examinadora aprova a dissertação apresentada no Programa de Pós-Graduação *Stricto Sensu* Mestrado em Ensino, da Universidade do Vale do Taquari - UNIVATES, como parte da exigência para obtenção do grau de Mestre em Ensino na linha de pesquisa Ciência, Sociedade e Ensino.

> Profa. Dra. Angélica Vier Munhoz – Orientadora Universidade do Vale do Taquari – UNIVATES

Profa. Dra. Maria Elisabete Bersch – Examinadora Universidade do Vale do Taquari – UNIVATES

Profa. Dra. Morgana Domênica Hattge – Examinadora Universidade do Vale do Taquari – UNIVATES

Profa. Dra. Carine Bueira Loureiro – Examinadora Instituto Federal de Educação Ciência e Tecnologia do Rio Grande do Sul - IFRS - Campus Porto Alegre

Lajeado, outubro de 2022.

## **AGRADECIMENTOS**

À minha amada e companheira Janete Odia, pelo apoio incondicional que me foi dado nessa empreitada.

À minha orientadora Prof.ª Dra. Angélica Vier Munhoz, por ter compartilhado sua experiência e conhecimentos, suas sugestões e orientações na elaboração e concretização desta pesquisa.

Aos professores do Mestrado da Univates e aos colegas do Grupo de Pesquisa CEM, onde tive o privilégio de compartilhar conhecimentos e aprendizados.

### **RESUMO**

O emprego de tecnologias em sala de aula é um tema recorrente em diversas pesquisas nas últimas décadas. Entre os diversos temas ligados às TICs, os Ambientes Virtuais de Ensino e Aprendizagem (AVEAs) podem aproximar as aulas presenciais num ambiente virtual, tornando-se um centralizador das informações no ciberespaço escolar. Possibilitam a apresentação do plano de ensino, materiais de aula e atividades, que podem ser acessados de forma síncrona e/ou assíncrona, proporcionando um ambiente organizado para a prática pedagógica. Esta pesquisa foi desenvolvida no programa de Pós-Graduação *Stricto Sensu* Mestrado em Ensino, da Universidade do Vale do Taquari – UNIVATES, vinculada ao Grupo de Pesquisa Currículo Espaço Movimento (CEM/CNPq), com apoio da Coordenação de Aperfeiçoamento de Pessoal de Nível Superior - Brasil (CAPES). Tem como lócus, estudantes do Instituto Federal de Educação Ciência e Tecnologia do Rio Grande do Sul (IFRS)-Campus Bento Gonçalves nos componentes curriculares: Introdução à Computação, Laboratório de Algoritmos e Informática Instrumental, ministradas no Curso superior de tecnologia em Análise e Desenvolvimento de Sistemas e no de tecnologia em Logística. O objetivo da investigação foi analisar de que modo e quais funcionalidades presentes no ambiente virtual, na perspectiva dos estudantes, auxiliam no seu processo de aprendizagem. O estudo utilizou como metodologia de pesquisa a abordagem de método misto (qualitativa e quantitativa) e como instrumento de investigação, formulários eletrônicos. A partir dessa abordagem traçou-se os percursos da pesquisa: i) caracterização e descrição das funcionalidades que podem ser utilizados no AVEA *Moodle;* ii) configuração de salas virtuais no AVEA Moodle, utilizando as funcionalidades avaliadas no contexto de cada componente curricular; iii) Investigação das contribuições das funcionalidades do AVEA *Moodle*, no processo de ensino e aprendizagem. iv) construção de produto educacional com descrição das funcionalidades disponíveis no ambiente virtual de ensino e aprendizado da instituição. Por fim, os resultados da investigação mostraram as contribuições das ferramentas no ambiente virtual, revelando adequações ao ambiente, conforme apontado pelos estudantes.

**Palavras-Chave**: Ensino. Aprendizagem. Ambiente virtual. *Moodle.* Funcionalidades.

### **ABSTRACT**

The use of technologies in the classroom is a recurring theme in several studies in recent decades. Among the various topics related to ICTs, Virtual Teaching and Learning Environments (AVEAs) can bring face-to-face classes closer to a virtual environment, becoming a centralizer of information in the school cyberspace. They allow the presentation of the teaching plan, class materials and activities, which can be accessed synchronously and/or asynchronously, providing an organized environment for pedagogical practice. This research was developed in the Stricto Sensu Masters in Teaching Postgraduate Program, at the University of Vale do Taquari - UNIVATES, linked to the Curriculum Space Movement Research Group (CEM/CNPq), with support from the Coordination for the Improvement of Higher Education Personnel - Brazil (CAPES). Its locus is students of the Federal Institute of Education, Science and Technology of Rio Grande do Sul (IFRS)-Campus Bento Gonçalves in the curricular components: Introduction to Computing, Laboratory of Algorithms and Instrumental Informatics, taught in the Higher Technology Course in Analysis and Development Systems and Technology in Logistics. The objective of the investigation was to analyze how and which functionalities present in the virtual environment, from the students' perspective, help in their learning process. The study used the mixed method approach (qualitative and quantitative) as a research methodology and electronic forms as an investigation tool. From this approach, the research paths were traced: i) characterization and description of the functionalities that can be used in LMS Moodle; ii) configuration of virtual rooms in LMS Moodle, using the functionalities evaluated in the context of each curricular component; iii) Investigation of the contributions of LMS Moodle functionalities in the teaching and learning process. iv) construction of an educational product with a description of the functionalities available in the institution's virtual teaching and learning environment. Finally, the results of the investigation showed the contributions of the tools in the virtual environment, revealing adaptations to the environment, as pointed out by the students.

**Keywords**: Teaching. Learning. LMS. Moodle. Functionalities.

## **LISTA DE FIGURAS**

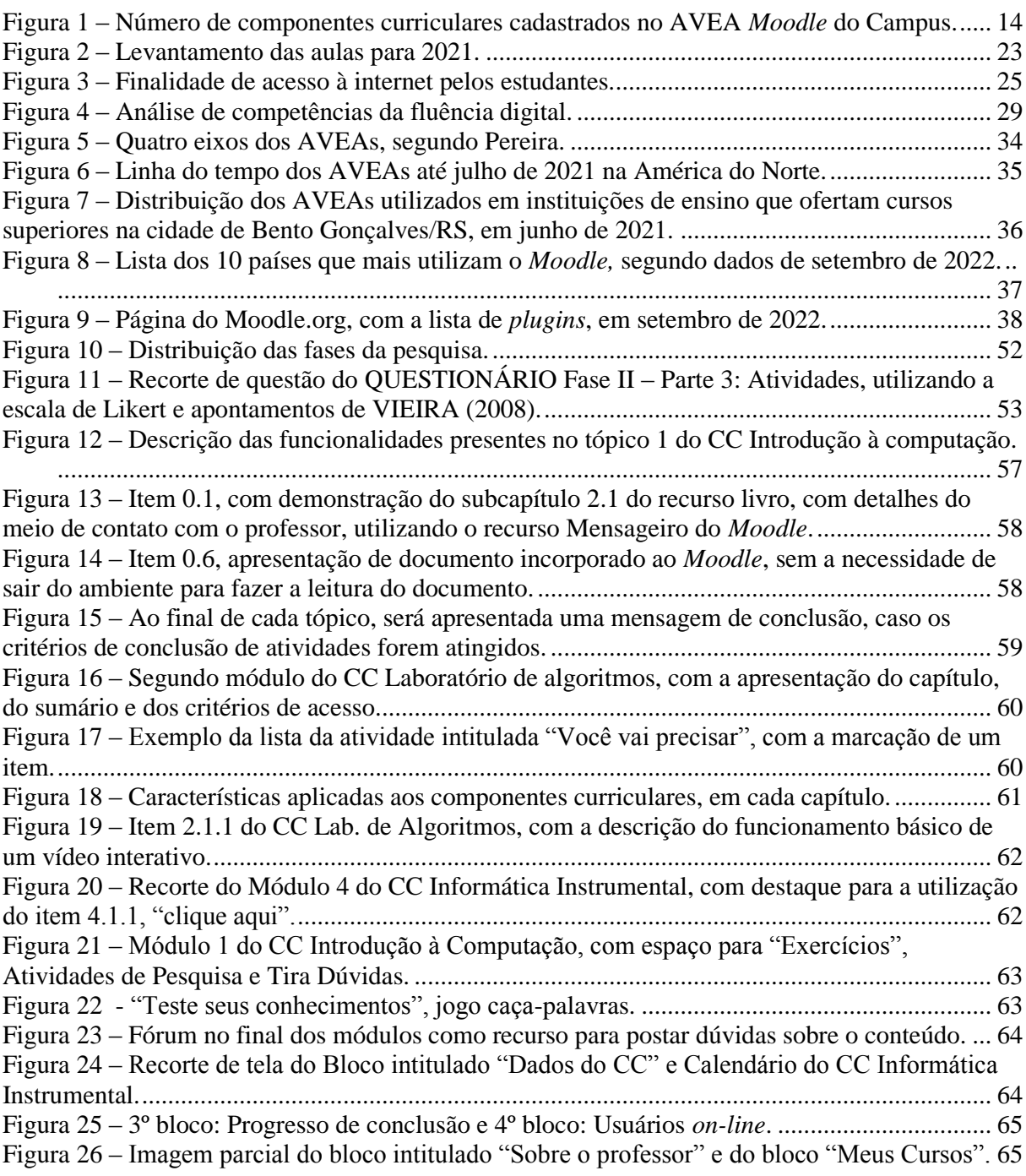

# **LISTA DE TABELAS**

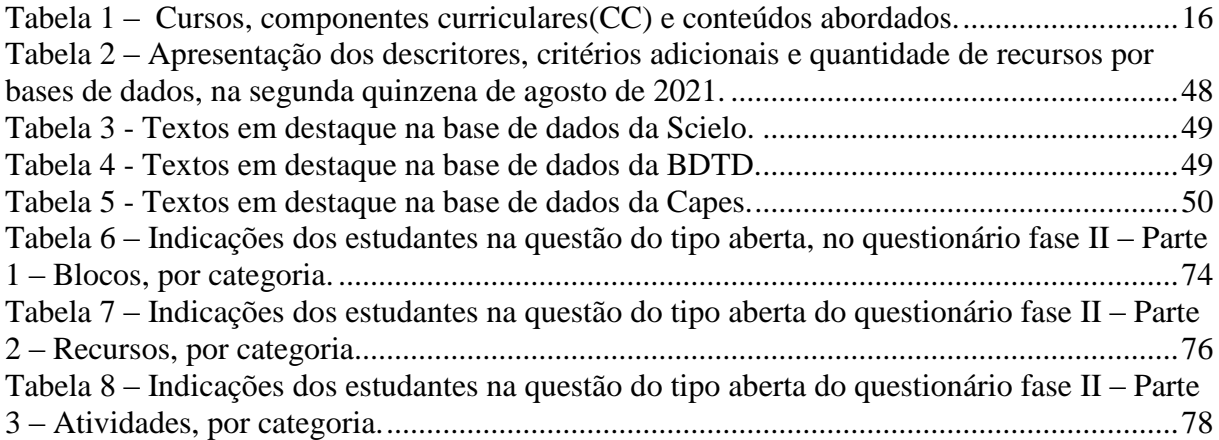

# **LISTA DE GRÁFICOS**

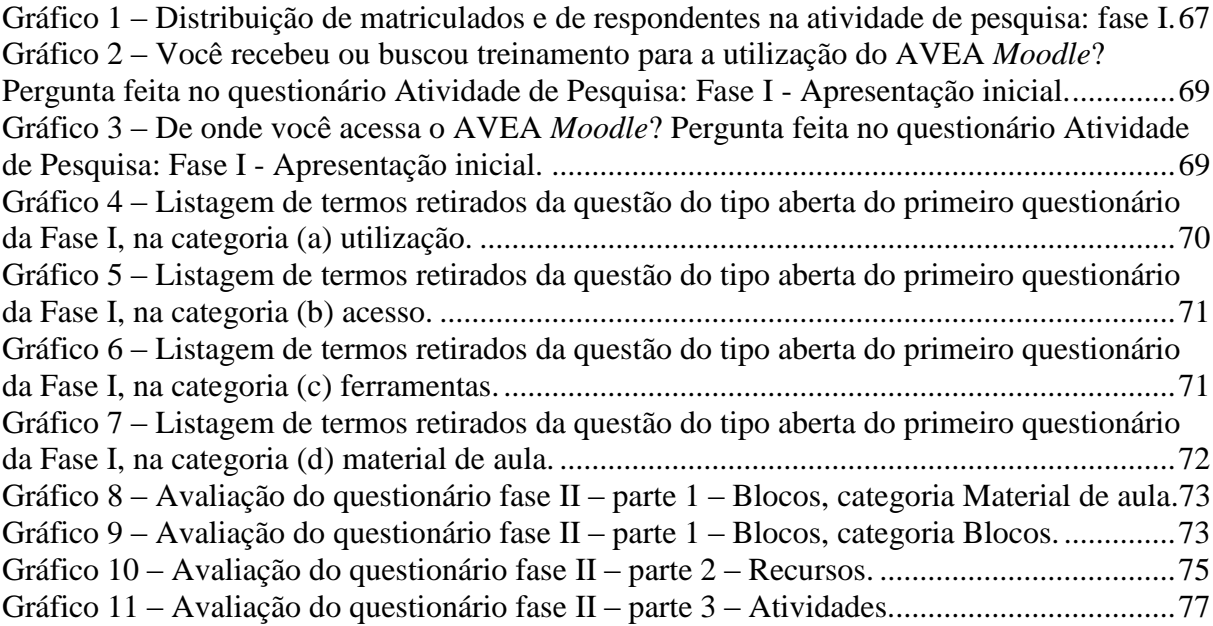

# **LISTA DE ABREVIATURAS E SIGLAS**

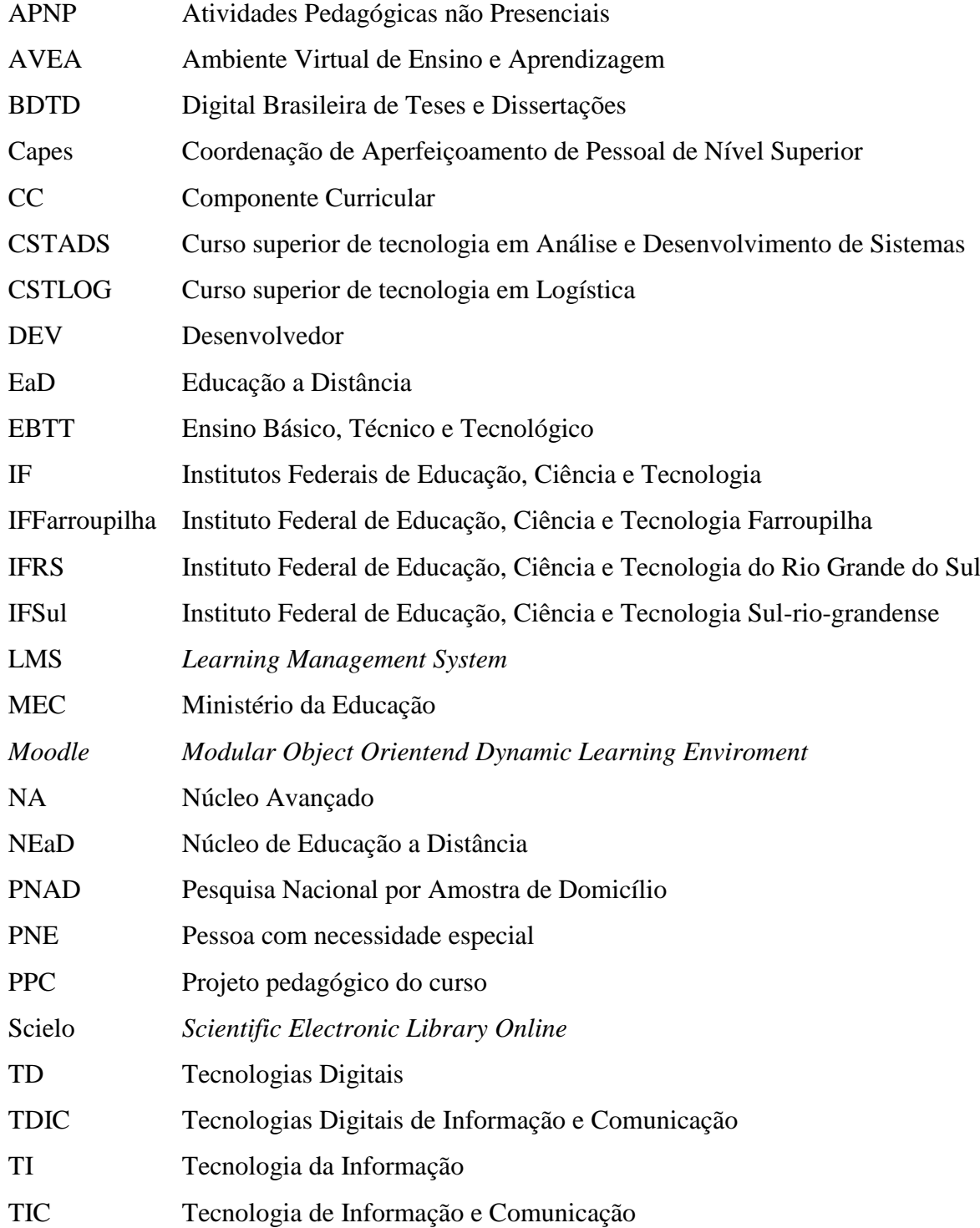

# **SUMÁRIO**

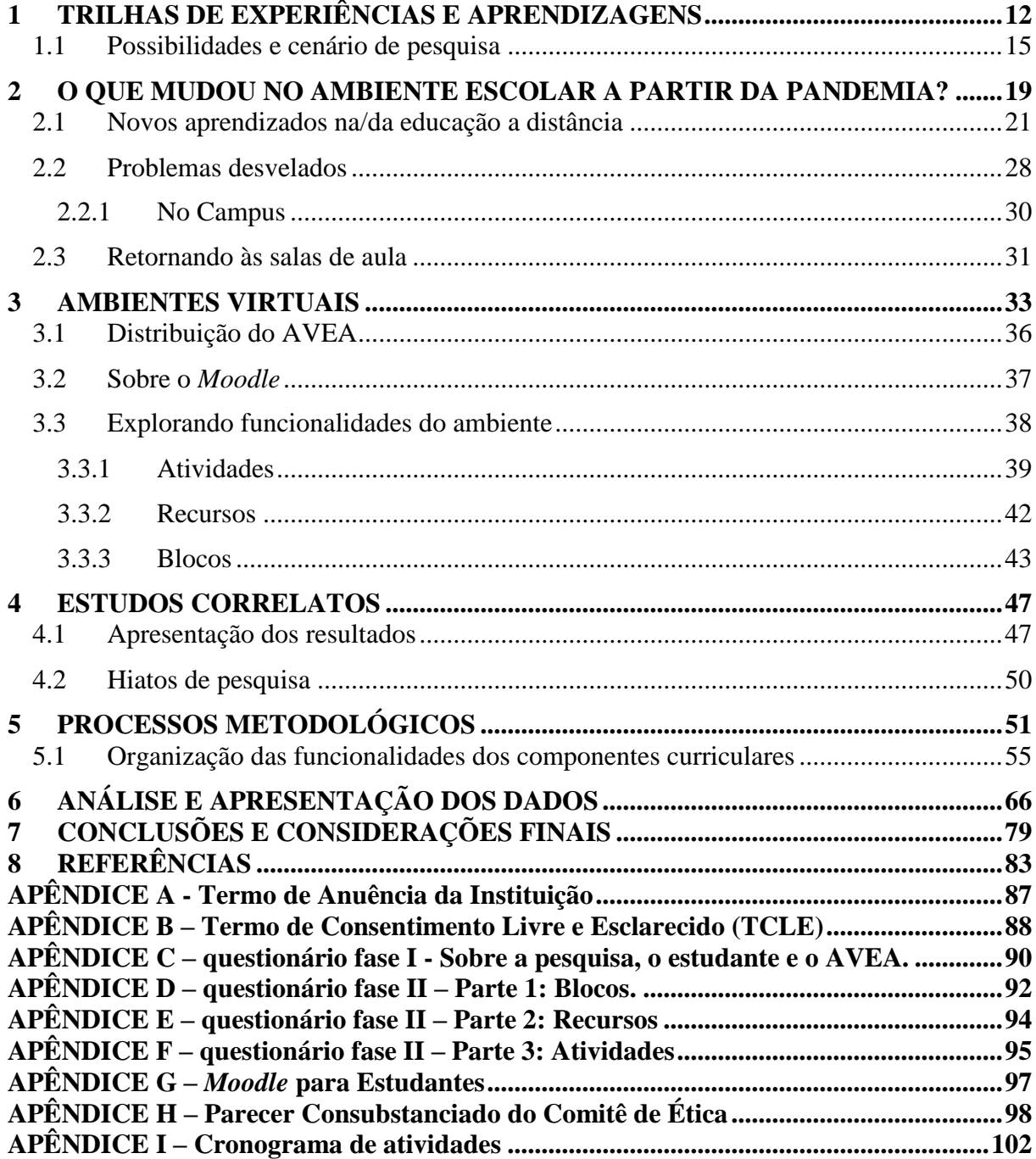

## <span id="page-11-0"></span>**1 TRILHAS DE EXPERIÊNCIAS E APRENDIZAGENS**

Em 1994, iniciou minha vida profissional na área de informática, como digitador<sup>1</sup>. Posteriormente, passei a operador de computadores<sup>2</sup> e a analista de  $TI^3$ . Neste mesmo período, também iniciei os estudos na graduação, em Ciência da Computação. Ao longo dos anos, fui aprimorando conhecimentos na área e tive a oportunidade de treinar colegas de trabalho no uso computacional. Em 1999, troquei o curso de Ciência da Computação pelo de tecnologia em Processamento de Dados. Por ser um curso com carga horária menor, pude conciliar no contraturno, trabalhos adicionais, como instrutor<sup>4</sup> em empresas e em instituições de ensino, o que me possibilitou dar os primeiros passos na docência, compartilhando saberes na área técnica. Como instrutor, tive novos desafios, tendo que criar materiais didáticos e estruturar o planejamento de aulas. Sentia satisfação em poder compartilhar conhecimentos, além de expandir meu lado docente por instituições da região. Buscando maior qualificação, cursei especialização em Gerenciamento e Segurança de Redes de Computadores, que ampliou meus horizontes.

Em 2006, foi lançado um edital de concurso público para o provimento do cargo de professor do Ensino Básico, Técnico e Tecnológico (EBTT), no Instituto Federal de Educação Ciência e Tecnologia do Rio Grande do Sul (IFRS)<sup>5</sup>, no qual fui aprovado. Em 2008, ocorreu minha nomeação neste concurso para o Núcleo Avançado (NA), na cidade de Feliz/RS. Assim, tornei-me Professor EBTT em tempo integral. Para me capacitar, complementei minha formação, através do curso de graduação Formação de Professores para Componentes da Educação Profissional, promovido pelo IFRS.

<sup>1</sup> Fornece serviços de digitação de dados, textos, tabelas e outros.

<sup>&</sup>lt;sup>2</sup> Função da área da tecnologia da informação (TI) que monitora o funcionamento dos sistemas de computador, garantindo o seu pleno funcionamento.

 $\frac{3}{3}$  Profissional que projeta, planeja, configura e administra recursos computacionais.

<sup>4</sup> Instrutor é um educador focado em um determinado conteúdo, sem formação didática.

<sup>5</sup> Foi criado em 29 de dezembro de 2008, pela lei 11.892, que instituiu os Institutos Federais de Educação, Ciência e Tecnologia, em todo o Brasil. Esta autarquia federal está vinculada ao Ministério da Educação (MEC). A reitoria do IFRS está na cidade de Bento Gonçalves. Fonte:<https://ifrs.edu.br/institucional/sobre/> .

O NA estava diretamente ligado ao Campus Bento Gonçalves<sup>6</sup>. Sendo assim, exerci a docência nestes dois locais simultaneamente. Em 2010, o NA de Feliz tornou-se independente do Campus Bento Gonçalves. Por conta disso, passei a atuar apenas no Campus Feliz, como professor. Neste mesmo período, fui convidado a assumir um desafio: atuar na gestão daquele Campus como Coordenador/Diretor de Administração<sup>7</sup>, cargo que exerci até 2015. Em 2016, fui convidado a coordenar o curso superior em Análise e Desenvolvimento de Sistemas do NA de Feliz. Em 2015, solicitei transferência para Bento Gonçalves, que foi contemplada em 2017, quando retomei as atividades no Campus Bento.

Em 2018, iniciei atividades como presidente do NEaD - Núcleo de Educação a Distância<sup>8</sup> do Campus Bento, auxiliando na construção de regimentos, protocolos, avaliação de ações de Ensino, Pesquisa e Extensão, na temática Educação a Distância (EaD)<sup>9</sup> e na gerência do Ambiente Virtual de Ensino e Aprendizagem (AVEA)<sup>10</sup> do Campus. Neste AVEA, são cadastrados os componentes curriculares regulares dos cursos, para serem utilizados como suporte para as aulas presenciais. Conforme estudos de Dahlstrom (2014), em instituições de ensino superior, 74% dos professores consultados indicam que os Learning Management System  $(LMS)^{11}$  são ferramentas úteis para melhorar suas práticas pedagógicas.

Em março de 2020, em função da pandemia, a instituição teve que repensar suas atividades. Assim, em agosto de 2020, os AVEAs foram primordiais para a implementação de aulas chamadas de APNPS – Atividades Pedagógicas não Presenciais<sup>12</sup>. Segundo Heck (2020, p. 1), as APNPS têm por objetivo a "reorganização do Calendário Escolar e da possibilidade de cômputo de atividades não presenciais para fins de cumprimento da carga horária mínima anual,

<sup>6</sup> Escola ligada ao IFRS, é uma instituição federal de ensino público e gratuito, cujo ato de criação foi em 1959 como Escola de Viticultura e Enologia. Fonte:<https://ifrs.edu.br/bento/institucional/historico/> .

<sup>7</sup> "Compete planejar, coordenar e controlar a execução das atividades administrativas, no âmbito do *Campus*, em consonância com os sistemas federais de controle, e atender as demandas administrativas de todos os setores do Campus, desde que autorizadas pela direção geral. Assessorar nas necessidades administrativas das outras diretorias/coordenadorias". Fonte:<https://bityli.com/tFVJU> .

<sup>8</sup> Núcleo de apoio às atividades de ensino, pesquisa e extensão em Educação a Distância (EaD), vinculado à Diretoria de Ensino do *Campus*. Fonte:<https://ifrs.edu.br/bento/ensino/nead/>.

<sup>&</sup>lt;sup>9</sup> Segundo Antonio Siemsen Munhoz (2013), o termo foi utilizado oficialmente no Brasil pela primeira vez em 1996, definida pelo Decreto 5.622/2005 como "modalidade educacional na qual a mediação didático-pedagógica nos processos de ensino e aprendizagem ocorrem com a utilização de meios e tecnologias de informação e comunicação... em lugares ou tempos diversos."

<sup>&</sup>lt;sup>10</sup> Segundo Antonio Siemsen Munhoz (2013), em uma definição inicial, são "Ambiente de efetivação dos cursos semipresenciais e ou não presenciais [...]"

<sup>&</sup>lt;sup>11</sup> Sistema de Gestão de Aprendizagem, no Brasil, também conhecido por AVEA, Ambiente Virtual de Ensino e Aprendizagem.

<sup>12</sup> As APNPS no IFRS foram regulamentadas pela Resolução Nº 038, de 21 de agosto de 2020.

em razão da Pandemia da COVID-19". Também, a Resolução Nº 038 do IFRS, no artigo 17, indica o AVEA *Moodle*<sup>13</sup> como ferramenta oficial da instituição. Assim, todas as práticas deveriam aproveitar a plataforma como ferramenta norteadora e concentradora dos materiais de aula, além de ser um ambiente de interação com os estudantes. A figura abaixo demonstra dados da evolução da quantidade de componentes curriculares presentes no AVEA ao longo dos anos, na plataforma da instituição, entre 2018 e 2022.

<span id="page-13-0"></span>Figura 1 – Número de componentes curriculares cadastrados no AVEA *Moodle* do Campus.

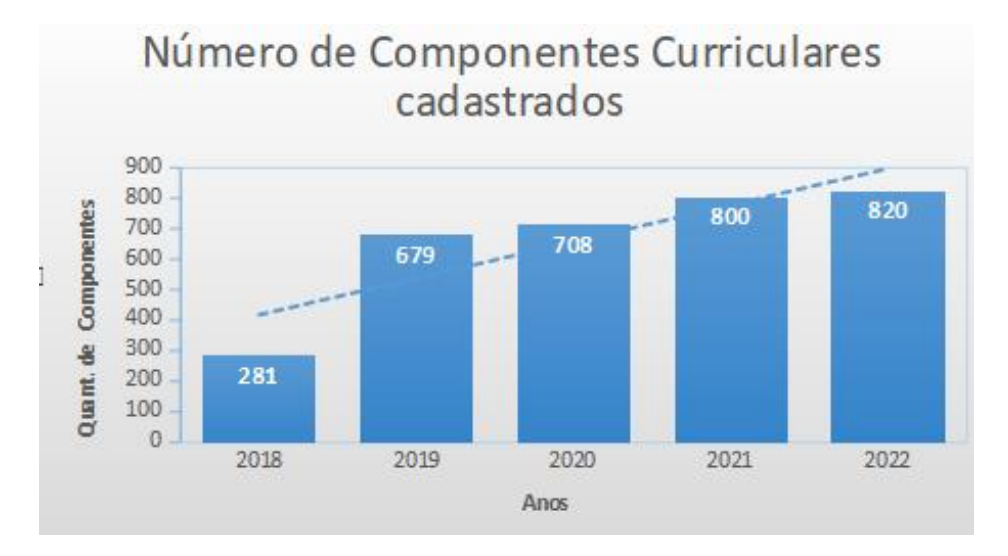

Fonte: Do autor (2022).

1

Observa-se, no gráfico acima, a linha de tendência de crescimento (linha pontilhada), à medida que há uma maior conscientização do uso da ferramenta, chegando próximo à totalidade de disciplinas ofertadas pelo Campus. Ao longo do período entre 2018 e 2021, foram realizadas capacitações para os professores interessados em conhecer a plataforma *Moodle* e o compartilhamento de práticas pedagógicas, valendo-se dos recursos do AVEA. Observou-se, neste período, que ainda havia resistência por parte de docentes e discentes na utilização do espaço virtualizado. Em 2019, como estratégia para aumento da utilização do ambiente virtual, iniciou-se o processo de criação de espaço no AVEA com base nos CC descritos nos Projetos pedagógicos dos cursos (PPC), ampliando o número de ofertas de espaço virtual aos docentes/discentes. Antes de 2019, os espaços eram criados apenas quando havia solicitação pelos docentes.

<sup>13</sup> *Moodle* (*Modular Object-Oriented Dynamic Learning Environment*) Ambiente de Aprendizado Modular Orientado ao Objeto.

A oferta de espaços virtuais cresceu significativamente durante o período pandêmico, com a implementação de atividades a distância, autorizadas pelo Ministério da Educação, e o estudo de sua utilização no IFRS. Para fazer a inclusão digital em 2020, ocorreu capacitação pedagógica massiva, da qual participaram 135 docentes do Campus Bento, além dos convidados do Campus Alvorada e Caxias do Sul. Nesta capacitação, foram demonstrados os recursos do ambiente virtual e as práticas que poderiam ser aplicadas em sala de aula.

#### <span id="page-14-0"></span>**1.1 Possibilidades e cenário de pesquisa**

Os Institutos Federais de Educação, Ciência e Tecnologia (IF) são uma autarquia federal vinculada ao Ministério da Educação (MEC), criada em 29 de dezembro de 2008, pela lei 11.892, que instituiu 38 Institutos, totalizando 661 unidades vinculadas em todo o país. No Rio Grande do Sul, os IFs foram distribuídos em três regiões, com reitorias nas cidades de Pelotas, responsável pelo Instituto Federal de Educação, Ciência e Tecnologia Sul-rio-grandense (IFSul), com 14 *Campi*; Santa Maria, responsável pelo Instituto Federal de Educação, Ciência e Tecnologia Farroupilha (IFFarroupilha), com 13 *Campi*; e Bento Gonçalves, responsável pelo Instituto Federal de Educação, Ciência e Tecnologia do Rio Grande do Sul (IFRS), com 17 *Campi,* entre eles o Campus Bento Gonçalves, que iniciou suas atividades em 1959, como Escola de Viticultura e Enologia, cujo regimento, ao longo dos anos, passou por alterações, culminando com sua integração aos IFs.

Por ser um polo de atração regional e nacional, o Campus Bento Gonçalves acolhe em seu corpo discente, estudantes de diversas regiões do estado e do país. Em 2022, o Campus Bento Gonçalves ofertou dezenove cursos, dos quais, sete são de nível técnico, cinco de tecnologia, quatro licenciaturas, um bacharelado, uma pós-graduação *lato sensu* e uma *stricto sensu.* Com base no catálogo do MEC, os cursos do Campus abrangem as áreas de: gestão e negócios; informação e comunicação; ambiente e saúde; produção alimentícia; turismo, hospitalidade e lazer; recursos naturais; ciências biológicas e licenciaturas. Todos os cursos têm à sua disposição, no Ambiente Virtual de Ensino e Aprendizagem (AVEA), espaço para publicar materiais de aula, enviar/receber trabalhos, aplicação de avaliações e outros recursos presentes nos AVEAs.

Entre as graduações do IFRS - Campus Bento, destaco, no quadro abaixo, os componentes curriculares (CC), que estão sob minha responsabilidade e são ofertados no primeiro semestre do ano.

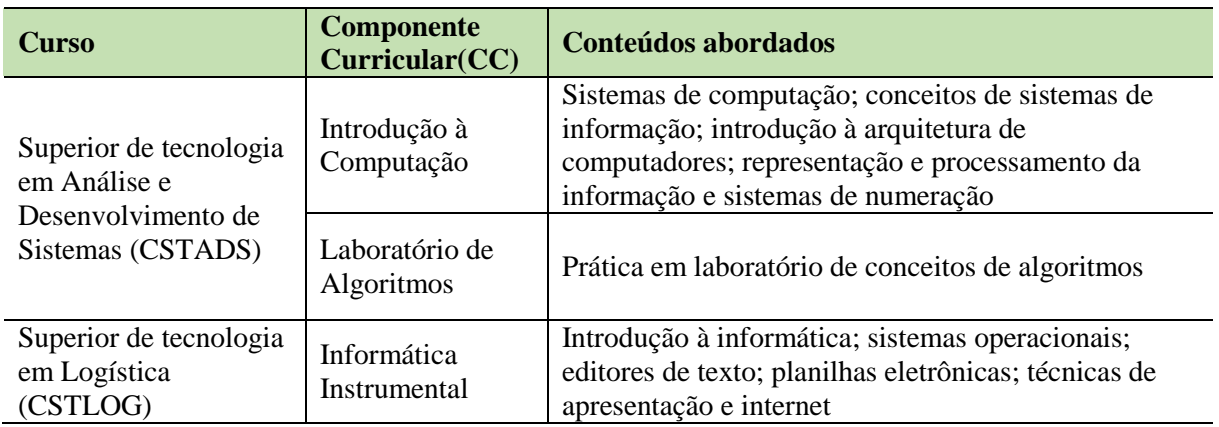

<span id="page-15-0"></span>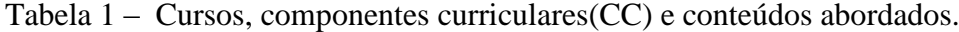

Fonte: Do autor (2022).

Os temas abordados nos CCs discorrem sobre o funcionamento computacional nas disciplinas do curso superior em Análise e Desenvolvimento de Sistemas. O CC de Informática instrumental tem como foco a utilização de aplicativos comerciais, com o desenvolvimento de habilidades de utilização, formatação, criação, edição de textos, planilhas, cálculos e apresentações. Tais habilidades possibilitam sua utilização no ambiente corporativo e educacional, proporcionando inserção de conhecimento digital aos participantes.

Conforme Santos (2011), os estudantes têm acesso a muitas informações, que podem ser buscadas na internet com uma variedade de formatos, tornando-as mais atrativas do que as tradicionalmente aplicadas em sala de aula. O autor ainda reforça que há necessidade de mudanças na relação professor-estudantes. Antônio Siemsen Munhoz (2019) também discorre a respeito da utilização de uma sala de aula interativa, na qual os conteúdos não são mais disponibilizados apenas em livros, mas, sim, através de *links* – materiais interativos, áudio, vídeo - direcionados a conteúdos em formatos distintos dos utilizados na sala de aula regular. Munhoz (2019), com base em outros estudiosos, pontua que aprendemos de maneiras diferentes. Nesse sentido, a disponibilidade de recursos em mídias variadas pode ampliar o espectro de possibilidades que vão ao encontro dos interesses dos estudantes, principalmente dos nativos

digitais<sup>14</sup>, para quem a sala de aula é considerada um ambiente "chato", o que nos obriga a pensar em alternativas de utilização de tecnologias digitais (TD), com a inclusão de mídias que propiciem mais interação para atrair este público. Segundo Behar (2013, p. 214), a função dos professores "[...] é a criação de estratégias para que esses alunos alcancem não apenas um bom uso das ferramentas, mas as apliquem de forma construtiva e diferenciada".

Diante do cenário apresentado, a presente proposta de pesquisa pretende estudar o AVEA *Moodle* do IFRS - Campus Bento, compreendendo-o como instrumento para maximizar a utilização de tecnologias em de sala de aula, seja na modalidade presencial, a distância<sup>15</sup> ou em modo híbrido<sup>16</sup>. Nessa perspectiva, as questões de pesquisa ficam assim definidas: Como diferentes funcionalidades**<sup>17</sup>** do ambiente virtual *Moodle* possibilitam a emergência de práticas pedagógicas diversificadas? **Na perspectiva dos estudantes dos componentes curriculares de Introdução à Computação, Laboratório de Algoritmos e Informática Instrumental dos cursos CSTADS e CSTLOG, quais funcionalidades do** *Moodle* **auxiliam na aprendizagem?**

Com base nas questões apresentadas, são listados os objetivos de estudo, com destaque ao objetivo geral: analisar de que modo e quais funcionalidades do *Moodle*, na perspectiva dos estudantes dos componentes curriculares CSTADS e CSTLOG, auxiliam no seu processo de aprendizagem. Já os objetivos específicos são os seguintes:

- a) Caracterizar e descrever as funcionalidades que podem ser utilizadas no AVEA *Moodle*;
- b) Configurar salas virtuais no AVEA *Moodle*, utilizando as funcionalidades avaliadas no contexto de cada componente curricular.
- c) Investigar as contribuições das funcionalidades do AVEA *Moodle*, no processo de ensino e aprendizagem;
- d) Criar produto educacional com descrição das funcionalidades disponíveis no ambiente virtual de ensino e aprendizado da instituição.

Para desenvolver os diferentes aspectos que compõem esta investigação, dividimos o projeto em quatro capítulos. O primeiro capítulo aborda o contexto pandêmico, com reflexões sobre o período, bem como apresenta conceitos relacionados ao tema do estudo. O segundo

<sup>14</sup> Segundo Behar (2013, p. 201) o uso da terminologia "nativos digitais" decorre da geração que utiliza amplamente os instrumentos digitais, conforme afirmação do autor: "[...]geração passam a ser transformados em artefatos digitais. Logo, torna-se comum visualizar a presença frequente na sala de aula do uso de tablets, celulares, notebooks, mp3, entre tantos outros."

<sup>15</sup> Alunos e professores estão separados fisicamente, síncronos ou não, utilizando-se de ferramentas de comunicação como mediadoras.

<sup>16</sup> Abordagem que mescla as atividades à distância com a presencial.

<sup>17</sup> Categorizadas pelo ambiente virtual *moodle* como: atividades; recursos; blocos e relatórios. Moodle(2022).

capítulo contempla os princípios do Ambiente Virtual de Ensino e Aprendizagem (AVEA), trazendo definições e apresentando suas funcionalidades. O terceiro capítulo discorre sobre estudos correlatos ao objeto de pesquisa, a partir de consultas a bases de dados científicos. O capítulo quatro apresenta os processos metodológicos que foram utilizados no desenvolvimento da pesquisa. O quinto capítulo traz as análises e apresenta os dados obtidos. E, para concluir, o último capítulo, com as considerações finais.

## <span id="page-18-0"></span>**2 O QUE MUDOU NO AMBIENTE ESCOLAR A PARTIR DA PANDEMIA?**

O ano de 2020 iniciou com inúmeras incertezas em todo mundo, com a deflagração da pandemia do COVID-19 <sup>18</sup> , que acarretou o isolamento social, na tentativa de conter a transmissão do vírus. A necessidade de isolamento e o impedimento de aglomerações impactaram os ambientes escolares, pois, por um determinado período, não houve encontros presenciais nestes ambientes. Ao longo dos meses de pandemia, foram levantadas várias questões na área educacional, tais como: Quais práticas educativas seriam adotadas? Quais ferramentas/recursos seriam empregadas nas aulas? Como o estudante acessaria estes recursos? O estudante e o professor têm acesso aos recursos digitais? Os estudantes e professores estão habilitados para utilizarem as tecnologias? Em que medida as famílias estão conseguindo organizar-se para dar suporte aos estudantes? Essas e outras perguntas ainda permeiam o ambiente escolar, sem respostas a todas elas.

Conforme Costa (2020, p. 5), "nossas aulas não serão mais de modo 'nucal' (estudantes enfileirados olhando para a nuca do colega que senta à sua frente)". Logo, é necessário sair da zona de conforto e buscar novas dinâmicas e instrumentos didáticos, para responder aos anseios e aos diversos questionamentos de professores, estudantes e familiares. A autora, ao longo do seu trabalho, faz vários questionamentos e afirma que, durante a pandemia, o professor ficou ansioso por orientações e indicações de caminhos que possibilitassem a utilização de metodologias voltadas à aprendizagem híbrida.

Dussel (2020) menciona que as escolas tiveram que passar por um processo de virtualização de forma abrupta, para suprir as necessidades imediatas impostas pelo contexto pandêmico, que impossibilitou o amplo diálogo com a comunidade escolar. A autora comenta que a escola teve que ir para dentro da casa dos estudantes e dos professores, no sentido literal da palavra, ou seja, houve a domesticação do espaço escolar, com a necessidade de reorganizar

<sup>&</sup>lt;sup>18</sup> Infecção respiratória aguda causada pelo coronavírus SARS-CoV-2, de elevada transmissibilidade e de distribuição global. Fonte:<https://www.gov.br/saude/pt-br/coronavirus/o-que-e-o-coronavirus> .

espaços, exigindo acesso a tecnologias e conexão. Outras escolas que não tiveram a possibilidade de uso de artefatos tecnológicos, promoveram a disponibilização de materiais impressos com atividades que eram executadas em suas casas, fora do ambiente escolar. Este espaço remodelado da sala de aula incluiu novas potencialidades que podem ser exploradas. Segundo Dussel (2020), a sala de aula apresenta algumas características que o virtual não conseguiu suprir. A visibilidade é a primeira apresentada pela autora. Os alunos que tinham conectividade conseguiram, de certa forma, interagir com o professor, porém de forma impessoal, por intermédio de uma tela, no modo ao vivo ou por disponibilização de materiais de aula para consulta. Houve situações em que os estudantes se conectaram à sala virtual com a câmera e o microfone desligados, sem interação alguma. Em sala de aula, o professor tem visibilidade abrangente dos estudantes, possibilitando a interação com a turma inteira. Os estudantes que não tiveram acesso a estas tecnologias ficaram à margem de qualquer interação com o professor e com os colegas, situação que revelou o quanto ainda há desigualdades em relação ao acesso às TICs.

Na sequência, Dussel (2020) cita a característica da atenção, mostrando que estamos numa época de "economia da atenção". *Smartphones* e suas constantes notificações de chegada de mensagem são instrumentos que "roubam" a atenção. Este aparelho era proibido em sala de aula, mas a pandemia tornou-o um dos aliados no acesso à escola virtualizada. Peirano (2020) aponta que 40% dos usuários que acessam uma página na internet a abandonam se ela não carregar em menos de três segundos, o que revela a impaciência desta geração que consome muitas informações, mas poucas são retidas. Peirano (2020, p. 26) também comenta que, em 2000, a capacidade de concentrar "atenção numa única coisa era de doze segundos" e que os índices vêm baixando, o que revela que são necessárias estratégias de ensino que minimizem este cenário.

Nesse novo contexto, houve a necessidade de possibilitar minimamente a aproximação e a familiarização com estratégias e recursos até então empregados na educação a distância, possibilitando a diversificação de conteúdos, como tentativa para aumentar a atenção dos estudantes diante de assuntos relevantes aos temas de aula. A seguir, comentam-se alguns termos, cada vez mais usuais, que embasarão futuras discussões.

### <span id="page-20-0"></span>**2.1 Novos aprendizados na/da educação a distância**

Termos já utilizados na educação a distância foram recuperados como referência para discussões neste período de pandemia. Novas roupagens para conceitos utilizados na EaD antes da pandemia estão sendo debatidos mais amplamente e com o amparo legal que normatizou a utilização de espaços virtualizados na educação básica e superior, possibilitando assim sua aplicação, termos que até então eram exclusivos da modalidade a distância tornaram-se mais populares.

Um destes termos é a definição de aulas síncronas, que ocorrem em tempo real, através de uma plataforma de videoconferência, com possibilidade de interações "ao vivo" entre seus participantes (COSTA, 2020). A sincronia em sala de aula era uma possibilidade apenas no modo presencial, utilizada na modalidade a distância. Já no modo virtual, as aulas síncronas proporcionam contato direto com os participantes e com *feedback* imediato para as questões que podem surgir durante as aulas, independentemente do local onde os interlocutores estiverem geograficamente. Grandes empresas da tecnologia mundial como *Google* e *Microsoft* disponibilizaram recursos de ferramentas para videoconferência, incorporadas à possibilidade de gravação destas transmissões, dando oportunidade aos estudantes que não podiam participar nas datas/horários marcados, de assisti-los posteriormente, conforme a demanda de tempo e de recursos.

Durante o período da pandemia, as aulas virtualizadas expuseram fragilidades, como a falta de acesso a recursos tecnológicos e a indisponibilidade de conexão de qualidade, fatores que impossibilitam a participação efetiva nas aulas de modo síncrono. A sincronia das aulas também é uma das características expostas por Dussel (2020), indicando que, nesta modalidade, os professores buscaram utilizar narrativas visuais para estimular a atenção dos espectadores. A domesticação da sala de aula ampliou as discussões a respeito da transformação da casa num espaço escolar único. Em casa, ficou mais complicado inibir interrupções de agentes até então não presentes numa sala de aula presencial.

Outra possibilidade são as aulas assíncronas, nas quais não há simultaneidade de interação; os materiais didáticos e as gravações de aula são postados em um AVEA ou compartilhados através de aplicativos. Os estudantes acessam conforme sua disponibilidade, sendo-lhes propiciada a decisão de quando acessar os materiais disponíveis, o que possibilita flexibilidade na gerência do tempo e dos recursos. Para Costa (2020), essas são as principais vantagens deste tipo de aula. Contudo, essas vantagens também podem ser sua maior desvantagem, pois cabe ao estudante a gerência do seu tempo para não perder o cronograma estabelecido pelo componente curricular, o que impacta diretamente a organização do estudante e sua proatividade em busca do conhecimento.

Outra desvantagem das aulas assíncronas é o distanciamento dos estudantes-professor estudantes, além de problemas relacionados à conexão, que podem prejudicar o andamento das aulas, como na modalidade síncrona. Costa (2020) ainda classifica as aulas assíncronas em interativas, que seriam uma variação dos recursos tecnológicos que proporcionam maior diálogo com os estudantes. Dussel (2020) ressalta que a distribuição de tarefas obteve pouca interação ou *feedback*, com insuficiente espaço para debates, como se essas práticas pudessem substituir as aulas presenciais, o que sinaliza que as atividades assíncronas devem ser dosadas com atividades síncronas. Essa ideia também vai ao encontro da definição de José Moran (apud BACICH,2015), ao ponderar que o ensino é uma "mistura", que combina múltiplos espaços e formas de ensinar e de aprender e que as instituições de ensino estão buscando caminhos progressivos para a implementação de um ensino híbrido ou *blended learning*. A "mistura" entre as atividades síncronas (presenciais e/ou a distância) e os momentos assíncronos pode ser complementada num ambiente virtualizado e também no presencial.

O cenário desenhado no início de 2021, segundo levantamento feito pela Folha de São Paulo junto aos Governos Estaduais, indica que das 27 unidades federativas, 33% optaram pelo ensino híbrido; 11%, pelo híbrido ou remoto; 11%, apenas pelo remoto; 15%, pelo presencial; 30% ainda não tinham uma definição.

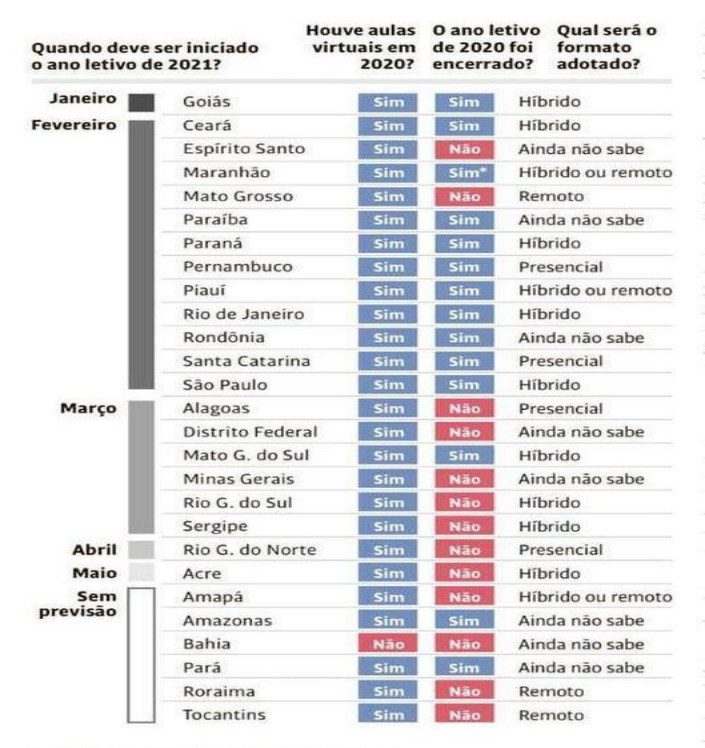

#### <span id="page-22-0"></span>Figura 2 – Levantamento das aulas para 2021.

\*Em 80% das escolas | Fonte: governos estaduais

Fonte: Folha de São Paulo (2021).

1

Para utilizar o ensino híbrido, o professor tem o desafio de inserir tecnologias em sala de aula, mesmo sabendo que "[...] a tecnologia nunca substituirá os professores, mas aqueles que a utilizam certamente substituirão os que não o fazem" (MUNHOZ, 2019, p. 48). É preciso problematizar que a ideia do autor pode estar relacionada ao estímulo de uso das TIC, mas certamente o seu uso não é determinante na prática de um professor.

Na obra, "Cidadania digital nas escolas" (tradução nossa), Ribble (2004) discorre sobre o uso das Tecnologias Digitais de Informação e Comunicação (TDICs) de forma responsável e lista nove elementos: acesso; comércio; comunicação; educação; responsabilidade; etiqueta; direitos; segurança física; segurança eletrônica. Marinho (2018, p. 473), num artigo em que analisa a obra de Ribble (2004), argumenta que estes elementos "[...] podem ajudar os educadores a entenderem todas as variáveis que constituem a formação da cidadania digital<sup>19</sup> e proverem, como em um guia, uma maneira organizada para a sua abordagem nas escolas."

<sup>&</sup>lt;sup>19</sup> Cidadania digital: "diz respeito ao uso das TDIC de forma responsável por parte dos indivíduos" (MARINHO, 2018, p. 473)

Brevemente, apresento cada um dos elementos destacados por Marinho (2018). O primeiro elemento (a) apresentado por Marinho (2018) é o **acesso**. No Brasil, o Marco Civil da Internet, implementado pela Lei nº 12.965/14, e a implementação da Lei Geral de Proteção de Dados Pessoais (LGPD), através da Lei nº 13.853/19, dispõem sobre o "direito de acesso à internet a todos". A expansão dos acessos à internet é um ponto de partida para dar suporte a um ensino que proporcione acessos síncronos e/ou assíncronos. Para isso, são necessários equipamentos como computadores, *notebooks* e/ou *smartphones*, que permitam acesso aos conteúdos digitais, chamados de dispositivos, que possibilitam a interação com os materiais digitais presentes num ambiente de ensino e aprendizagem, ou em pesquisas nas mais diversas bases de conhecimento, acessíveis na rede de computadores.

O segundo elemento (b) citado pelo autor, o **comércio**, diz respeito aos meios de aquisição dos dispositivos. Em 2020, conforme pesquisa realizada por Ghedin (2020), os computadores tiveram um aumento de preço na ordem de 36,3%, sem perspectiva de redução do valor em 2021, tornando ainda mais difícil a aquisição destes itens. O aproveitamento de dispositivos móveis como *smartphones* é uma alternativa viável, pois os preços são menores que os dos computadores.

 A **comunicação dos interlocutores com os meios digitais** (c) é mais um elemento citado por Marinho (2018). No meio digital, há várias possibilidades de comunicação, entre elas, os aplicativos de envio de mensagens instantâneas, como o *WhatsApp* e o *Telegram*, cuja característica é a interlocução imediata entre o emissor e o remetente. Estes aplicativos possuem recursos de envio de vários formatos de mídia como: texto, áudio, fotos, vídeos, com a possibilidade de verificar o *status* de recebimento e a leitura das mensagens enviadas, tornandose assim muito popular. As instituições de ensino, durante a pandemia, utilizaram esta ferramenta como um dos meios de comunicação com os estudantes e responsáveis. Para que haja interlocução, os aplicativos desta categoria utilizam o número do telefone celular para diferenciar os participantes na comunicação, sendo necessário o compartilhamento desta informação com pais/estudantes. A comunicação digital não se restringe a esta categoria de aplicativos que evidenciou algumas fragilidades, como a não centralização das comunicações, que pode acarretar em divergências de informações ou a constante troca de ambientes, capaz de criar confusão na sequenciação de conteúdos.

Nos ambientes escolares, onde existem os AVEAs, o recurso de carta eletrônica, o *email*, exigido para o cadastro de novos usuários (alunos e/ou professores) é uma das formas de comunicação utilizada, pois as mensagens enviadas através do ambiente são direcionadas ao *e-mail* cadastrado neste sistema, com a mesma rapidez e eficácia de outros aplicativos de mensagens instantâneas. Este último também é utilizado como chave de acesso a diversas outras plataformas como: redes sociais, configuração dos contatos nos *smartphones*, acesso à armazenagem na nuvem<sup>20</sup>. Para torná-lo tão imediato como os mensageiros, pode-se sincronizálo no *smartphone.* Assim, quando um *e-mail* chegar na caixa de entrada, será feito o alerta no dispositivo, equivalente à categoria anterior. Percebe-se nos estudantes, certa relutância em utilizar este recurso, por não estarem habituados a lê-lo ou por não terem feito a sincronização com o dispositivo móvel. A vantagem dos *e-mails* em relação aos mensageiros instantâneos é que, para aquele, não é necessário o compartilhamento do número do celular com os interlocutores, o que garante maior privacidade a ambos.

Em 2019, uma Pesquisa Nacional por Amostra de Domicílios Contínua - PNAD<sup>21</sup>, executada pelo IBGE (2019), na qual foram pesquisados quesitos de acesso à internet e à televisão nas residências particulares, que abrangeu pessoas com 10 anos ou mais, indicou que 93,6% dos estudantes utilizam recursos de comunicação diferentes do *e-mail* e 61,3% dos estudantes utilizam o *e-mail* com habitualidade, fortalecendo-o como instrumento a ser utilizado nos meios educacionais. Visto a exigência do uso de *e-mail* no AVEA cabem projetos de educação, voltados a demonstração de seu uso.

<span id="page-24-0"></span>Figura 3 – Finalidade de acesso à internet pelos estudantes.

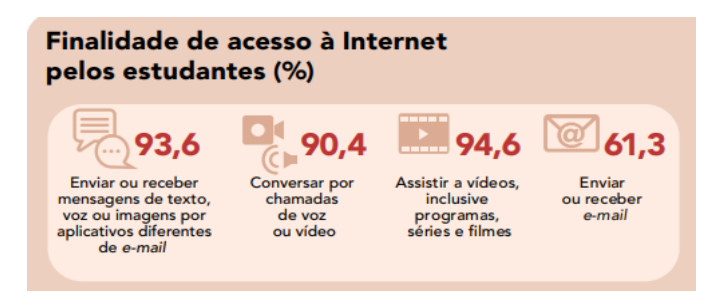

Fonte: IBGE (2019).

<u>.</u>

O quarto elemento (d), indicado por Marinho (2018), é a **educação direcionada ao letramento digital**, cujo objetivo é educar indivíduos para terem habilidades no uso de

<sup>20</sup> Originário do termo, "*cloud computing*"- computação em nuvem, define serviços disponibilizados através da internet, sem a necessidade de instalação local, e que podem ser acessados em qualquer lugar do mundo e a qualquer momento. Um destes serviços é o armazenamento de arquivos e a utilização de editor de texto, planilhas eletrônicas.

 $21$  No site do IBGE há a definição e procedimentos do PNAD: https://bit.ly/3noLft9

tecnologias. A inserção de componentes curriculares nas grades dos cursos de nível fundamental e superior, junto com a demonstração do uso de ferramentas computacionais e suas possibilidades, pode contribuir para maximizar o letramento tecnológico. Outros pontos a serem abordados para ampliar os conteúdos sobre tecnologias são: acessar e utilizar a internet; apresentar ferramentas como o editor de texto, possibilitando a redação e a formatação de trabalhos; editar planilhas<sup>22</sup> eletrônicas para a execução de cálculos e a geração de gráficos; apresentar um *software* edição de *slides* <sup>23</sup> . Todos esses aspectos podem aprimorar o nivelamento relativo ao uso computacional. Numa percepção empírica, ao longo de anos na prática docente, observa-se que os estudantes do ensino médio normalmente já têm uma base em editores de texto, mas desconhecem suas potencialidades. Já no nível superior, nota-se que poucos conhecem os recursos iniciais destes aplicativos básicos, o que indica que, cada vez mais, é necessária a constante demonstração destas e de outras ferramentas, inclusive aos nativos digitais.

**Responsabilidade** por suas ações e atos dentro do ambiente tecnológico é o quinto elemento (e) abordado por Ribble (2004). Privacidade e direitos autorais são termos ligados a este elemento. Trata-se de um tema relevante, que deve estar na pauta de professores e estudantes, que devem questionar-se: Posso me apropriar de imagens e colocar no meu material de aula? Aquela música do meu artista predileto, posso inseri-la no meu vídeo? É necessária a autorização prévia do autor do conteúdo, antes do seu emprego, conforme prevê a legislação vigente. Outra possibilidade é fazer uso de serviços que tenham licenças *Creative Commons* (2021), que são locais que disponibilizam "conteúdos que podem ser copiados, distribuídos, editados, remixados e utilizados para criar outros trabalhos, sempre dentro dos limites da legislação de direito de autor e de direitos conexos."

**Etiqueta** (f) é mais um elemento apresentado por Ribble (2004), que trata dos padrões de conduta ou procedimentos de operacionalização dos meios eletrônicos, que foram inseridos no cotidiano das relações digitais no momento pandêmico. Um destes exemplos é a criação de regramento logo no início das aulas por videoconferência. A primeira delas é a indicação de que os participantes não deveriam falar ao mesmo tempo, tampouco deixar os microfones ligados enquanto não for sua vez de fala, propiciando um ambiente mais audível. Estes padrões

<sup>22</sup> Definição do dicionário: "folha em que se faz qualquer cálculo".

<sup>23</sup> A tradução do termo é "ato de deslizar", que foi adotada como referência a uma apresentação utilizando-se de um projetor de imagens.

foram incorporados à etiqueta básica da utilização das aulas virtualizadas, tanto que os estudantes já estão habituados com alguns procedimentos, não sendo necessário fazer a observação. As ferramentas de videoconferência também evoluíram e agregaram mais funcionalidades. Cito como exemplo o *Google Meet*, que disponibilizou o botão de "levantar a mão", ainda não disponível no início da pandemia, que auxilia na etiqueta virtual e na ordem das falas. Em relação ao uso do *smartphone* durante as aulas, tão condenado em muitas instituições, durante a pandemia, tornou-se uma peça fundamental para a interação dos estudantes, pois estes dispositivos já possuem câmera e microfones integrados, que auxiliam bastante nas aulas virtualizadas.

Conforme definição do autor, o sétimo elemento (g) é o **direito**, que são as liberdades estendidas a todos no mundo digital, tendo em vista questões como: A que informações posso ter acesso? Em que momento? Atrelado ao elemento responsabilidade, o estudante também deve ser informado a respeito do uso inapropriado da tecnologia. As políticas de uso das tecnologias recomendam o aceite do usuário dos termos de privacidade quanto ao uso de dados pessoais. Deve-se ter cautela quanto à liberação do acesso aos dados, que podem ser sensíveis, como, por exemplo, número de documentos, endereços, que não deveriam ser expostos publicamente. Outro aspecto é o emprego de citações não referenciadas em trabalhos apresentados pelos estudantes, os quais devem ser orientados a utilizá-las corretamente, para não infringir os direitos autorais do autor.

Os dois últimos elementos são ligados à segurança. O autor faz a divisão entre segurança física e lógica. A primeira – **segurança física** (h) - faz referência à postura ergonômica do usuário, no sentido de como se posicionar diante dos dispositivos para evitar lesões, qual a taxa de exposição à iluminação, quanto tempo em frente ao computador, entre outros, são elementos que comumente não são enfaticamente explicados. A **segurança lógica** (i) aborda precauções digitais para proteger-se contra *malwares*<sup>24</sup>.

Todos esses elementos indicados pelo autor nos fazem refletir sobre aspectos que nem sempre são discutidos e aprofundados. Considerando o crescimento das aulas virtualizadas, trata-se de indicadores importantes para ampliar pesquisas a respeito destes temas.

 $^{24}$  Classe de programa de computador que tem por objetivo infectar, destruir ou prejudicar os dispositivos. Um exemplo comum de *malware* são os vírus de computador.

### <span id="page-27-0"></span>**2.2 Problemas desvelados**

Martins (2020), no artigo "A covid-19 e o fim da educação a distância", aponta que, nos próximos anos, o uso de TICs vai tornar-se tão comum como o acesso a redes sociais, o que indica que cada vez mais será necessário promover capacitações para o uso dessas ferramentas. Durante a pandemia, houve aumento de intencionalidade do uso da tecnologia como mediadora no processo de comunicação com os estudantes, o que motivou a necessidade de treinamentos a curto prazo. Na visão de Veiga-Neto (2020, p. 2), "toda crise é também uma porta aberta para a criação e a inovação", seja utilizando novos recursos tecnológicos, seja atualizando suas práticas e estratégia de ensino, para adaptá-las ao processo de virtualização, a exemplo do que houve durante a pandemia.

Os educadores tiveram que adaptar sua rotina de trabalho e estudo às rotinas de seus lares. Durante as adequações do trabalho *home office<sup>25</sup>*, em quantas reuniões *on-line* o seu filho veio vê-lo? E aquele seu animal de estimação participando da *live<sup>26</sup> ,* aquele choro ao fundo de suas gravações... Ficou cada vez mais comum o *blender*: local de trabalho/casa. Houve momentos em que foi necessário improvisar a iluminação, o suporte para o celular, o compartilhamento de recursos (internet, computador, celular...).

Ao longo do período pandêmico, aumentou a necessidade do uso de recursos tecnológicos digitais para envio e distribuição de materiais que pudessem ser compartilhados sem a necessidade de encontro presencial com os interlocutores da ação, evitando assim possíveis aglomerações e contatos com agentes transmissores da COVID-19. Também houve formações pedagógicas voltadas ao compartilhamento de saberes digitais, uma vez que se constatou que boa parte dos docentes não tinha fluência digital. Modelski (2019) argumenta que a ambientação tecnológica aliada à prática de estratégias didáticas repercute no planejamento docente voltado para as aulas virtualizadas. Martins (2020, p. 251) comenta que a pandemia revelou a necessidade de "formação adequada dos profissionais, planejamento, preparação institucional, materiais e recursos didáticos apropriados." Tal situação permitiu e motivou o acesso às TICs de grande parte da população escolar, maximizando a fluência digital de docentes e estudantes.

<sup>25</sup> Escritório em casa, chamado também como trabalho remoto, à distância ou teletrabalho.

<sup>26</sup> Transmissão ao vivo em áudio e vídeo pela Internet.

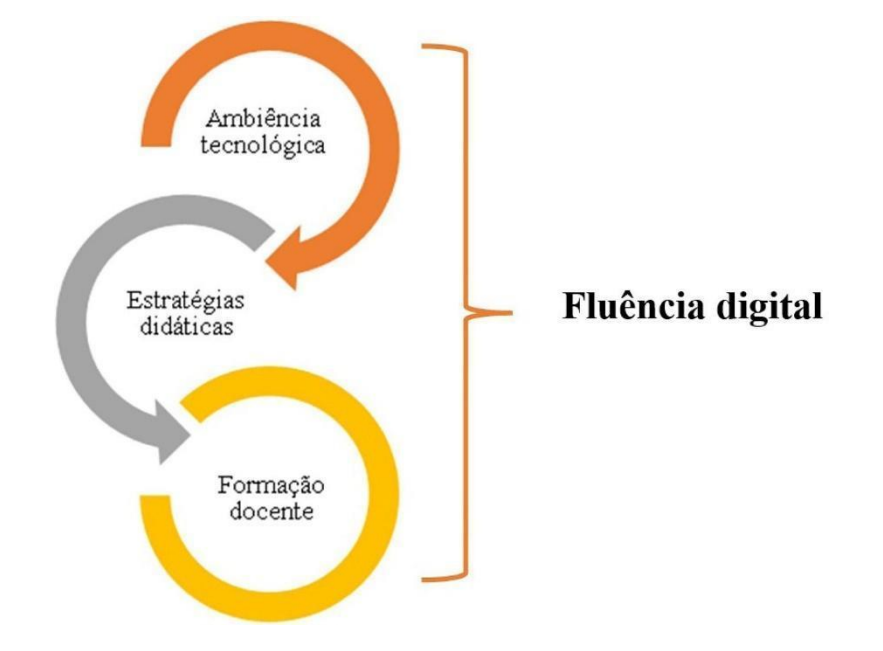

<span id="page-28-0"></span>Figura 4 – Análise de competências da fluência digital.

Fonte: Modelski (2019).

<u>.</u>

Cardoso (2019) menciona a importância da instrumentalização das tecnologias como um processo nativo, presente no cotidiano. Um exemplo desta digitalização é o uso em instituições financeiras, que optaram por indicar a utilização dos caixas eletrônicos como primeira alternativa para a resolução da maioria das ações. Nestes caixas eletrônicos, há disponibilidade de acesso a um terminal informatizado, com opções de mediação feitas através de botões físicos ou digitais, em conjunto com um teclado numérico para a inserção de senha de acesso e validação do cartão magnético da instituição. Visando à inclusão, as instituições disponibilizam atendentes que auxiliam na mediação nos terminais, deixando claro que a prioridade dos atendimentos se dá por intermédio dos caixas eletrônicos. Este procedimento é reforçado a todo instante pela atendente. Estas mesmas instituições também disponibilizam aplicativos que podem ser baixados no *smartphone* e, quando conectados à internet, podem realizar quase todas as operações que o caixa eletrônico disponível em uma agência pode executar. Outro exemplo do uso de tecnologia em massa foi a disponibilização do auxílio emergencial<sup>27</sup>, por intermédio de um aplicativo específico que deveria ser instalado num *smartphone*. Este procedimento tinha o intuito de reduzir aglomerações e idas à instituição

<sup>27</sup> "Benefício financeiro concedido pelo Governo Federal destinado aos trabalhadores informais, microempreendedores individuais (MEI), autônomos e desempregados, e tem por objetivo fornecer proteção emergencial no período de enfrentamento à crise causada pela pandemia do Coronavírus - COVID 19." (CAIXA,2020).

financeira para efetuar a movimentação do valor do auxílio a que tinham direito. No entanto, segundo informações publicadas pela mídia, uma parcela dos beneficiários não tinha fluência digital ou não tinha acesso a dispositivos que pudessem dar acesso ao aplicativo, gerando filas intermináveis em frente às instituições financeiras. Situação semelhante ocorreu nos ambientes escolares, onde grande parcela dos estudantes não possui dispositivo próprio (depende de familiares) ou o acesso à conexão de internet é limitado, em termos de quantidade e/ou de qualidade.

#### <span id="page-29-0"></span>2.2.1 No Campus

A suspensão das aulas presenciais e o fechamento das escolas e a consequente recomendação da "virtualização" do ensino ao longo do período da pandemia suscitou vários questionamentos de como seria a operacionalização desta ação. Para minimizar os impactos, a Direção de Ensino e o NEaD do Campus Bento Gonçalves propuseram formação pedagógica, com atividades que visavam apresentar o ambiente virtual de ensino e aprendizado *Moodle*, com demonstração de suas funcionalidades, recursos e ferramentas. A ferramenta *Moodle* já era utilizada no Campus antes da pandemia, como suporte às aulas presenciais; contudo, sua utilização não era consenso entre os docentes. Por conta disso, nos encontros com o grupo de professores da instituição, houve explanação e teste das funcionalidades do ambiente e do espaço, para trocar ideias, saberes e experiências.

O assunto revelou-se vasto e complexo entre os docentes e técnicos envolvidos na formação, pois havia vários níveis de conhecimento em relação ao tema. Para suprir as necessidades emergenciais, a formação focou em recursos básicos disponíveis no AVEA, para garantir o compartilhamento de materiais didáticos, possibilitar a interação inicial com os estudantes, que também estavam cheios de incertezas com relação ao desenrolar das atividades virtualizadas. Paulatinamente, novas inserções de ferramentas foram sendo apresentadas ao longo da formação, intercalando-as com assuntos como: recursos educacionais abertos; direitos autorais; acessibilidade a materiais; ferramentas de interação; repositórios livres; postagem e criação de vídeos; metodologias ativas, entre outras.

Para os alunos ingressantes, foram ministradas oficinas de funcionamento do AVEA *Moodle*, com demonstração virtual do Campus; apresentação dos setores; funcionamento dos cursos. Esta oficina junto com a formação pedagógica foram ações que a instituição implementou para minimizar os impactos da adoção das tecnologias como mediadoras nas aulas virtualizadas.

Para complementar a ação, no decorrer do semestre, a instituição promoveu um edital de auxílio digital, com o intuito de beneficiar os alunos em situação de vulnerabilidade social, para que tivessem acesso à internet e a um dispositivo durante o período da pandemia. Ao longo desse período, houve debates sobre erros e acertos da implementação desta estratégia, que está em constante revisão e ampliação de novas táticas. Ao final do momento pandêmico, observouse a continuidade do uso do Ambiente Virtual, agora como um suporte às aulas presenciais.

### <span id="page-30-0"></span>**2.3 Retornando às salas de aula**

1

Martins (2020) faz um breve levantamento histórico do contexto da EaD no Brasil, apresentando fatos marcantes desta modalidade de ensino. A partir da contextualização histórica, o autor infere que a EaD foi considerada uma modalidade à margem da "presencial", considerada "normal". Porém, em virtude das exigências sanitárias por causa da pandemia, as "legislações foram deixadas de lado", em busca de alternativas que possibilitassem a continuidade do processo de ensino.

Tori (2010) também comenta o preconceito em relação à modalidade a distância, que não possibilitaria o diálogo entre professor/estudante, em meios não presenciais. O livro intitulado "Educação sem distância" faz referência à troca do termo EaD, considerando que, nas aulas virtualizadas, estudantes e professores não estão no mesmo espaço geográfico, mas estão conectados a uma sala virtual<sup>28</sup>, cada um em sua casa, mas, ainda assim, conectados. O autor também alude que o estudante, no ambiente presencial, também pode estar fisicamente conectado, mas sem interação. Os ambientes virtualizados possibilitam a interação de forma assíncrona. A ferramenta disponibiliza recursos de visualização a qualquer momento, 24 horas por dia, nos sete dias da semana, conforme a demanda e a necessidade. Claro que esta possibilidade de acesso às vezes pode prejudicar, caso o estudante não for disciplinado e deixar para visualizar tudo no último minuto.

 $^{28}$  Espaço digital acessado por meio da internet, que propiciam interação digital entre professores e estudantes com uso de instrumentos de áudio, vídeo e/ou texto.

Nesta perspectiva, a busca de estratégias de ensino que harmonizem as atividades presenciais e complementares de forma assíncrona está sendo uma alternativa para o período pós-pandemia. Os AVEAs tornam-se mais um aliado para as práticas pedagógicas, pois há possibilidade de disponibilização de diferentes formatos de materiais, além das vistas em sala de aula, que podem ser um complemento ou atingir de maneira diferente os estudantes que captam informações de formas distintas. Para explorar este espectro de possibilidades, é possível utilizar mídias como vídeos, filmes, tutoriais, apresentações, arquivo de texto, *e-books*, imagens, infográficos, mapas mentais, arquivos de áudio, *podcast*, questionários, espaços de compartilhamento e de troca de conhecimentos.

### **3 AMBIENTES VIRTUAIS**

<span id="page-32-0"></span>O emprego de tecnologias em sala de aula é um tema recorrente em diversas pesquisas, ao longo da história. Um dos marcos foi o estudo feito sob demanda do Governo do Reino Unido, a respeito do uso dos computadores nas escolas, o que deu origem às Tecnologias da Informação e Comunicação (TIC) ou simplesmente Tecnologias Digitais (TD). Os relatos foram publicados pela comissão presidida por Stevenson (1997), no relatório: *Information and Communications Technology in UK Schools: an independent inquiry.* No referido relatório, apontou-se que as TICs nas escolas poderiam ser empregadas para administrá-las; treinar os estudantes nas habilidades educacionais; acessar informações e comunicações além das paredes da escola; apoiar o desenvolvimento dos professores e potencializar o processo de ensino e aprendizagem.

No referido estudo, Stevenson (1997, p. 7) esclarece que as "TIC trazem benefícios consideráveis para o processo de aprendizagem, embora benefícios com pesos diferentes em situações diferentes" (tradução nossa), indicando que deveria haver investimentos para incrementar de forma combinada o uso de mídias no processo educacional. Dillenbourg (apud GOMES, 2012) alude que as tecnologias vêm para auxiliar a aprendizagem de forma colaborativa, não apenas no ensino a distância, mas também para reforçar a interação presencial.

Pierre Lévy, pesquisador de temas relacionados à utilização da tecnologia e seus impactos na sociedade, no livro intitulado, Cibercultura, define o termo como um "conjunto de técnicas (materiais e intelectuais), de práticas, de atitudes, de modos, de pensamento e de valores [...]" (LÉVY,2010, p. 16). O ciberespaço é o local onde, por intermédio das redes computacionais, há troca de informações entre os interlocutores, gerando interações, que, conforme Vygotsky (apud GOMES, 2012), são essenciais para aprimorar a organização do pensamento. Neste grande espaço está a internet, que ampliou a troca de informações e de ideias entre várias partes do mundo e entre diferentes culturas, através de colaboração mútua. Houve também a universalização das mídias digitais, como imagens, vídeos, áudios, que ampliaram as possibilidades de interação e de trocas.

O ciberespaço suporta tecnologias intelectuais que amplificam, exteriorizam e modificam numerosas funções cognitivas humanas: memória (bancos de dados, hiperdocumentos, arquivos digitais de todos os tipos), imaginação (simulações), percepção (sensores digitais, telepresença, realidades virtuais), raciocínios (inteligência artificial, modelização de fenômenos complexos) (LÉVY, 2010, p. 156).

Com o passar do tempo, inevitáveis mudanças surgiram na maneira de a sociedade transmitir informações. No ciberespaço, foram implementados novos meios de transmissão da informação, com a inserção de novos símbolos: como, por exemplo, os *emoji*<sup>29</sup>; nova escrita: diferente da tradicional, com o emprego de abreviações e símbolos; novos meios de expressarse: por meio da utilização de vídeos, áudios; transcrição de voz para texto. Todas essas "novidades" alteram diretamente as possibilidades de comunicação e manifestam-se nos ambientes escolares através do modo como os estudantes interagem e consomem as informações.

Os Ambientes Virtuais de Ensino e Aprendizagem (AVEAs) podem aproximar as aulas presenciais num ambiente virtual, tornando-se um centralizador das informações no ciberespaço escolar. Também possibilitam a apresentação do plano de ensino, materiais de aula e atividades, que podem ser acessados de forma síncrona e/ou assíncrona, proporcionando um ambiente organizado para a prática pedagógica, rompendo a barreira da localização, mantendo as relações sociais. Pereira (2007) agrupa as funcionalidades dos AVEAs em quatro eixos: a) produção: criação de atividades e recursos; b) documentos e informações: apresenta informações do curso, material didático, gerenciamento de arquivos; c) comunicação: recursos de troca de mensagens e visualização de materiais de forma síncrona e assíncrona; d) gerenciamento pedagógico e administrativo: utilização de processos avaliativos e divulgação de notas e procedimentos.

<span id="page-33-0"></span>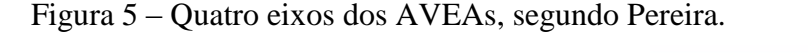

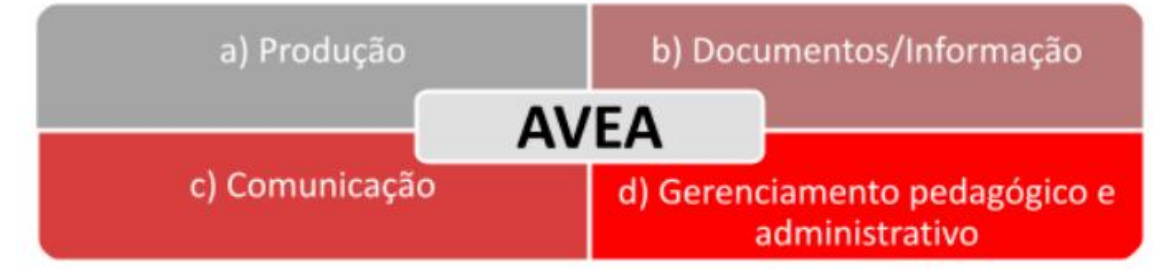

Fonte: Adaptado de Pereira (2007).

<u>.</u>

<sup>29</sup> Imagens empregadas para expressar emoções, objetos, lugares, nas comunicações por texto.

Por meio dos aspectos relacionados por Pereira (2007), observa-se que um ambiente centralizado possibilita maior visão das ações dos estudantes e suas interações com os materiais didáticos disponibilizados no ambiente, e os AVEAs são sistemas que estabelecem um ambiente propício para este fim.

Muitos projetos de sistemas que dão suporte ao ambiente virtual foram desenvolvidos, inicialmente, por universidades e depois por empresas privadas. Na figura abaixo, é descrita a evolução dos principais AVEAs, que também são conhecidos como LMS - *Learning Management System* ou Sistema de Gestão de Aprendizagem. Na linha de tempo abaixo, podemos ver alguns deles: *Canvas*, *Sakai* e *Moodle*.

<span id="page-34-0"></span>Figura 6 – Linha do tempo dos AVEAs até julho de 2021 na América do Norte.

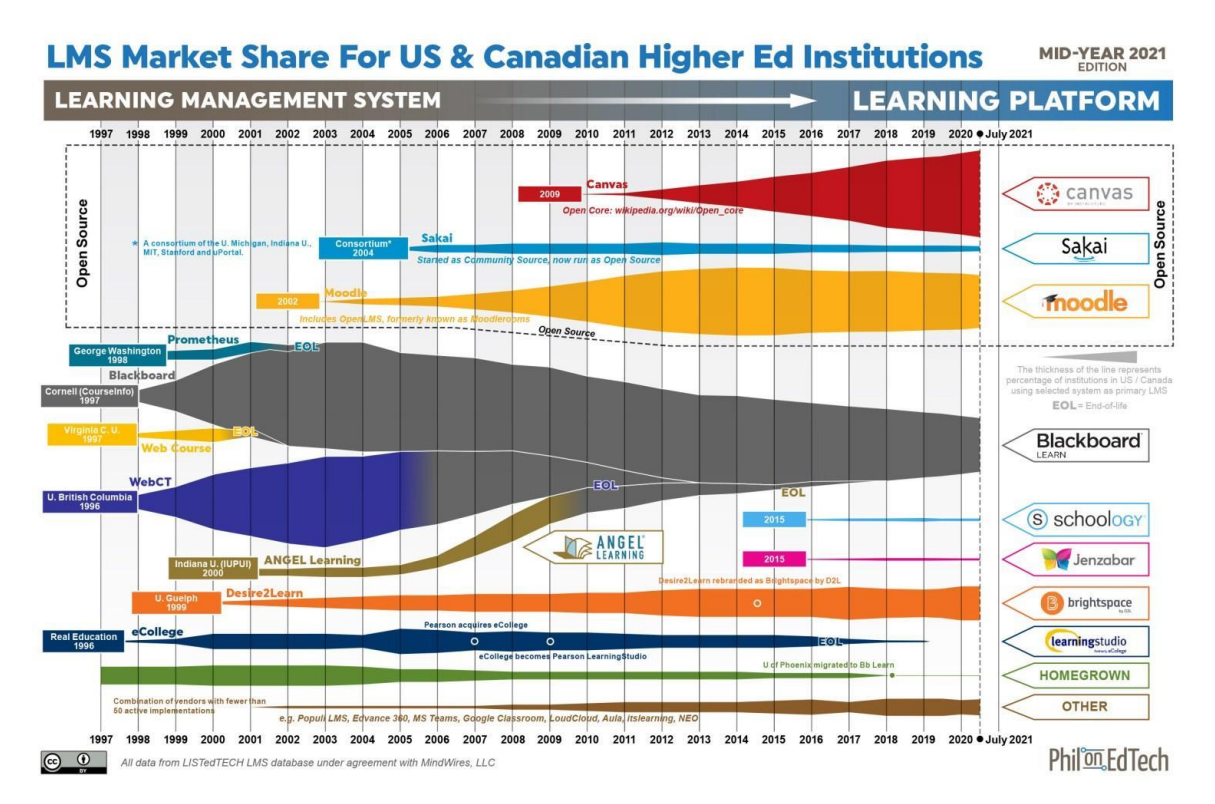

Fonte:<https://philonedtech.com/state-of-higher-ed-lms-market-for-us-and-canada-mid-year-2021-edition/>

Os AVEAs vêm evoluindo e agregando novas funcionalidades, além de adequar-se às novas tecnologias de comunicação e às maneiras de interação com os públicos-alvo destes sistemas. No Brasil, também houve iniciativas de implementações de sistemas, sendo uma delas o TelEduc, desenvolvido pela Unicamp, a partir da dissertação de mestrado, "Formação a Distância de Recursos Humanos para Informática Educativa", de Alessandra de Dutra Cerceau (1998). Outra iniciativa foi o *OpenRedu*, desenvolvido pela UFPE, utilizado como um ambiente de pesquisas para dissertações e teses, conforme relata Gomes (2012).

### <span id="page-35-1"></span>**3.1 Distribuição do AVEA**

Para termos um panorama dos AVEAs, apresentam-se dados de pesquisas relativos à utilização deste recurso em instituições que ofertam cursos superiores na modalidade presencial e a distância, inclusive, nos cursos na cidade de Bento Gonçalves/RS. Estes dados foram extraídos da plataforma e-mec<sup>30</sup>. A partir dos critérios estabelecidos, foram listados 762 cursos de graduação, ofertados por 21 instituições de ensino, em junho de 2021. O passo seguinte foi acessar os *sites* oficiais das instituições, buscando acesso à página inicial do ambiente virtual de cada uma delas. Com base nos elementos apresentados nestas páginas e/ou na visualização dos manuais de acesso, foi possível identificar características que possibilitaram a confirmação do tipo de AVEA utilizado, conforme gráfico abaixo.

<span id="page-35-0"></span>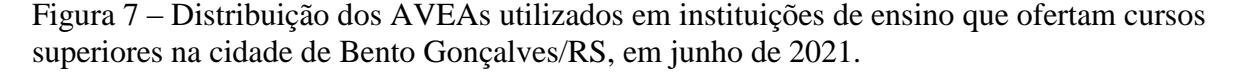

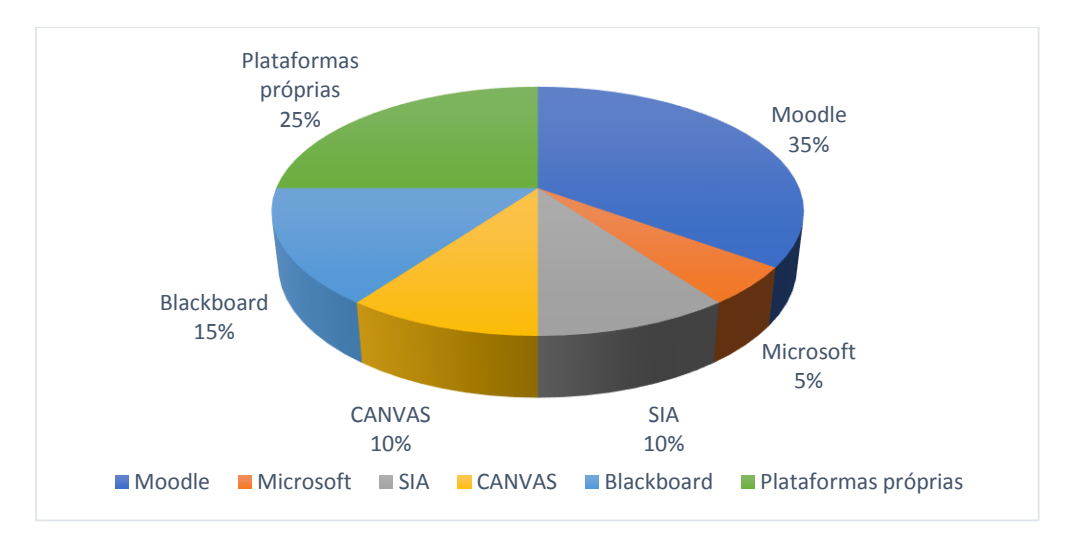

Fonte: Do autor (2021).

<u>.</u>

Analisando o gráfico, observa-se que 35% das instituições pesquisadas utilizam o AVEA *Moodle* em seus ambientes virtuais de ensino e aprendizagem, indicando que, por ser uma ferramenta com fundamentos de *software* livre, é amplamente utilizado nos espaços escolares.

<sup>30</sup> Sistema de consulta do MEC, disponível em: https://emec.mec.gov.br/
#### **3.2 Sobre o** *Moodle*

O AVEA foco da pesquisa é o *Moodle* (Modular *Object-Oriented Dynamic Learning Environment*), com mais de 329 milhões de usuários pelo mundo. Foi criado por Martin Dougiamas, na *Curtin University of Technology* da Austrália, em 1999, sendo lançados vários protótipos até agosto de 2002, quando foi lançada a primeira versão do *Moodle*, com o propósito de disponibilizá-lo como *software livre* <sup>31</sup> . Em setembro de 2022, conforme dados do Moodle(2022), a plataforma está presente em 242 países, com 168.000 *sites*; é utilizada por 42 milhões de cursos no mundo, estando o Brasil em 5º lugar entre os países que mais utilizam a plataforma.

Figura 8 – Lista dos 10 países que mais utilizam o *Moodle,* segundo dados de setembro de 2022.

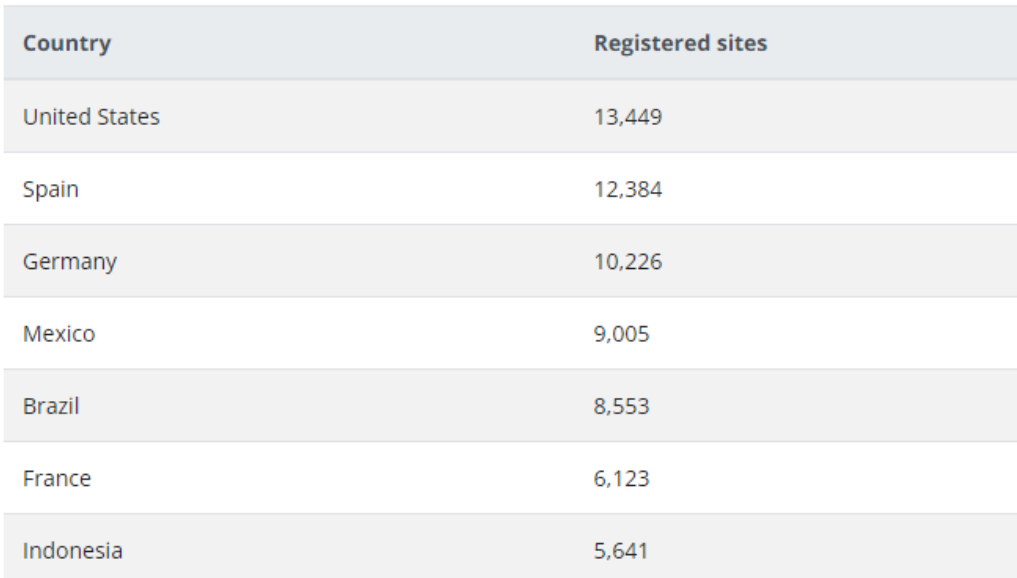

# Top 10 from 242 countries by registrations

Fonte: Moodle.org, estatísticas e[m https://stats.moodle.org/](https://stats.moodle.org/) .

1

Por ser uma plataforma livre, muitos desenvolvedores (devs)<sup>32</sup> implementam funcionalidades adicionais ao ambiente, disponibilizando-os a todas as comunidades que utilizam o *Moodle* como AVEA. No *site* oficial do *Moodle*, verifica-se que, em setembro de

<sup>31</sup> Programa de computador que pode ser usado, copiado, modificado, sem nenhuma restrição.

<sup>32</sup> Pessoa que constrói programas ou aplicativos computacionais, também chamados de programadores.

2022, estavam listados mais de 2.033 *plugins*<sup>33</sup>, que podem ser instalados nos AVEAs das instituições. O procedimento de instalação é autorizado apenas para gestores do ambiente, não sendo permitida a instalação individualizada, nem por parte do professor, nem por parte do estudante. Logo, a instalação de um novo *plugin* deve antes passar por um processo de verificação de compatibilidade para a posterior instalação por determinado profissional habilitado. Após a instalação dos *plugins* no ambiente, eles ficam disponíveis para serem inseridos nos CCs do(s) professor(res) e utilizados pelos estudantes listados. Por isso, cada professor tem autonomia para utilizar ou não estas funcionalidades adicionais.

Figura 9 – Página do Moodle.org, com a lista de *plugins*, em setembro de 2022.

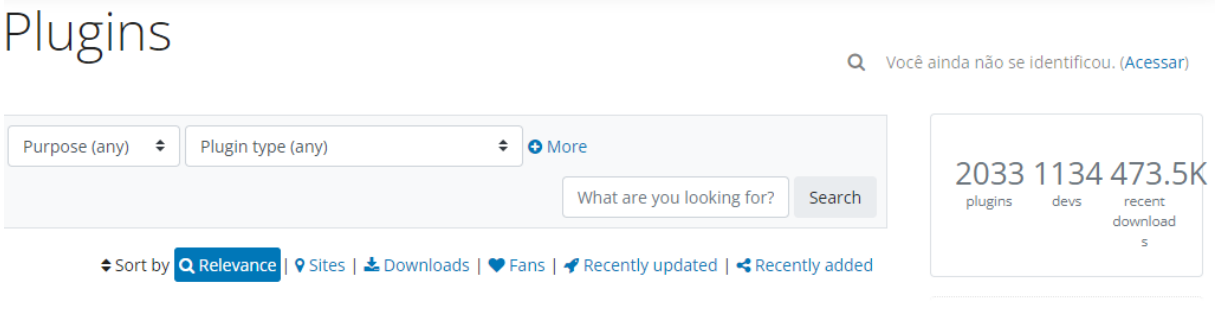

Fonte: Moodle.org, plugins em <https://moodle.org/plugins/> .

No IFRS-Campus Bento, o usuário responsável pelo teste e pela implantação de novos *plugins* está ligado ao NEaD do Campus, cuja incumbência é fazer avaliações técnicas e didáticas para a implementação de novas funcionalidades que os *plugins* podem trazer ao AVEA.

#### **3.3 Explorando funcionalidades do ambiente**

1

O ambiente virtual *Moodle* disponibiliza funcionalidades que podem ser inseridas em cada componente curricular, conforme as necessidades pedagógicas e as escolhas do professor. As funcionalidades presentes no AVEA do Campus Bento Gonçalves/RS são gerenciadas pelo NEaD, que possibilita a inserção de novos itens, conforme análise técnica de compatibilidade

<sup>33</sup> Para a informática, *plugin* é um módulo de extensão que pode ser usado para instaurar novas funções a um programa maior.

e/ou por solicitação dos docentes do Campus. Estas funcionalidades propiciam constante atualização das demandas de aplicação de novas estratégias e de instrumentos no AVEA.

A apresentação das funcionalidades com a exemplificação da respectiva utilização é dividida em três categorias: atividades, recursos e blocos. Essas categorias são classificadas como: I) funcionalidades padrão (FP) – presentes em todos os ambientes *Moodle* na sua configuração padrão<sup>34</sup>; II) funcionalidades adicionais (FA) – instalações acrescidas pelo gestor do ambiente virtual.

#### 3.3.1 Atividades

1

Esta funcionalidade é composta por um conjunto de funções com as quais os estudantes podem interagir com seus pares e/ou com o professor, conforme Moodle(2022). Abaixo, o resumo e exemplos de atividades presentes no AVEA do Campus Bento Gonçalves, que possibilitam interações.

a) Base de dados  $F^P$ : permite gerar, manter e pesquisar uma coleção de dados<sup>35</sup>, criados a partir de campos<sup>36</sup>, com a definição do seu tipo que pode ser: um arquivo, botão, caixa de seleção, data, foto, inserção de texto, *link,* entre outros. Com este recurso, pode-se inserir formulários de pesquisa, portfólio dos estudantes, lista de passos, lista de livros, entre outros conjuntos de dados.

b) *BigBlueButtonBN* FA: atividade que permite a abertura de salas de aula virtuais, com interações síncronas com áudio e vídeo e compartilhamento de apresentações e tela. É usado em aulas ou em reuniões síncronas com estudantes, que podem estar em diferentes locais.

c) Certificado simples FA: permite a emissão de documentos que atestem determinado fato, sendo emitidos aos participantes que completarem determinados requisitos. Podem ser utilizados para emitir certificação após a conclusão de uma atividade/tarefa/curso.

d) Certificado personalizado FA: apresenta as mesmas funcionalidades da atividade anterior, "Certificados simples", com a adição de configurações como: posicionamento dos

<sup>34</sup> Configuração original do aplicativo, sem instalações adicionais.

<sup>35</sup> Elemento bruto que não conduz à compreensão de determinado fato ou situação e é a base da informação.

<sup>36</sup> Unidade de entrada de dados onde são inseridos os dados em um sistema computacional.

elementos do certificado, inclusão de elementos como data, nome do professor, nome do componente, conferindo aspecto profissional ao certificado.

e) *Chat* FP: Permite que os participantes estabeleçam conversações síncronas em tempo real, aplicando soluções de texto e *emojis*. Podem ser utilizadas como espaço de bate-papo, compartilhamento de experiências, sessão de perguntas e respostas.

f) *Checklist* FA: possibilita a produção de lista previamente estabelecida pelo professor, para poder controlar e monitorar a validação de tarefas. Um exemplo desse uso é a relação de materiais utilizados em aula, possibilitando ao estudante a seleção de itens que já foram separados.

g) Conteúdo interativo FA: possibilita a inserção de conteúdo no formato H5P, que permite que os participantes interajam em vários formatos como: vídeo, áudio, apresentação, entre outros. Como exemplo, cita-se a inclusão de pontos de parada ao longo do vídeo, com a apresentação de questionamentos ou a inserção de comentários, num vídeo público ou de própria criação.

h) Diário FA: Permite o registro diário de anotações e/ou reflexões sobre um determinado conteúdo ou assunto.

i) Escolha FP: Propicia fazer uma pergunta do tipo múltipla escolha. A ferramenta pode ser utilizada para realizar pesquisas de opinião.

j) Escolha de grupo FA: Estabelecimento de grupos com a inclusão dos participantes pelos próprios estudantes.

k) Ferramenta externa FP: Viabiliza a interação dos participantes com recursos e atividades externas ao *Moodle*. Um exemplo desta atividade é o acesso a um determinado *site*, sem a necessidade de sair do AVEA.

l) Fórum FP: Atividade de discussão de modo assíncrono, que proporciona interação entre os participantes, com ferramentas de texto, áudio, vídeo, imagens e envio de arquivos de diferentes formatos. Empregado em debates sobre um determinado tema.

m) Geogebra <sup>FA</sup>: Dá acesso à inserção de atividades do *software* matemático GeoGebra<sup>37</sup>.

n) Glossário FP: Permite alimentar o dicionário de termos. É utilizado para a elaboração de palavras-chave sobre um determinado assunto ou como base para atividades do tipo Jogos, a ser explanado no item "p".

o) H5P FP: Possibilita a inserção de conteúdo do *site* do H5P.org. Esta atividade pode ser substituída pela atividade "Conteúdo interativo", descrito no item "g".

p) Jogos FA: Esta atividade é composta pelos jogos: caça-palavras; cobra e escadas; forca; imagem oculta; livro de questões; milionário; palavras-cruzadas; *sudoku*, que faz uso de perguntas, questionários e glossários, para a produção de jogos interativos.

q) Laboratório de avaliação FP : Gera trabalho em formato de texto *on-line* e/ou envio de arquivo, cuja avaliação será feita pelo professor e pelos estudantes entre si.

r) Lição FP: Atividade que usufrui ferramentas de texto e questionário. Utilizado para a exposição de conteúdos e para a aplicação de questionários sobre o assunto.

s) PDF *Annotation* FA: Anotador em arquivos no formato PDF; permite a inserção direta de perguntas, comentários e observações no documento deste formato. Um exemplo é a disponibilização de texto escaneado com a inserção de comentários.

t) Pesquisa FP: Possibilita apresentar perguntas do tipo: múltipla escolha, respostas de texto e/ou numérica. A ferramenta pode ser usada para realizar pesquisas de opinião e avaliação sobre um determinado tema. Assemelha-se à atividade "escolha", descrita no item "i", com a opção de incluir mais de uma pergunta.

u) Pesquisa de avaliação  $F^P$ : Atividade composta por questões de avaliação pré-definidas, com base nas estruturas COLLES (*Constructivist On-Line Learning Environment Survey*) e ATTLS (*Attitudes Towards Thinking and Learning Survey*).

v) Presença FA: Permite que o professor registre o comparecimento durante a atividade, no ambiente virtual.

1

<sup>37</sup> "[...] software de matemática dinâmica para todos os níveis de ensino que reúne Geometria, Álgebra, Planilha de Cálculo, Gráficos, Probabilidade, Estatística e Cálculos Simbólicos [...]" . Disponível em: <https://www.geogebra.org/about>

w) Questionário <sup>FP</sup>: Instrumento de coleta de dados e de informações, com a aplicação de diferentes tipos como: associação, múltipla escolha, respostas breves, entre outros. Utilizado para a aplicação de testes de conhecimento, que podem ser corrigidos automaticamente, com *feedback* das respostas corretas e/ou incorretas.

x) Tarefa FP: Especifica o envio de trabalhos com a escrita diretamente no ambiente ou em arquivos anexos. É utilizada na execução de trabalhos de pesquisa e na resolução de listas de exercícios.

z) *Wiki* FP: Consiste na geração de páginas colaborativas. Como exemplo, citam-se as páginas com a descrição de um conteúdo, dividido em categorias, para cada estudante fazer a sua própria descrição.

#### 3.3.2 Recursos

Num ambiente virtual, os recursos que podem ser inseridos num componente curricular são as funcionalidades, que permitem a disponibilização de materiais de aula, e os conteúdos adicionais, para consulta dos estudantes. Os recursos disponíveis no AVEA são funcionalidades padrão (FP), presentes em todos os ambientes virtuais *Moodle,* conforme descritos abaixo, com base na documentação oficial da ferramenta Moodle (2022).

a) Arquivo <sup>FP</sup>: Permite a disponibilização de arquivos de diferentes formatos, que podem ser lidos diretamente no ambiente virtual ou baixados no dispositivo do estudante. É possível o compartilhamento de materiais de aula, orientações de trabalhos, entre outros.

b) Livro FP: Possibilita a disponibilização de materiais no formato de várias páginas, organizadas em capítulos e subcapítulos. O recurso pode ser usado para instituir material de leitura, a ser lido diretamente no ambiente virtual. Livro é um conjunto de recursos "página", organizados em capítulos.

c) Pasta FP: Permite a exibição de um conjunto de documentos de diversos tipos, numa única estrutura. Aplica-se à disponibilização de mais de um arquivo num único local.

d) Página FP: Recurso que possibilita a geração de conteúdos através do editor de texto do *Moodle*, com a inserção de texto, imagem, *link*, vídeos e som. É usado no estabelecimento direto de conteúdos no ambiente virtual, sem a necessidade de editores de texto adicionais ou de anexação de arquivos.

e) Rótulo <sup>FP</sup>: Auxilia na organização da página do CC, que pode ser utilizado em títulos, para a separação de atividades, na descrição de seções ou para demonstrar alertas.

f) URL FP: Disponibilizar ligações a *sites* da internet. Um exemplo é vincular um *link* a um vídeo que está no *youtube*, a um *e-book*, a um *site*, sem a necessidade de anexação de arquivos no ambiente virtual.

#### 3.3.3 Blocos

As funcionalidades classificadas como blocos são como "caixas adesivas", que permitem a adição de atalhos a serviços como calendário, acessibilidade, entre outros recursos, localizados ao lado direito da página inicial do componente curricular. Alguns dos blocos foram instalados como funcionalidades adicionais (FA) e indicados abaixo, conforme documentação oficial da ferramenta *Moodle* (2022).

a) Acessibilidade FA: Fornece meios de aumento e de redução de texto e de níveis de contrastes do componente curricular, compatíveis com parâmetros de acessibilidade. Pode ser inserido quando houver alunos PNE, a fim de possibilitar-lhes um ambiente acessível.

b) Administração FP: Disponibiliza atalho às configurações adicionais do CC. Este bloco não fica visível para os alunos, mas está presente no Menu de ações do ambiente.

c) Arquivos privados FP: Disponibiliza atalho para a pasta de armazenamento pessoal do professor: espaço compartilhado de arquivos que podem ser copiados para todos os CC's, aos quais o professor tem acesso. Este bloco também está presente no Menu principal do ambiente.

d) Atividades recentes FP: Lista as últimas atividades realizadas no ambiente do CC. Disponibiliza um alerta para os alunos, que podem acompanhar os itens recentemente inseridos, como, por exemplo, a postagem de um novo exercício.

e) Atividades FP: Lista dos recursos presentes no CC como: fórum, pesquisa, questionário, tarefas, entre outros. Ao clicar, por exemplo, sobre a atividade fórum, serão listados todos os fóruns habilitados neste CC.

f) Barra de progresso <sup>FA</sup>: Demonstra quais atividades e recursos os estudantes acessaram com representação visual das ações concluídas e não concluídas, auxiliando na organização escolar do estudante. O bloco ainda possibilita a inclusão ou a exclusão de atividades e/ou recursos a serem, ou não, monitorados.

g) Calendário FP: Bloco que reúne espaço com datas do mês, junto com a visualização do agendamento de atividades e de eventos em destaque. Possibilita que o estudante visualize as datas de entrega de trabalhos, de encontros, o que contribui para sua organização escolar.

h) Comentário FP: Disponibiliza espaço para a inserção de texto que pode ser visualizado por todos os estudantes do CC. Possibilita a inserção de avisos, de comentários sobre o componente, entre outros.

i) Cursos FP: Lista *links* dos componentes curriculares nos quais o aluno esteja matriculado ou que o professor tenha acesso. Propicia acesso ao CC de forma ágil, sem necessidade de abrir a opção painel do AVEA.

j) Dedicação ao curso FA: Bloco que emite informações acerca do tempo em horas, que os estudantes ficam *on-line* no componente, detalhamento por estudante das datas de acesso e o tempo decorrido entre o primeiro e o último clique. Informações para avaliar a dedicação em horas dos estudantes no ambiente virtual de cada componente curricular.

k) Esconderijo FA: Possibilita a inserção de *tokens*<sup>38</sup>, que ficam espalhados ao longo do componente curricular. Os estudantes, ao interagirem com as funcionalidades do ambiente, podem achá-los e capturá-los. Quanto mais *tokens* capturados, maior a pontuação de cada estudante. Este bloco promove elementos de gamificação do ambiente e pode estimular a busca pelos *tokens,* enquanto interagem com os materiais disponíveis no ambiente virtual.

l) Estado da conclusão do curso FP: O ambiente virtual pode ser configurado com critérios para a conclusão do curso, como: passar por determinadas funções em determinado tempo. Se estas configurações estiverem habilitadas, o bloco "estado da conclusão de curso" listará as atividades que devem ser executadas para finalizar o curso. O recurso conclusão do curso pode garantir pré-requisitos para a execução de outros componentes curriculares.

m) Gráfico de análise FA: Gerador de relatórios e gráficos com dados de: Gráfico de notas; Acessos aos recursos/atividades; Número de estudantes ativos; Tarefas enviadas; Envio de questionários e Visualizações. Os relatórios permitem o envio de mensagem aos estudantes, diretamente para os seus *e-mails* cadastrados.

1

<sup>38</sup> No contexto do ambiente virtual, o *token* é representado por uma imagem seguida de texto, em formato digital.

n) HTML FP: Possibilita a inserção de conteúdo, operando o editor de texto do *Moodle*, como a inserção de texto, imagens, *link*, vídeos e som. São as mesmas funções do recurso "página", com o diferencial de localizar-se permanentemente no lado direito do componente. Aplica-se ao espaço de apresentação do professor, a dados do componente, com o intuito de aprimorar o detalhamento das informações, para os estudantes.

o) *Level UP*! FA: Bloco que permite a configuração da gamificação do ambiente ranqueado, atribuindo pontos aos estudantes pelas suas ações desenvolvidas no componente curricular.

p) *Links* das seções FP: lista os números dos tópicos presentes no CC, com um atalho para eles. Utilizado, caso a página do CC seja muito extensa, para facilitar a navegação.

q) Mentorandos FP: Aplica-se quando houver acesso de tutores ao ambiente virtual, que podem ser os pais dos estudantes e/ou orientadores. Com a inserção do bloco, o mentor terá acesso ao componente com a relação dos estudantes que estão sob sua responsabilidade.

r) Menu do *blog* FP: Possibilita acesso rápido ao espaço reservado como o *blog*<sup>39</sup> do componente curricular, que pode ser empregado como espaço para a divulgação de informação.

s) Navegação  $\text{FP}$ : Abre o menu de navegação entre o painel do ambiente, a lista de tópicos do componente, a lista de cursos matriculados, a lista de participantes, entre outras opções de navegação.

t) Pesquisar nos fóruns FP: permite a busca por palavras-chave em fóruns do componente curricular.

u) Plano de aprendizagem FP: relacionado ao controle de competências do *Moodle,* com a descrição dos níveis de compreensão do estudante com relação a um determinado tema.

v) Progresso de conclusão FA: funcionalidade equivalente ao bloco "Barra de progresso", sem a necessidade de listar quais atividades ou recursos devem ser monitorados.

w) Próximos eventos <sup>FP</sup>: possibilidade de visualizar em formato de tópicos, os eventos previstos no CC, sendo complementar ao bloco calendário, apenas para a apresentação dos eventos marcados.

<u>.</u>

<sup>39</sup> Página no estilo de diário *on-line*, com postagens dos assuntos de interesse do autor de forma cronológica.

x) Ranking FA: classifica e monitora as "conclusões de atividade" do *Moodle*, gerando pontuações para os estudantes, com base na realização das atividades concluídas.

y) Resultado de atividades <sup>FP</sup>: Lista as melhores notas de uma determinada atividade. Pode ser utilizado para valorizar as boas notas conquistadas em uma atividade.

z) Resumo do curso ou *site* FP: Apresenta um texto que pode ser inserido nas configurações do componente curricular, na opção menu de ações (ícone de uma engrenagem), Editar Configurações > Descrição > Sumário do Curso. Este texto também fica logo abaixo do nome do componente antes do seu acesso no AVEA *Moodle*.

aa) *Sharing Cart* FA: Permite copiar/colar funcionalidades (recursos e/ou atividades) de um componente curricular para outro. Este bloco, visível apenas para os professores, auxilia na replicação de funcionalidades comuns a mais de um componente curricular.

ab) *Tags* FP: são palavras-chave que podem ser associadas às funcionalidades disponibilizadas no componente curricular. Após a inserção das *tags*, este bloco lista as palavras e o *link* para o conteúdo relacionado. Também demonstra as principais palavras e definições dos conteúdos.

ac) *Tags* do *blog* FP: lista as *tags* e as palavras-chave do *blog* dos componentes. *Blogs* são uma opção de diário *on-line* que está disponível na opção Perfil>Entradas do *blog*.

ad) Últimos avisos FP: Demonstra as últimas mensagens postadas pelo professor, auxiliando na ampliação da divulgação das mensagens.

ae) Últimos emblemas FP: Lista as medalhas geradas pelo recurso Emblemas, com o objetivo de premiar os estudantes que efetuarem uma ou o conjunto de tarefas.

af) Usuário logado FP: Exibe informações do perfil do usuário, como foto, nome completo, endereço de *e-mail*, etc. Este bloco pode auxiliar o usuário na confirmação dos dados cadastrados no AVEA.

ag) Usuário *on-line* FP: Lista os participantes do CC que estiveram conectados nos últimos 30 minutos, possibilitando o envio de mensagens e a verificação dos estudantes que estão "ao vivo".

### **4 ESTUDOS CORRELATOS**

Para nortear e dar suporte à caracterização do tema desta proposta de pesquisa, são avaliadas as produções de conhecimento científico, buscando as informações nas bases de dados da Biblioteca Digital Brasileira de Teses e Dissertações (BDTD)<sup>40</sup>, no Portal da Coordenação de Aperfeiçoamento de Pessoal de Nível Superior (Capes)<sup>41</sup>, Scientific Electronic *Library Online* (Scielo) <sup>42</sup> e no *Google* Acadêmico (GA) <sup>43</sup> . Essas bases de dados foram selecionadas, pois concentram ampla diversidade de documentos científicos que podem auxiliar no processo de construção e no apanhado de estudos correlatos ao tema de pesquisa.

As pesquisas nas bases de dados foram realizadas na segunda quinzena do mês de agosto de 2021. Foram utilizadas as opções de pesquisa avançada de cada uma das bases listadas, sendo implementados novos descritores, para perfazer o histórico demonstrado a seguir. Conclui-se com o conjunto de descritores que possibilitou a filtragem dos textos pertinentes ao objeto de pesquisa.

#### **4.1 Apresentação dos resultados**

Para a consulta às bases de dados, foram utilizadas rodadas de pesquisas com alteração de descritores e com critérios adicionais. Com o intuito de verificar a abrangência do tema, usou-se apenas o descritor "ambientes virtuais", sem a definição de espaço temporal, nas primeiras rodadas de pesquisa. Essa busca inicial resultou numa quantidade muito grande de publicações, impossível de ser avaliada. Para minimizar este impacto, foi criado o primeiro critério de exclusão para a segunda busca, com o intuito de aproximar o descritor ao objeto de estudo. Nesta segunda busca, foi empregado o descritor "*moodle*", o que resultou numa redução

1

<sup>40</sup> Base encontrada em:<https://bdtd.ibict.br/vufind/>

<sup>41</sup> Base encontrada em: [https://www-periodicos-capes-gov-br.ezl.periodicos.capes.gov.br/index.php?](https://www-periodicos-capes-gov-br.ezl.periodicos.capes.gov.br/index.php)

<sup>42</sup> Base encontrada em:<https://search.scielo.org/>

<sup>43</sup> Base encontrada em:<https://scholar.google.com.br/?hl=pt>

da quantidade de textos em algumas bases, mas ainda com quantidades expressivas para serem avaliadas. Na terceira busca, acrescentou-se ao descritor a palavra "ensino" e a conjunção *and* ao descritor *Moodle*. Assim, foram demonstrados textos em que ambos os descritores estivessem presentes. Para ampliar o refinamento da pesquisa, definiu-se o espaço temporal para textos produzidos nos últimos cinco anos, entre 2016 e 2021, além da replicação dos mesmos descritores da última rodada. Na tabela abaixo, apresentam-se o resumo das buscas com a especificação dos descritores, os critérios estabelecidos e a quantidade de recursos<sup>44</sup> relacionados por base de dados.

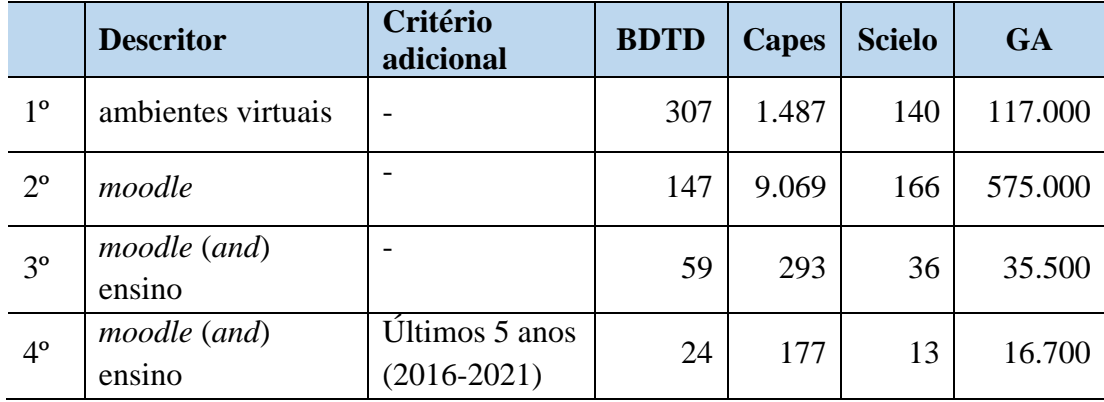

Tabela 2 – Apresentação dos descritores, critérios adicionais e quantidade de recursos por bases de dados, na segunda quinzena de agosto de 2021.

Fonte: Do autor (2021).

<u>.</u>

Concluindo a fase da busca quantitativa, foram analisados, a partir da última busca, textos que apresentassem problemáticas equivalentes à proposta de pesquisa, as quais são descritas a seguir, conforme características das bases de dados. Como critério de estudo, primeiro, foi utilizada a base de dados que apresenta a menor ocorrência de textos, seguindo, até chegar à com maior ocorrência. Esse critério foi estabelecido para minimizar a análise de textos que se repetem em bases distintas. Para cada base de dados, apresenta-se uma tabela contendo o título do recurso científico, a indicação do autor principal, o ano da publicação, a classificação do tipo de recurso e o *link* de acesso.

Iniciando com a análise da base de dados da *Scielo*, constata-se que foram listados quatro artigos entre os anos de 2019 e 2021, o que sinaliza que há espaço para novas pesquisas, com foco na relação do ensino e a utilização de ambientes virtuais de ensino e aprendizagem. Dos textos listados, destacam-se:

<sup>44</sup> Exemplo de recursos: artigos, atas, resenhas, teses, dissertações, capítulos, revistas.

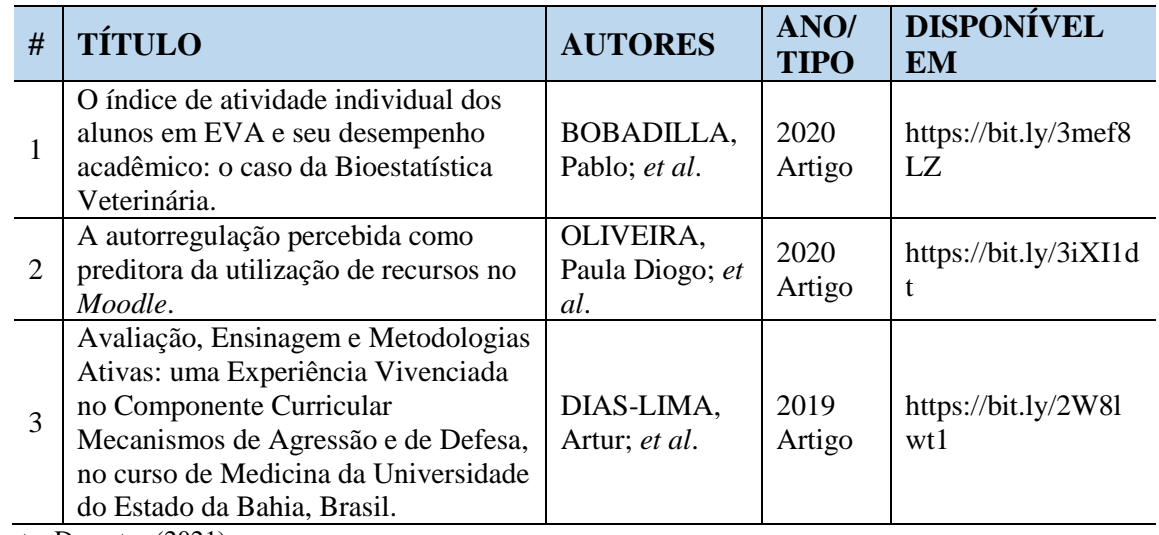

Tabela 3 - Textos em destaque na base de dados da Scielo.

Fonte: Do autor (2021).

Na base da BDTD, adicionou-se como critério de exclusão, limitar a textos produzidos entre 2018 e 2021, pois os anteriores traziam aspectos que, numa primeira análise, estavam defasados em relação ao que propõe o objeto da pesquisa. Por conta disso, o número de documentos a ser analisado passou de 24 para 10 textos, dos quais destacam-se os listados na tabela abaixo.

Tabela 4 - Textos em destaque na base de dados da BDTD.

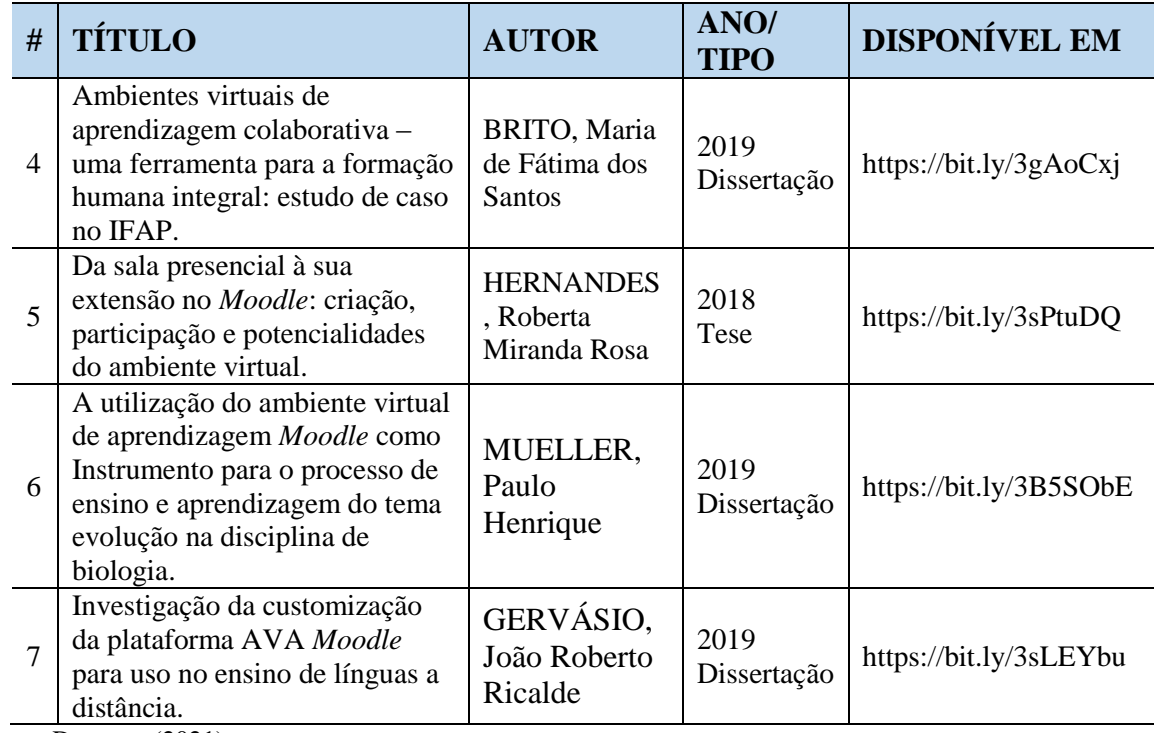

Fonte: Do autor (2021).

Analisando os artigos e teses listados pela base de dados da Capes, verificou-se que alguns textos já haviam sido analisados na base da Scielo; logo, foram ignorados. Para reduzir a capilaridade da pesquisa, adicionou-se o critério de exclusão já utilizado, porém, estipulou-se o período entre 2018 e 2022, como limite para os textos a serem analisados.

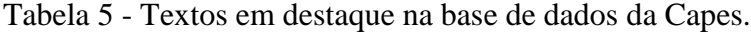

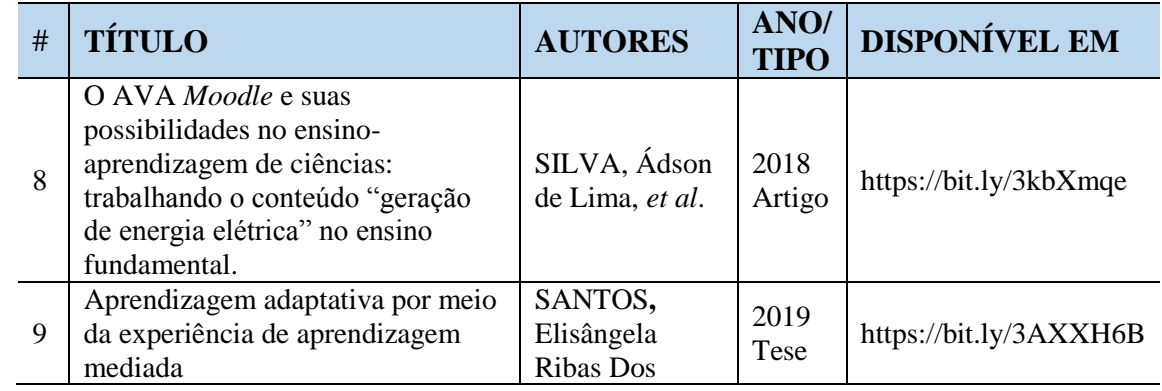

Fonte: Do autor (2021).

A base de dados do *Google* Acadêmico não foi analisada devido à quantidade de itens e à probabilidade da existência de documentos já listados nas bases de dados já avaliadas.

#### **4.2 Hiatos de pesquisa**

Com base nos textos analisados, verificou-se que há aspectos que ainda não foram explorados acerca da temática, com foco no Ambiente Virtual de Ensino e Aprendizagem *Moodle* e a aplicação de estratégias de ensino neste ambiente. Um deles é o emprego de funcionalidades adicionais que podem ser implementadas nas instalações padrão dos AVEAs. Nos textos publicados, os recursos amplamente debatidos foram fórum e tarefa, deixando de lado as demais funcionalidades que podem aprimorar a interação no AVEA. Outro fato que se destacou nos textos é a demanda pelo nivelamento no uso do ambiente. Na pesquisa proposta, os estudantes já terão passado por nivelamento para a utilização das ferramentas iniciais, oportunizando-lhes a análise de recursos, além dos já descritos nos textos analisados.

### **5 PROCESSOS METODOLÓGICOS**

A presente pesquisa foi desenvolvida no Instituto Federal de Educação, Ciência e Tecnologia do Rio Grande do Sul (IFRS) - Campus Bento Gonçalves, com estudantes do Curso Superior de Tecnologia em Análise e Desenvolvimento de Sistemas (CSTADS) e do Curso Superior de Tecnologia em Logística (CSTLOG). Destes cursos, foram acompanhadas três turmas dos componentes curriculares (CC): Introdução à Computação - na modalidade presencial; Laboratório de Algoritmos - na modalidade a distância; Introdução à informática na modalidade presencial. Todos esses componentes foram ofertados no primeiro semestre dos cursos, no turno noturno. A estimativa média por turma era de 30 estudantes, que foram convidados para participar da pesquisa. A escolha deste público foi motivada pelo fato de os CCs serem ministrados pelo pesquisador e ofertados no primeiro semestre desses cursos, abrangendo estudantes ingressantes, com seus primeiros acessos ao AVEA da instituição.

Para o desenvolvimento da pesquisa, tomou-se como metodologia, a abordagem de método misto, que, segundo Gil (2017), foi definida no final da década de 90, a partir da utilização da abordagem quantitativa e qualitativa, visto que "nas pesquisas quantitativas os resultados são apresentados em termos numéricos e, nas qualitativas, mediante descrições verbais" (GIL, 2017, p. 39).

Para iniciar o percurso metodológico, tendo em vista os objetivos da pesquisa, fez-se uso do instrumento formulário eletrônico, composto por um conjunto de questões<sup>45</sup>, de caráter misto, do tipo abertas<sup>46</sup> e fechadas<sup>47</sup>, que foram aplicadas de forma *on-line*. Com a aplicação dos formulários eletrônicos e a escrita do produto educacional, a pesquisa foi dividida em três fases, apresentadas na figura abaixo:

<u>.</u>

<sup>45</sup> "[...]que são respondidas por escrito pelo pesquisado" (GIL, 2017, p. 94).

<sup>&</sup>lt;sup>46</sup> "[...] informante responde livremente, da forma que desejar, e o entrevistador anota tudo o que for declarado" (GERHARDT, 2009, p. 70).

<sup>&</sup>lt;sup>47</sup> "[...] informante deve escolher uma resposta entre as constantes de uma lista predeterminada [...]" (GERHARDT, 2009, p. 70).

Figura 10 – Distribuição das fases da pesquisa.

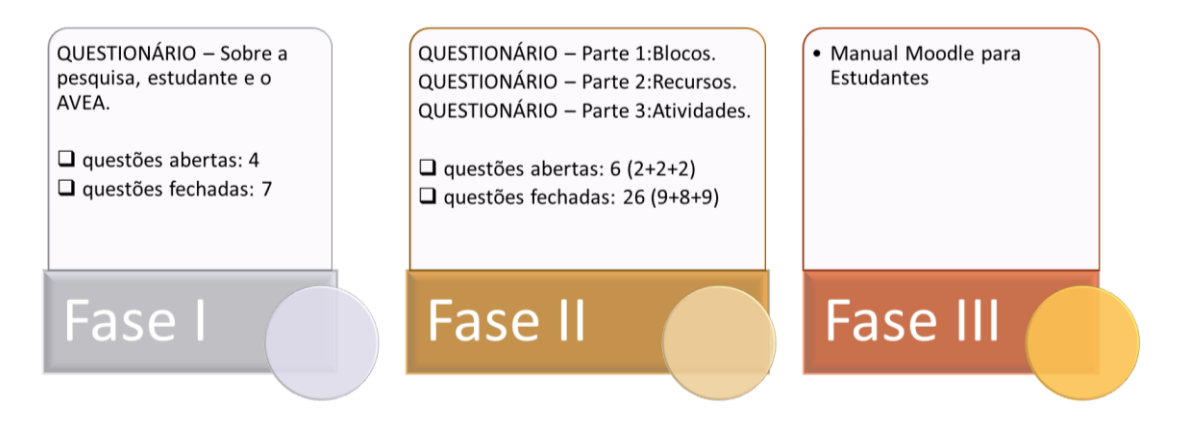

Fonte: Do autor (2022).

Na primeira fase(I), foi aplicado o formulário, descrito no APÊNDICE C - QUESTIONÁRIO Fase I - Sobre a pesquisa, o estudante e o AVEA, que foi disponibilizado aos estudantes, no início dos componentes curriculares, com o intuito de validar experiências preexistentes e percepções iniciais. Neste primeiro formulário, foram apresentados os objetivos da pesquisa e o Termo de Consentimento Livre e Esclarecido (TCLE), descrito no APÊNDICE B. Os questionamentos foram agrupados em três categorias: 1) perfil do entrevistado; 2) pessoa com necessidades especiais (PNE); 3) AVEA *Moodle*. Na primeira categoria (1), os dados solicitados caracterizam o informante: nome, *e-mail*, data de nascimento e a indicação do componente curricular avaliado. Na segunda categoria (2), foram adicionadas questões que indagavam se o estudante possuía necessidade especial, especificando-as como visual, motora, auditiva, mental, com o objetivo de adequar os recursos e os materiais de aula disponibilizados no AVEA. Na última categoria (3) desta fase, foram verificados os conhecimentos dos pesquisados sobre o AVEA, junto com as suas primeiras interações, a fim de analisar com que frequência ocorrem. Foram realizados questionamentos do tipo fechado: Você havia utilizado o AVEA *Moodle*? Você recebeu ou buscou treinamento para a utilização do AVEA *Moodle*? De onde você acessa o AVEA *Moodle*? No final deste questionário, abordou-se uma questão do tipo aberta, solicitando aos estudantes que relatassem suas percepções acerca das ferramentas disponibilizadas no componente até o momento.

Na segunda fase (II), avaliou-se a proposta de organização dos componentes curriculares no ambiente virtual, com o levantamento das interações com as ferramentas disponíveis no AVEA, além das percepções dos estudantes com relação ao uso. Para o levantamento de dados, disponibilizou-se um formulário direcionado aos estudantes, dividido, ao longo do componente, em três partes: Parte 1, aplicada ao final do módulo 1; Parte 2, aplicada ao final no módulo 2; Parte 3, aplicada ao final do módulo 3 dos componentes curriculares, com o intuito de diluir a quantidade de questões e propiciar espaço para que os estudantes pudessem interagir com as funcionalidades disponibilizadas.

As questões estão tabuladas usando a "escala de cinco pontos, com afirmativas e graus de concordância" da escala de Likert, composta por questões com respostas em forma de escala linear, que apresentam cinco opções de nota; com a inserção de âncoras verbais de grau de importância, que iniciam com a nota 1 (sem importância) até nota 5 (muito importante), nas extremidades das escalas; com a inclusão de números para indicar a intensidade da nota, conforme apontamentos feitos no artigo de VIEIRA (2008).

Figura 11 – Recorte de questão do QUESTIONÁRIO Fase II – Parte 3: Atividades, utilizando a escala de Likert e apontamentos de VIEIRA (2008).

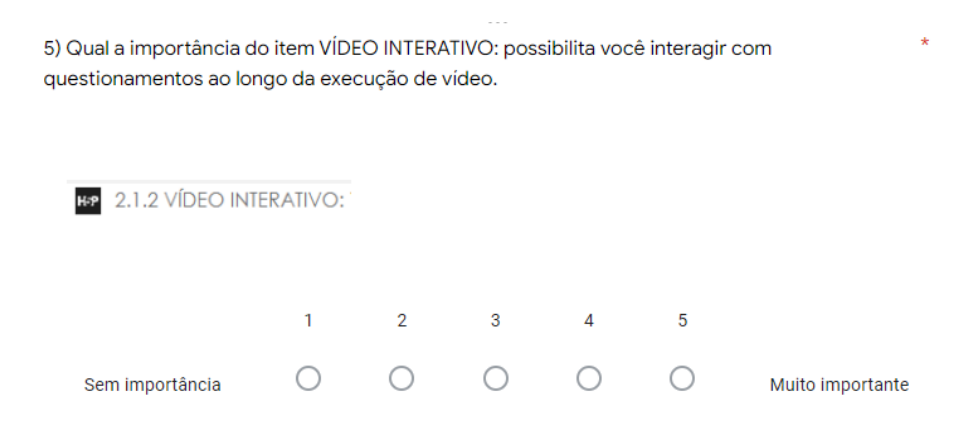

Fonte: Do autor (2022).

Na parte um (Parte 1), estão disponíveis os questionamentos relacionados a duas categorias: materiais de aula e blocos. Na categoria: materiais de aula, foram utilizados os questionamentos: Qual a importância dos materiais de aula disponibilizados no ambiente virtual? Qual a importância da organização dos materiais de aula? Na categoria: blocos, o foco é os elementos de nome idêntico, disponíveis no lado direito do ambiente virtual, compostos por questões e a imagem representativa das funcionalidades. No final deste questionário, foi disponibilizada uma questão do tipo aberta, para o estudante deixar sugestões e comentários adicionais sobre as funcionalidades do Ambiente Virtual. O detalhamento do instrumento está disponível no APÊNDICE D – QUESTIONÁRIO Fase II – Parte 1: Blocos.

Na parte dois (Parte 2), foram levantados questionamentos relativos à categoria *Moodle,*  que contém os recursos: livro, arquivo, página, rótulo, URL e conclusão de atividades. As questões estão descritas no APÊNDICE E – QUESTIONÁRIO Fase II - Parte 2: Recursos, onde estão listadas questões com uma imagem para exemplificar o recurso, para auxiliar o estudante a identificá-lo no ambiente virtual.

Na parte três (Parte 3), foram aplicadas questões sobre as atividades do ambiente virtual, divididas em 3 categorias: a) Atividades localizadas no início do Ambiente Virtual; b) Atividades localizadas em cada Módulo do componente curricular; b) Atividades disponibilizadas conforme a necessidade do conteúdo. A proposta de separação em locais nos quais as funcionalidades estão presentes tem o intuito de melhorar a localização das funcionalidades pelos estudantes. Foram apresentadas questões sobre as atividades: *BigBlueButton*, Fórum, *Checklist*, H5P, Jogos, Tarefa e Questionário e a respectiva utilização ao longo dos componentes curriculares. O questionário está disponível no APÊNDICE F – QUESTIONÁRIO Fase II - Parte 3: Atividades. Os formulários eletrônicos e os procedimentos metodológicos foram avaliados pelo Comitê de Ética do IFRS, com a emissão de parecer disponível no APÊNDICE H – Parecer Consubstanciado do Comitê de Ética.

Para a análise dos dados, foram utilizados procedimentos quantitativos, estabelecendo categorias e características passíveis de agrupamento. Os dados foram codificados, tabulados e analisados, com base nas estatísticas dos materiais obtidos. Também foram aplicados procedimentos qualitativos, a partir da análise de conteúdo, reforçando o caráter de abordagem mista.

Na terceira fase (III), foi elaborado um produto educacional que demonstra as funcionalidades voltadas aos estudantes, para auxiliá-los no letramento digital do AVEA da instituição, disponível na página inicial do Ambiente virtual e no APÊNDICE G – *Moodle* para Estudantes. Neste produto, são abordados temas como: definições iniciais do que é um ambiente virtual; procedimentos de acesso e uso do aplicativo para *smartphone*; funcionamento da página de acesso; utilização das notificações e mensagens do ambiente; alteração de perfil do estudante; acessando os componentes curriculares; visualizando materiais de aula; postagem de tarefas e uso de questionários; apontamentos de soluções a problemas relacionados ao ambiente. O manual será atualizado, à medida que novas funcionalidades/demandas tecnológicas estiverem disponíveis para uso.

As três fases buscaram indicar caminhos para responder às questões de pesquisa, auxiliar a comunidade escolar na utilização do AVEA da instituição e divulgar resultados deste estudo, a fim de fomentar melhorias no processo de ensino e aprendizagem dos estudantes.

#### **5.1 Organização das funcionalidades dos componentes curriculares**

Após a descrição das funcionalidades presentes no ambiente virtual do Campus, passase às funcionalidades inseridas nos componentes curriculares CSTADS - Introdução à computação, CSTADS - Laboratório de algoritmos e CSTLOG - Informática instrumental, conforme proposição dos planos de aula. Este instrumento foi construído com base nos PPCs dos cursos, com reflexões detalhadas sobre os temas a serem estudados, formas de avaliação e metodologias utilizadas. A descrição do planejamento de aula auxiliou no detalhamento dos objetivos e abordagem adotadas alinhando-as às funcionalidades que foram inseridas no ambiente virtual, conforme descritas a seguir:

No primeiro tópico <sup>48</sup> do ambiente virtual dos componentes curriculares, são apresentados os elementos de identificação do componente: criação de arte com o nome do componente e o logotipo do curso. Para a inserção destas imagens, foi utilizado o recurso rótulo, que possibilita a visualização sem cliques adicionais e serve de ponto de identificação de cada um dos componentes no ambiente virtual. Os próximos itens são numerados, conforme o número do módulo.<sup>49</sup> Esta estratégia facilita a identificação dos itens que estão no ambiente, deixando o ambiente estruturado com a aplicação de níveis de indentação<sup>50</sup> entre as atividades e os recursos. Tal organização teve inspiração nos MOOCs - Cursos Abertos On-line Massivos (*Massive Open Online Courses*) <sup>51</sup> do IFRS, apresentado por Silva (2020).

O item 0.1 do ambiente, intitulado "Apresentação do Professor", contém dados de apresentação do professor como: nome, formação, atuação e lista de contatos. No item 0.2,

1

<sup>48</sup> Formato padrão do ambiente virtual Moodle, que auxilia na organização dos conteúdos em grupos. Para cada tópico, há a possibilidade de inserir recursos e atividades.

<sup>49</sup> Identificação de um conjunto de capítulos.

<sup>50</sup> Ato de recuar o texto em relação à margem esquerda da página/*site*, com diferenciação de níveis de prioridade. <sup>51</sup> "Os cursos são abertos, ou seja, não dependem de um processo seletivo para ingresso de estudantes. Além disso, possibilitam que os alunos estudem quando e onde puderem, dentro do prazo de conclusão estabelecido, e não possuem número máximo de inscritos" (Silva, 2020)

intitulado "Conhecendo o Campus Bento", há dados sobre a instituição: breve histórico, disposição dos prédios e salas, localização dos laboratórios e *links* para as mídias sociais do Campus. No item 0.3, "Sistemas, setores e procedimentos", são descritas as funcionalidades e a localização dos sistemas a que o estudante tem acesso. O item 0.4, "Funcionamento do Componente Curricular", descreve as principais ferramentas que estão disponibilizadas ao longo do CC: disposição dos materiais de aula; aplicação dos testes de conhecimento e avaliações; espaço para postar dúvidas; consulta das datas importantes do CC. Estes quatro primeiros itens serão replicados para todos os componentes curriculares do 1º semestre, pois visam ao acolhimento dos estudantes, bem como trazem orientações sobre o funcionamento do componente e do ambiente virtual.

Dando continuidade, no item 0.5, "Apresentação do Curso e Componente", são apresentadas informações sobre o curso e sobre o componente curricular, com a apresentação das ementas, objetivos, conteúdo programático e as referências bibliográficas, com um *link* para os livros digitais. O item 0.6, "Plano de ensino do Componente Curricular", registra o plano de ensino do componente, conforme modelo compartilhado com a Coordenação pedagógica do Campus. Estes itens possuem características distintas para cada componente, com alteração dos dados, conforme o curso e o componente curricular. No item 0.7, "Sala Virtual do Componente", utiliza-se a criação do ambiente virtualizado para atendimentos extraclasse, com o intuito de sanar dúvidas e revisar conteúdos, caso não haja possibilidade de encontros presenciais. A funcionalidade aplicada foi a atividade *BigBlueButton*, que permite criar espaço específico para os estudantes previamente matriculados.

Depois de fazer as apresentações da disciplina e do professor, no item 0.8, "Fale um pouco sobre você", utiliza-se a atividade do tipo fórum, a fim de dar espaço ao estudante para fazer sua apresentação, estimulada por questões do tipo abertas: "Em que cidade reside? Você utiliza algum dispositivo computacional? (computador, *notebook*, celular...). Se estiver trabalhando, qual área/setor?". Estes questionamentos objetivam conhecer o estudante e suas necessidades na área, para projetar possíveis adequações de conteúdo no planejamento das aulas. Aproveitando o questionamento para conhecer o aluno, no item 0.8.1, está disponível a fase I do projeto de pesquisa, com a aplicação do formulário apresentado no APÊNDICE C. No ambiente virtual, estes momentos de interação são chamados de "atividades de pesquisa", seguidas da descrição básica do instrumento a ser aplicado. Como forma de reconhecimento, é emitido um certificado de "gratidão" personalizado para cada estudante que participar das atividades de pesquisa, ao final da fase II.

No final deste primeiro tópico, aplicou-se o recurso fórum, intitulado "Notícias e Avisos do Componente Curricular". Trata-se de um espaço destinado ao envio de comunicados aos estudantes matriculados neste CC. A figura abaixo apresenta a imagem com a disposição das funcionalidades do primeiro tópico, conforme anteriormente descrito.

Figura 12 – Descrição das funcionalidades presentes no tópico 1 do CC Introdução à computação.

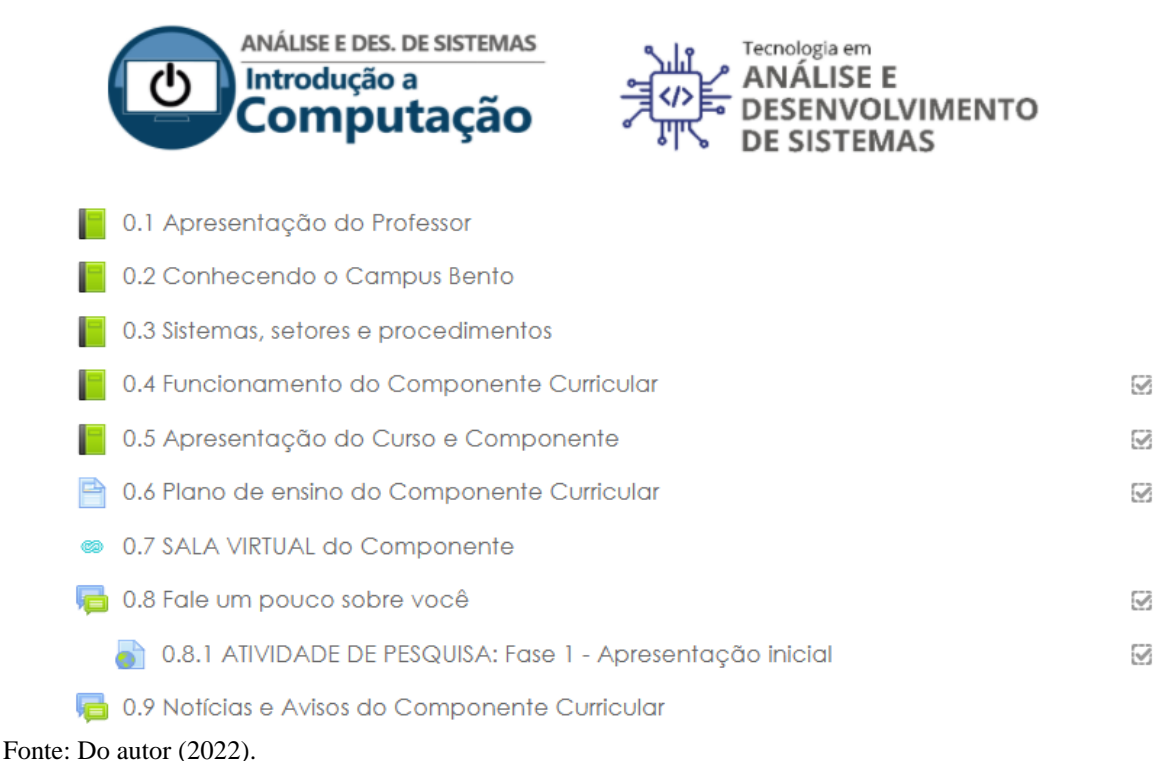

<u>.</u>

Os itens 0.1 a 0.5 disponibilizam o recurso "livro", que possibilita a criação de capítulos e de subcapítulos relacionados aos temas. No item 0.6, é aplicado o recurso "página", com a incorporação do documento criado no "Documentos *Google*" <sup>52</sup>, cuja posse é da coordenação pedagógica, que possibilita constante atualização e replicação das informações no ambiente virtual.

<sup>52</sup> Editor de texto do *Google,* que pode ser acessado diretamente no navegador de internet.

Figura 13 – Item 0.1, com demonstração do subcapítulo 2.1 do recurso livro, com detalhes do meio de contato com o professor, utilizando o recurso Mensageiro do *Moodle*.

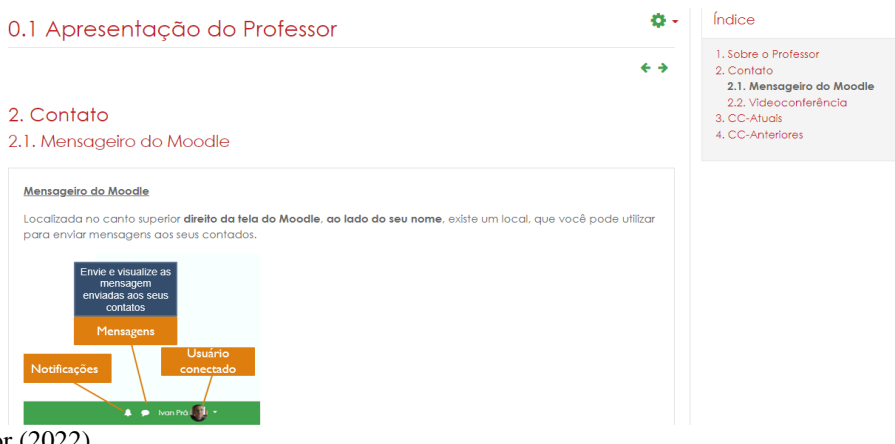

Fonte: Do autor (2022).

Figura 14 – Item 0.6, apresentação de documento incorporado ao *Moodle*, sem a necessidade de sair do ambiente para fazer a leitura do documento.

### 0.6 Plano de ensino do Componente Curricular

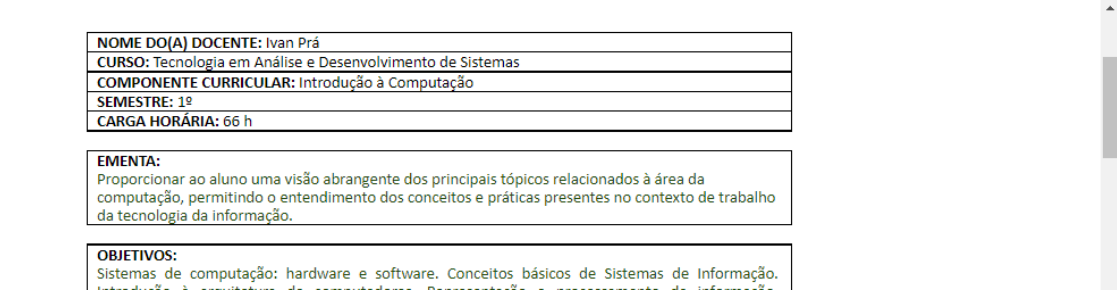

Fonte: Do autor (2022).

<u>.</u>

Este primeiro tópico tem o intuito de disponibilizar as orientações iniciais do componente para consultas. Além de demonstrar o planejamento do componente, são elucidados "[...] os objetivos a serem alcançados pelos alunos, o conteúdo programático adequado para o alcance dos objetivos, as estratégias e os recursos que vai adotar para facilitar a aprendizagem, os critérios de avaliação, etc." (GIL, 2020, p. 25). O planejamento visa a fazer uma previsão das atividades de aula, podendo sofrer alterações ao longo do semestre.

Outra estratégia aplicada ao final de cada tópico é a "conclusão de atividades", funcionalidade que pode ser habilitada em cada recurso ou atividade do *Moodle*, empregando os princípios de gamificação<sup>53</sup> do ambiente. A conclusão de atividades permite a liberação do próximo nível somente se o estudante cumprir critérios estabelecidos em cada um dos módulos.

<sup>53</sup> Utilizam-se elementos presentes em jogos, em outros contextos (TORRI, 2010).

Segundo Torri (2010), a "[...] aprendizagem baseada em jogos digitais pode trazer muitos benefícios, tais como: motivação, retenção, envolvimento e melhoria na percepção visual dos alunos [...]". Silva (2020) indica que o uso deste recurso "[...] torna o curso gamificado e incentiva o aluno a continuar seus estudos".

Para reforçar as orientações relativas à "conclusão das atividades", já explanadas no item 0.4, no ambiente virtual, é disponibilizada, ao final do módulo, uma mensagem de alerta sobre os procedimentos a serem adotados, para que o estudante tenha acesso ao próximo módulo da disciplina. Para isso, utilizou-se o recurso "rótulo", com a mensagem: "Para que o próximo módulo esteja acessível, você deve acessar todas as atividades disponíveis neste módulo. Se você acessou todos os itens propostos, será emitida a mensagem de conclusão do módulo, liberando assim o próximo capítulo."

Figura 15 – Ao final de cada tópico, será apresentada uma mensagem de conclusão, caso os critérios de conclusão de atividades forem atingidos.

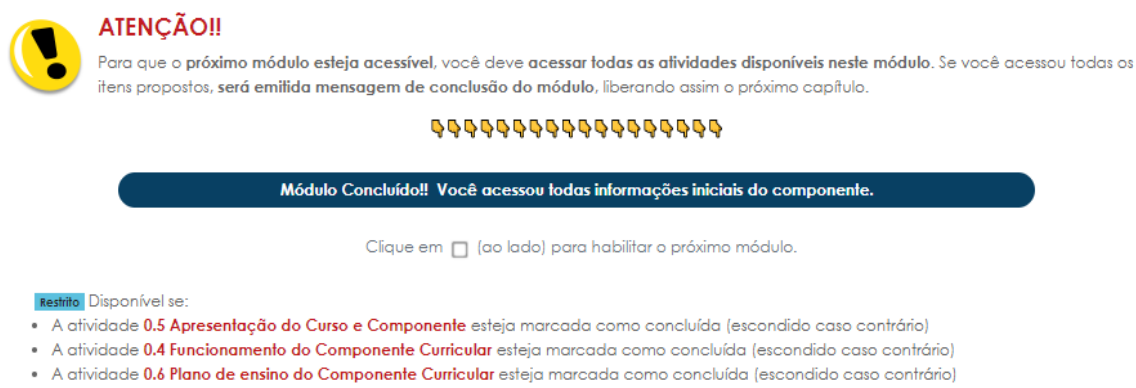

Fonte: Do autor (2022).

A partir do segundo tópico de todos os componentes curriculares, é dado início ao compartilhamento de materiais de aula, compostos por capítulos e pela aplicação de ferramentas avaliativas, relacionados ao tema gerador do módulo. Tomando como exemplo o componente Laboratório de algoritmos, no módulo 2, foram abordados: "Variáveis: tipos de dados: inteiro, real, caracter, cadeia, lógico; declaração e atribuição; Comandos: escreva e leia; Operadores aritméticos da linguagem". Esta descrição está explicitada no início do módulo, para orientar os estudantes a respeito dos conteúdos a serem trabalhados. No AVEA, estas informações estão detalhadas no sumário do tópico, seguido de imagem representativa do conteúdo e visível logo abaixo do título do módulo, conforme apontamentos na figura abaixo.

Figura 16 – Segundo módulo do CC Laboratório de algoritmos, com a apresentação do capítulo, do sumário e dos critérios de acesso.

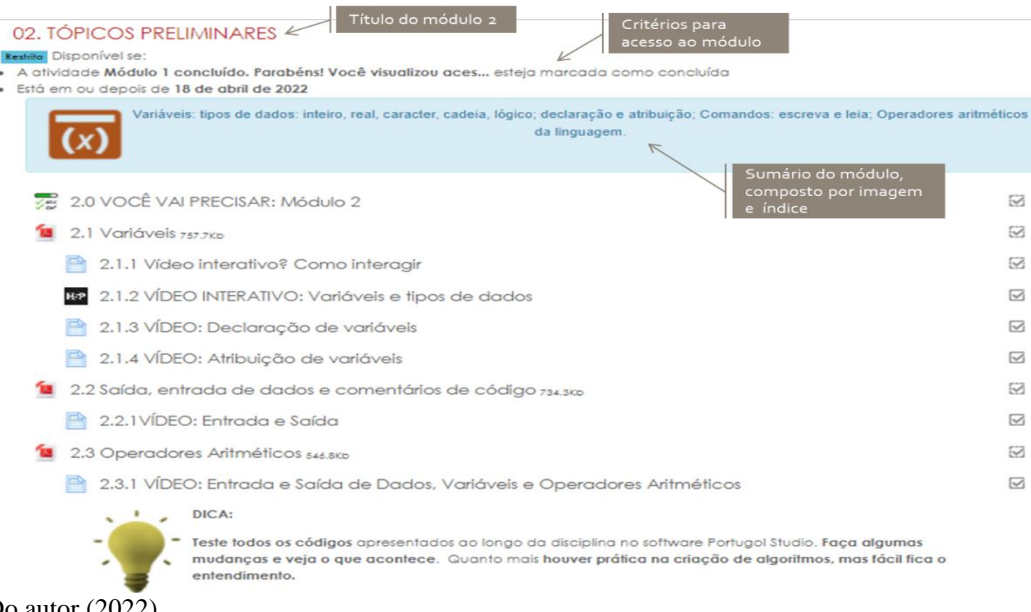

Fonte: Do autor (2022).

No início de cada módulo, intitulado "Você vai precisar", estão listados itens dispostos nos próximos capítulos deste módulo. Neste item, foram utilizadas atividades do tipo *checklist*, que possibilitam que o estudante selecione elementos que já possui. Também é apresentado o percentual de elementos que o estudante já selecionou, conforme indicado na figura abaixo, na qual o elemento calculadora foi selecionado.

Figura 17 – Exemplo da lista da atividade intitulada "Você vai precisar", com a marcação de um item.

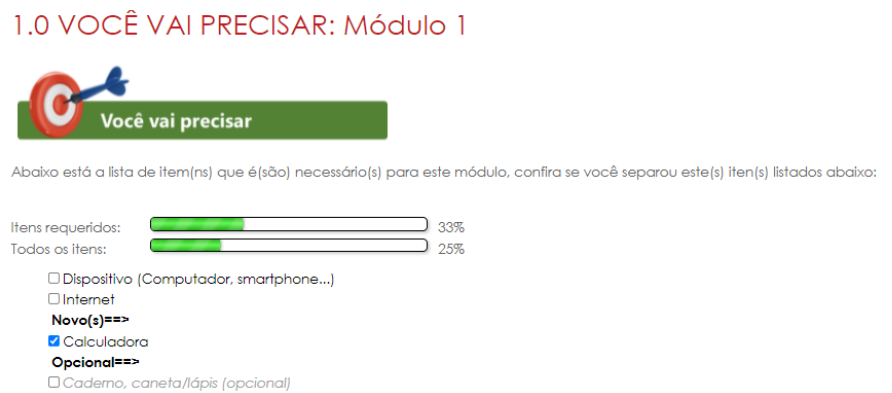

Fonte: Do autor (2022).

O próximo item contempla os materiais didáticos referentes a módulos que são compostos por um conjunto de capítulos. Cada capítulo é apresentado no ambiente virtual com

as informações: (i) Tipo do arquivo: os arquivos estão disponíveis em formato pdf<sup>54</sup>, possibilitando a leitura diretamente no ambiente virtual e/ou o arquivamento do material de aula no dispositivo do estudante e/ou a impressão dos materiais. (ii) Numeração sequencial: a numeração se dá de forma sequencial, de acordo com o número do módulo. O exemplo do componente curricular de Laboratório de algoritmos, no módulo 2, é composto pelos capítulos 2.1, 2.2 e 2.3. Esta ordenação auxilia na conversação com o estudante, que pode utilizar a numeração para indicar algum item em que tiver dúvidas ou quiser dar contribuições, além de expressar uma representação hierárquica dos itens. (iii) Título do capítulo: indica o conteúdo a ser estudado neste capítulo. No exemplo do capítulo 2.1, será abordado o conteúdo "Variáveis". (iv) Tamanho do arquivo: indicado em  $KB^{55}$ , demonstra ao estudante a quantidade de dados necessários para visualizar este conteúdo, possibilitando o gerenciamento do consumo do seu plano de dados.

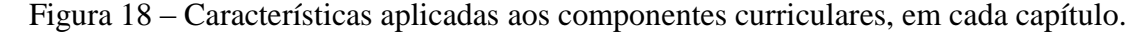

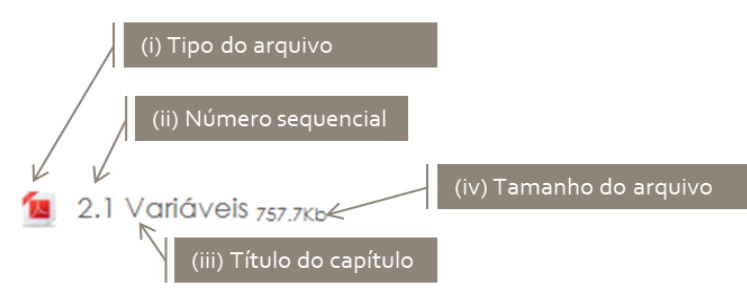

Fonte: Do autor (2022).

<u>.</u>

Os demais itens no ambiente virtual dão suporte complementar aos materiais de aula, como, por exemplo, *link* a vídeos sobre assuntos relacionados ao tema. Esta estrutura de apresentação de materiais de aula em conjunto com o *link* para material suplementar em formato de vídeo é padrão para todos os componentes curriculares alvos da pesquisa. Para a disponibilização de vídeos interativos, a exemplo do item 2.1.2, utilizou-se a atividade H5P – *Interactive Video*, que permite a adição de questões de múltipla escolha, texto, entre outros recursos, ao longo da execução de um vídeo, os quais possibilitam interações do estudante, durante a sua execução. Este recurso foi inserido conforme condições técnicas e didáticas, ao longo de outros módulos dos componentes. Para nortear o estudante de como fazer as interações no vídeo, na primeira aparição desta atividade, são apresentadas orientações de acesso. Como

<sup>54</sup> *Portable Document Format* ou Formato Portátil de Documento é um formato de arquivo digital que possibilita a leitura em vários tipos de dispositivos, sem a necessidade prévia de instalação de aplicativo específico para a sua leitura, possibilitando assim portabilidade.

<sup>55</sup> *Kilo Byte* – unidade de medida computacional.

exemplo, no componente curricular Laboratório de Algoritmos, esta atividade foi aplicada no item "2.1.1 Vídeo interativo? Como interagir", apresentado na figura abaixo, pré-requisito para que o estudante possa ver o primeiro vídeo interativo.

Figura 19 – Item 2.1.1 do CC Lab. de Algoritmos, com a descrição do funcionamento básico de um vídeo interativo.

### 2.1.1 Vídeo interativo? Como interagir

Ao longo do curso vamos ofertar objetos interativos, e o primeiro deles é o VÍDEO INTERATIVO. Ao longo da sua execução, serão feitas perquntas sobre o assunto, abaixo algumas dicas de navegação:

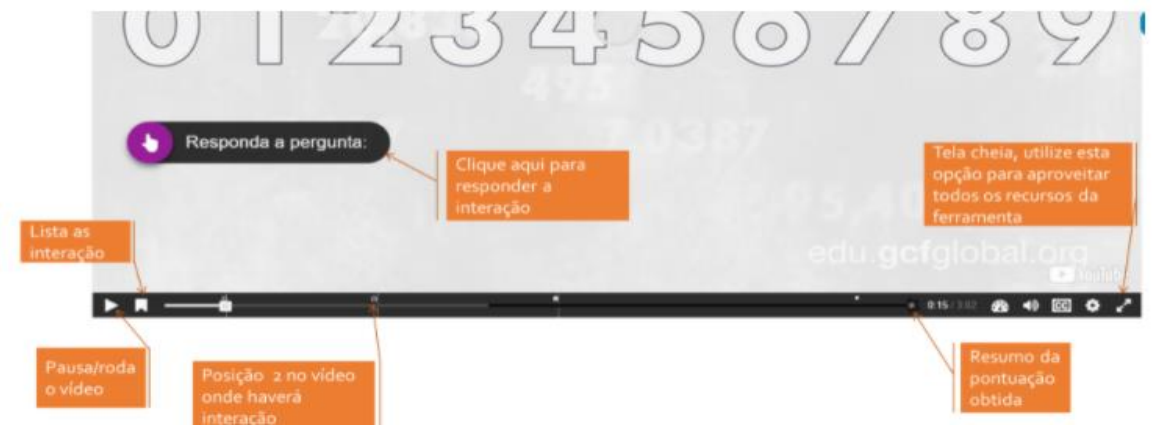

Fonte: Do autor (2022).

O recurso intitulado "clique aqui" é utilizado para dar acesso a *links* externos para aplicações ou a *sites* ou a aplicativos que devem ser abertos. Este recurso é o URL, no *Moodle*, disponível nos componentes, conforme a necessidade da sua aplicação.

Figura 20 – Recorte do Módulo 4 do CC Informática Instrumental, com destaque para a utilização do item 4.1.1, "clique aqui".

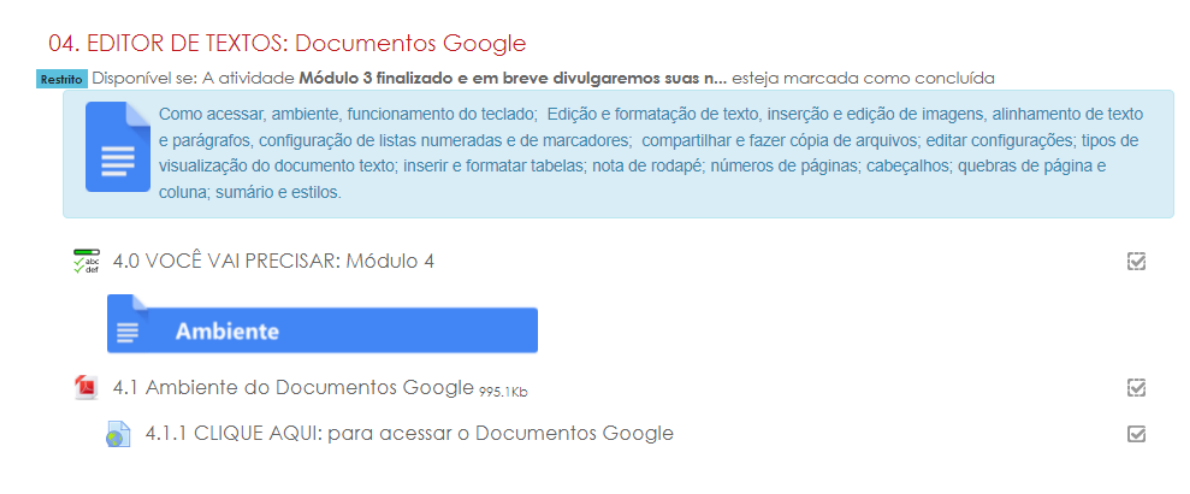

Fonte: Do autor (2022).

Đ

No final dos módulos dos CCs, estão disponíveis atividades intituladas "Exercício", com o tema avaliativo, que, no exemplo da disciplina de Introdução à Computação, no primeiro módulo, corresponde ao item 1.5 "conversão de bases 1" e ao item 1.6 "conversão de bases 2", contemplando questões práticas sobre o tema do módulo. Os demais componentes trazem atividades no final de cada módulo, utilizando diferentes funcionalidades do *Moodle*. No exemplo da figura abaixo, foi aplicada a atividade do tipo tarefa, que possibilita a entrega de arquivo ou a digitação da resposta diretamente no ambiente virtual, para posterior avaliação do docente e *feedback* para o estudante. O item 1.7 apresenta a segunda fase das "Atividades de pesquisa", com questões relativas às funcionalidades do *Moodle* "blocos".

#### Figura 21 – Módulo 1 do CC Introdução à Computação, com espaço para "Exercícios", Atividades de Pesquisa e Tira Dúvidas.

- $\Box$  1.5 EXERCÍCIO: Conversão de Bases 1
- 1.6 EXERCÍCIO: Conversão de Bases 2
- 1.7 ATIVIDADE DE PESQUISA: Fase II Parte 1 Blocos
- 1.8 Tira Dúvidas: Módulo 1

Fonte: Do autor (2022).

Outra atividade aplicada no componente é do tipo jogos, que envolvem conteúdos apresentados no(s) módulo(s), para reforçar os já vistos. Estes itens são chamados de "Teste seus conhecimentos". No exemplo da figura abaixo, utilizou-se o jogo caça-palavras.

Figura 22 - "Teste seus conhecimentos", jogo caça-palavras.

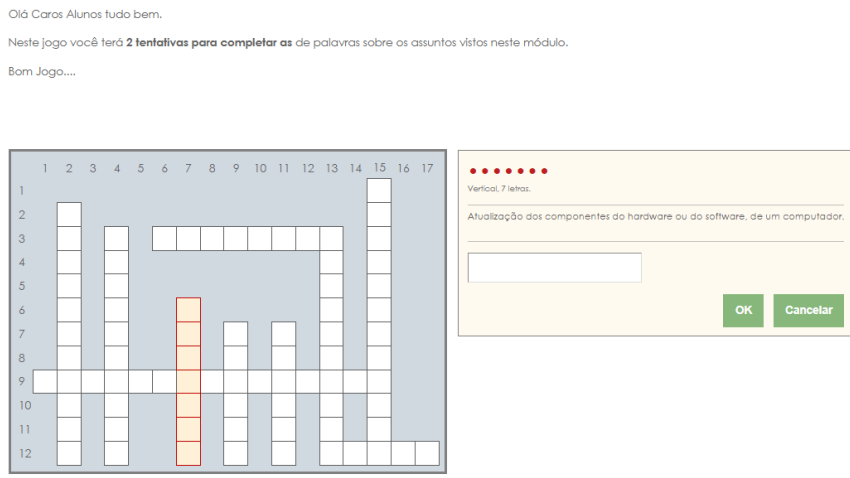

Fonte: Do autor (2022).

No final de todos os módulos, está a atividade fórum, intitulada "Tira Dúvidas", um espaço para a inserção de questões/dúvidas relativas ao tema de cada módulo. Neste mesmo espaço, estão indicados os procedimentos para a inclusão de questionamentos, conforme ilustra a figura abaixo:

Figura 23 – Fórum no final dos módulos como recurso para postar dúvidas sobre o conteúdo.

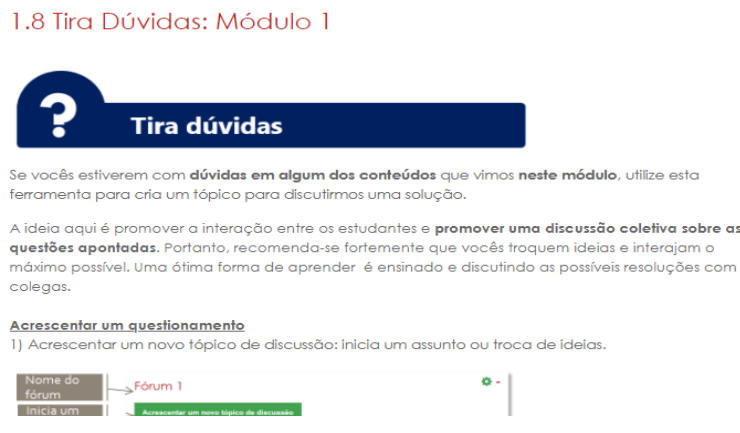

Fonte: Do autor (2022).

Os blocos do AVEA *Moodle,* localizados no lado direito dos componentes curriculares, são utilizados como atalhos, para auxiliar na organização dos CC's. Os estudantes visualizaram seis blocos. O primeiro demonstra o resumo dos objetivos, a carga horária, os prazos e a quantidade de módulos do componente. O bloco utilizado para este fim é do tipo HTML, que possibilita a inserção de elementos de texto e imagens. O segundo bloco é o calendário, que destaca as informações de prazos de entrega de atividades e de eventos importantes do componente curricular, possibilitando o envio de alertas ao estudante.

Figura 24 – Recorte de tela do Bloco intitulado "Dados do CC" e Calendário do CC Informática Instrumental.

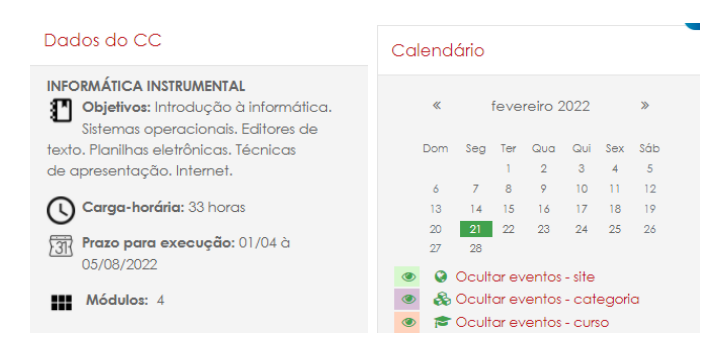

Fonte: Do autor (2022).

O terceiro está disponível, em forma gráfica, para consultar as atividades e os recursos disponíveis no componente, junto com a visualização das interações realizadas no ambiente virtual. Assim, o aluno tem condições de acompanhar o seu progresso de acessos, conforme indicado por Silva (2020), enquanto o professor pode acompanhar os itens com os quais cada estudante interagiu. O quarto bloco lista os participantes que estão/estiveram *on-line* nos últimos 30 minutos, o que possibilita visualizar quem está ativo no ambiente, inclusive para poder conversar por meio de mensagens.

Figura 25 – 3º bloco: Progresso de conclusão e 4º bloco: Usuários *on-line*.

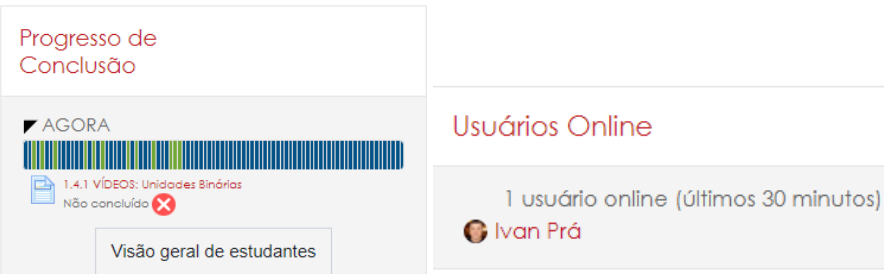

Fonte: Do autor (2022).

O quinto utiliza o bloco HTML. É feita a apresentação resumida do professor, acompanhada de um *link* para o currículo completo. O último bloco visível para os estudantes auxilia na navegação dos componentes curriculares em que ele está inscrito.

Figura 26 – Imagem parcial do bloco intitulado "Sobre o professor" e do bloco "Meus Cursos".

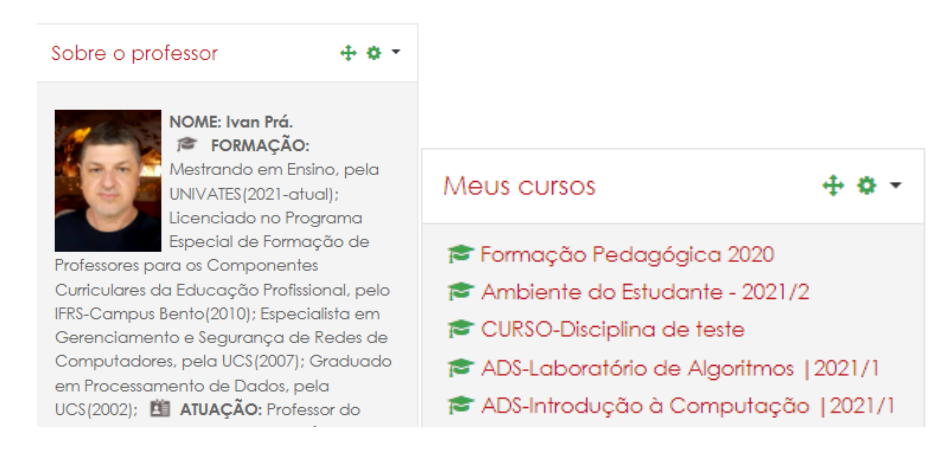

Fonte: Do autor (2022).

## **6 ANÁLISE E APRESENTAÇÃO DOS DADOS**

Com base no problema de pesquisa proposto, a fim de alcançar o objetivo de "analisar de que modo e quais funcionalidades do *Moodle*, auxiliam no seu processo de aprendizagem", realizou-se uma pesquisa de campo com os estudantes das disciplinas de Introdução à Computação, Laboratório de Algoritmos e Introdução à informática, do Curso Superior de Tecnologia em Análise e Desenvolvimento de Sistemas (CSTADS) e de Tecnologia em Logística (CSTLOG). Já na primeira semana de aula, com início em 29 de março de 2022, conforme o cronograma das atividades de pesquisa, foram apresentadas as informações iniciais aos alunos: (a) apresentação do professor; (b) apresentação dos espaços do Campus; (c) demonstração do acesso aos sistemas; (d) funcionamento do componente curricular com a apresentação dos itens presentes nos ambientes virtuais, prazos de entrega, índice de frequências; (e) apresentação do plano de ensino: ementas, objetivos, conteúdos programáticos, procedimentos didáticos, sistema de avaliação, referências bibliográficas e cronograma das aulas.

Na sequência das aulas, os alunos foram convidados a responder às questões de apresentação aos colegas, utilizando o item "0.8 Fale um pouco sobre você", disponibilizado no ambiente virtual. Neste item, os estudantes responderam a questões do tipo abertas, que serviram de base para conhecer o perfil da turma. Posteriormente, foi explicado o alvo da pesquisa, bem como foi apresentado a quem quisesse participar da primeira fase da pesquisa, o item "0.8.1 Atividade de pesquisa: Fase I - Apresentação inicial", sendo expostos os objetivos, o TCLE e a autorização eletrônica para a análise dos dados ali preenchidos. Este primeiro questionário compreende: duas questões relativas à apresentação do questionário; cinco questões relativas ao perfil do estudante; uma questão relativa às necessidades especiais e quatro questões relativas ao ambiente virtual.

Num ano de retorno atípico às aulas presenciais, houve ingresso e desistências de alunos durante os primeiros meses do ano letivo, além de solicitações de aproveitamento de estudos<sup>56</sup> e de certificação de conhecimentos<sup>57</sup>, que alteraram o número de matriculados em cada componente curricular. Devido a esses fatores, os dados foram validados a partir de 06 de junho de 2022, após a finalização dos processos de transferência dos estudantes.

No questionário fase I - Sobre a pesquisa, o índice geral de respostas foi de 78,57% dos alunos matriculados, assim distribuídos: 75,86%, em CSTADS - Introdução à Computação; 67,74%, em CSTADS - Laboratório de Algoritmos; 95,83%, em CSTLOG -Informática Instrumental. Observa-se que 65,15% dos alunos respondentes da pesquisa são estudantes da área de informática do curso de Análise e Desenvolvimento de Sistemas.

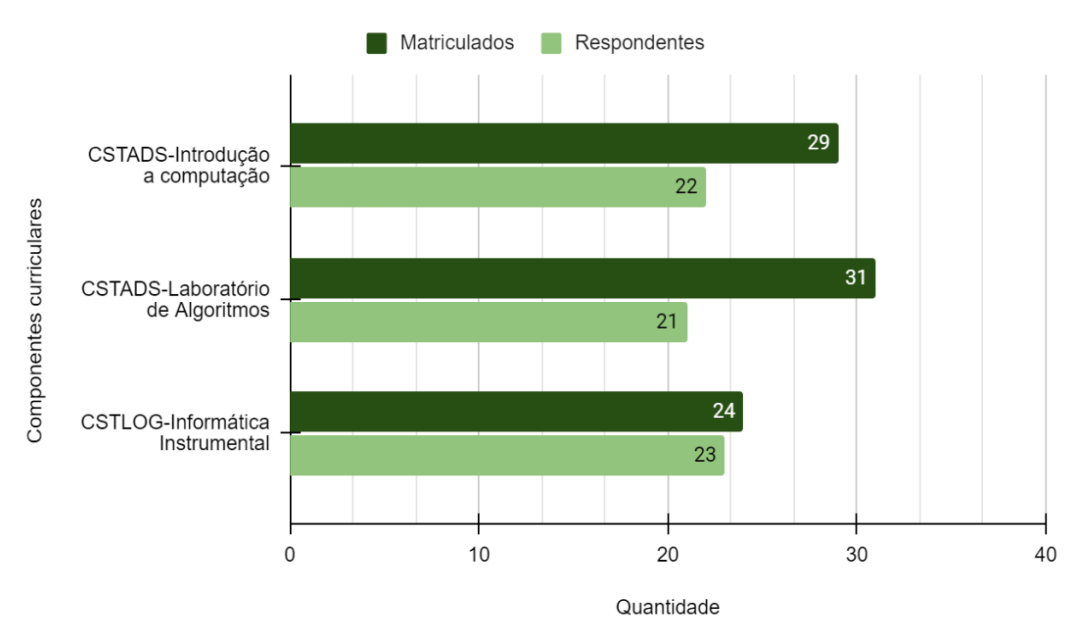

Gráfico 1 – Distribuição de matriculados e de respondentes na atividade de pesquisa: fase I.

Fonte: Do autor (2022).

<u>.</u>

Na análise do índice de respondentes, observa-se que houve menor adesão dos respondentes na disciplina de Laboratório de Algoritmos. A hipótese provável desta menor adesão é que 96% dos matriculados também cursam a disciplina de Introdução à Computação,

<sup>56</sup> Segundo IFRS (2015), "Os estudantes que já concluíram componentes curriculares poderão solicitar aproveitamento de estudos."

<sup>57</sup> Segundo IFRS (2015), "Os estudantes dos cursos do IFRS poderão requerer certificação de conhecimentos adquiridos através de experiências previamente vivenciadas, inclusive, fora do ambiente escolar, a fim de alcançar a dispensa de um ou mais componentes curriculares da matriz do curso."

e a parte inicial de ambientação é igual em ambos os componentes curriculares. Por conta deste fato, grande parte dos estudantes optou por responder o formulário, em apenas um dos CC. Outra hipótese diz respeito aos ajustes de matrícula, que ocasionaram o ingresso de alunos apenas na 3ª semana de aula, os quais não receberam orientações precisas sobre a proposta de preenchimento dos questionários.

Analisando o perfil dos estudantes, observa-se que a média de idade dos participantes é de 22 anos, sendo a idade mínima, 18 anos, e a máxima, 44 anos. Na questão relativa a alguma deficiência ou necessidade especial, 100% dos alunos responderam que não tinham deficiência ou necessidade especial. Por conta deste índice, não foram inseridas no ambiente virtual funcionalidades voltadas ao PNE's, como: (a) blocos de acessibilidade - possibilita a alteração de tamanhos, cor e contraste do ambiente virtual, voltadas aos alunos de baixa visão; (b) o uso do módulo Vlibras - aplicativo que faz traduções automáticas de textos para Língua Brasileira de Sinais (Libras), voltado aos deficientes auditivos; (c) uso de software de leitor de telas aplicativo que converte texto em áudio sintetizado, permitindo o usuário ouça um determinado conteúdo disponível de forma digital, voltadas aos deficientes virtuais;

O ambiente virtual também passou pela análise de acessibilidade, possibilitando ajustes prévios às ferramentas utilizadas no ambiente, bem como a acessibilização de vídeos autorais que já possuem tradução em libras e áudio descrição. Cabe ainda adequações a alguns materiais e vídeos não autorais que ainda não foram acessibilizados, assim como estudo adicional a novas implementações, conforme as necessidades mais específicas, relacionadas ao tipo de deficiência que o aluno apresenta.

Quanto à questão, "Você já havia utilizado o AVEA *Moodle*?", os resultados apontaram que, para 50%, foi a primeira experiência. Os demais já haviam utilizado o ambiente virtual *Moodle*. Já com relação a buscar/receber treinamento para a utilização do ambiente virtual, 37,88% responderam sim, enquanto os demais 62,12% indicaram que não tiveram ou buscaram treinamento. Vale frisar que, na disciplina de Informática Instrumental, houve um breve treinamento para a utilização dos principais recursos do AVEA *Moodle;* logo, 47,83% destes estudantes passaram por treinamento. Já os estudantes do curso de Análise e Desenvolvimento de Sistemas apresentaram um índice próximo a 30%.

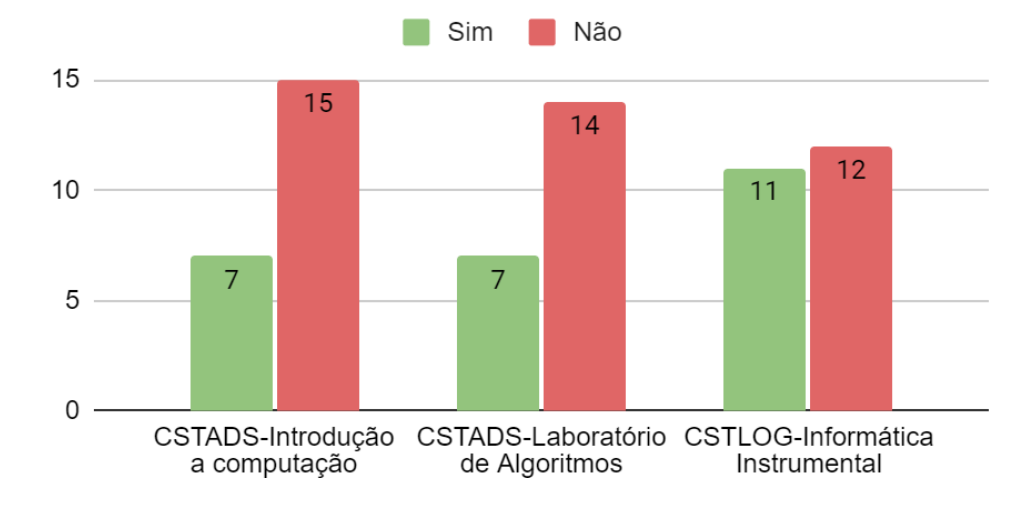

Gráfico 2 – Você recebeu ou buscou treinamento para a utilização do AVEA *Moodle*? Pergunta feita no questionário Atividade de Pesquisa: Fase I - Apresentação inicial.

Ao serem questionados a respeito do local onde acessam o AVEA, numa questão de resposta múltipla, 93,94% dos estudantes responderam que acessam o ambiente virtual em casa; 48,48%, no trabalho; 60,61%, na instituição; 3,03%, em outros locais.

Gráfico 3 – De onde você acessa o AVEA *Moodle*? Pergunta feita no questionário Atividade de Pesquisa: Fase I - Apresentação inicial.

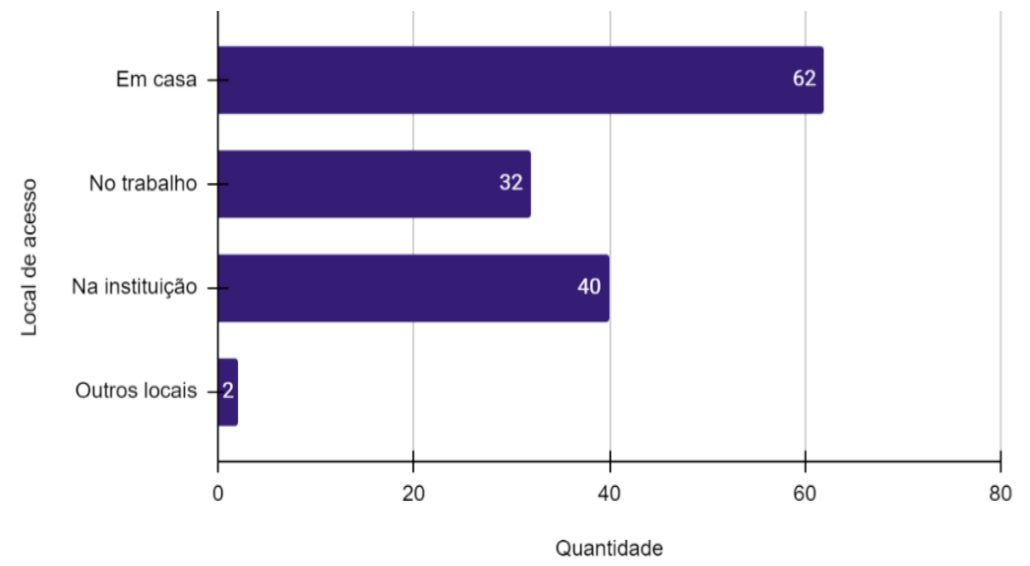

Fonte: Do autor (2022).

Na questão de tipo aberta, disponibilizada no final do primeiro questionário, foi utilizada a análise de conteúdo do tipo temática, definida por Gerhardt (2009, p. 84), como sendo uma análise que "[…] trabalha com a noção de tema, o qual está ligado a uma afirmação a respeito de determinado assunto; comporta um feixe de relações e pode ser graficamente representada

Fonte: Do autor (2022).

por meio de uma palavra, frase ou resumo". Seguindo as fases indicadas pelo autor de (i) préanálise – como a "organização do que vai ser analisado"; (ii) exploração do material – codificação com aplicação de recortes no texto; e (iii) tratamento dos resultados – "com destaque para as informações obtidas, as quais serão interpretadas à luz do quadro".

A primeira temática do questionário trata das percepções acerca das ferramentas disponibilizadas inicialmente no componente. As respostas foram distribuídas em quatro categorias de palavras, quanto à(ao): (a) utilização; (b) acesso; (c) ferramenta; (d) material de aula. Para a primeira categoria (a), foram listados 34 termos, sendo "fácil", o termo que mais apresentou repetições, seguido de "intuitivo", "útil" e "inicialmente difícil".

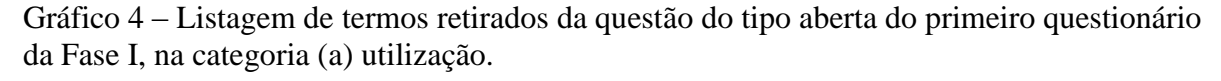

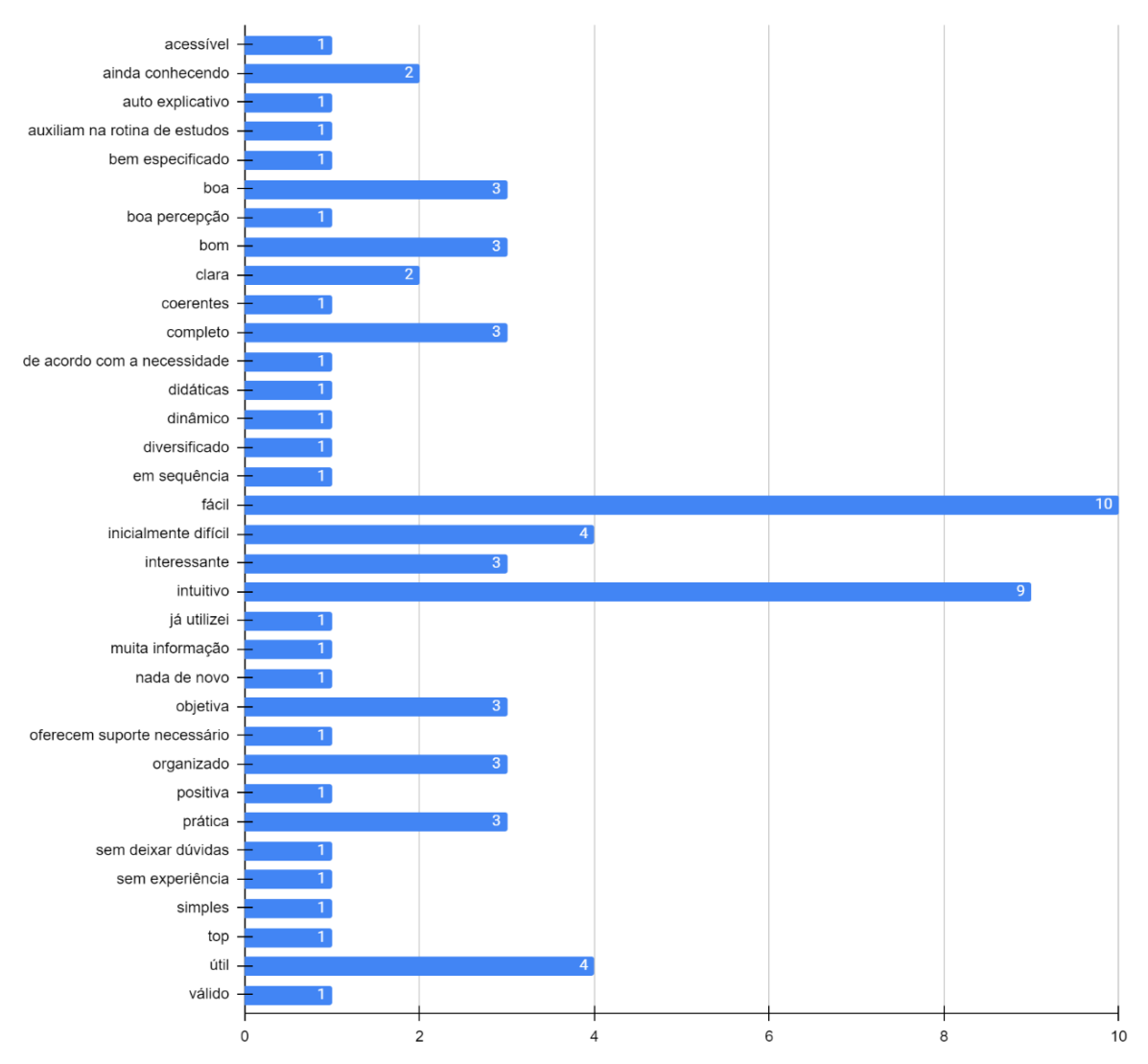

Fonte: Do autor (2022).

Na categoria (b), seis termos foram listados. Os que mais se repetiram foram: "fácil", seguido de "em qualquer local"; com uma indicação, os termos: "descomplicado", "em casa", "em qualquer horário".

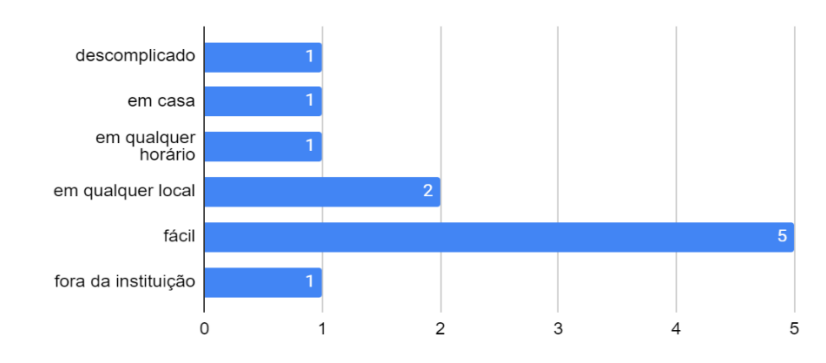

Gráfico 5 – Listagem de termos retirados da questão do tipo aberta do primeiro questionário da Fase I, na categoria (b) acesso.

Fonte: Do autor (2022).

Na categoria (c), foram apresentados 21 termos, sendo "fácil" e "organizado" os que mais se repetiram na indicação dos estudantes, conforme o gráfico abaixo.

Gráfico 6 – Listagem de termos retirados da questão do tipo aberta do primeiro questionário da Fase I, na categoria (c) ferramentas.

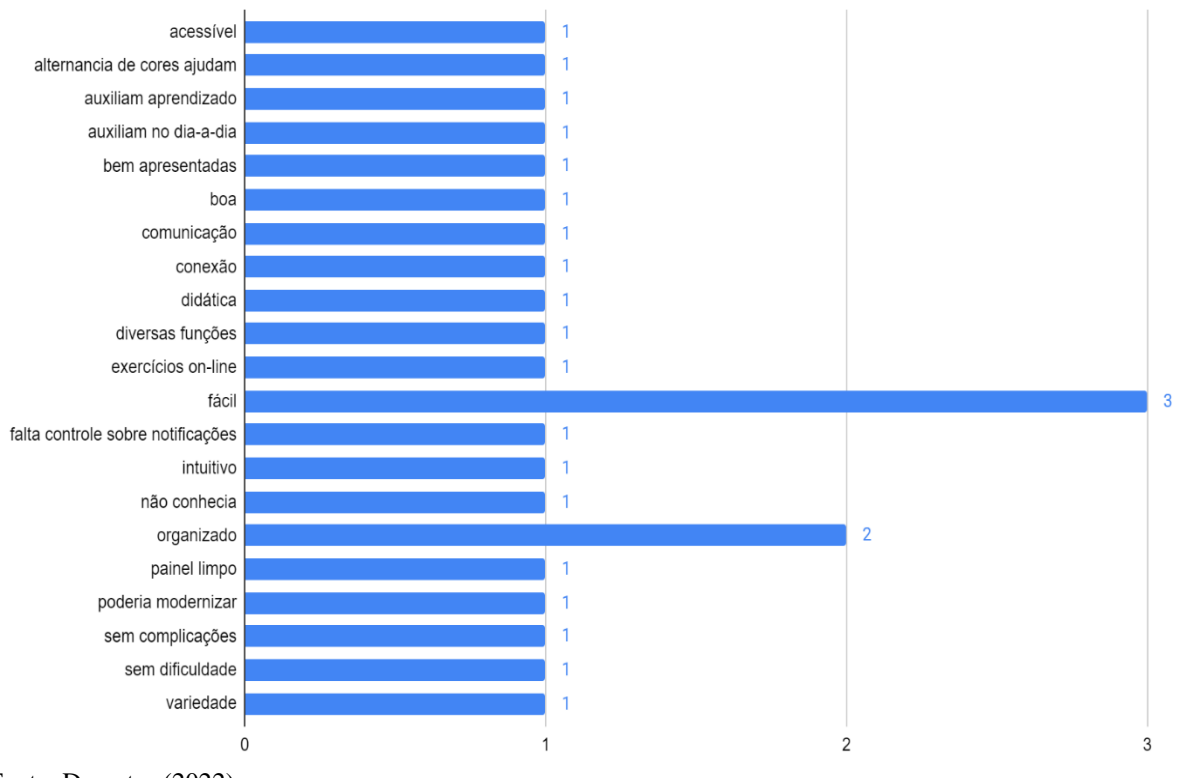

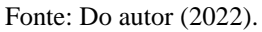

Na última categoria (d), treze termos foram mencionados, todos com uma indicação. Salientam-se os termos "auxilia na compreensão" e "sem necessidade de impressão".

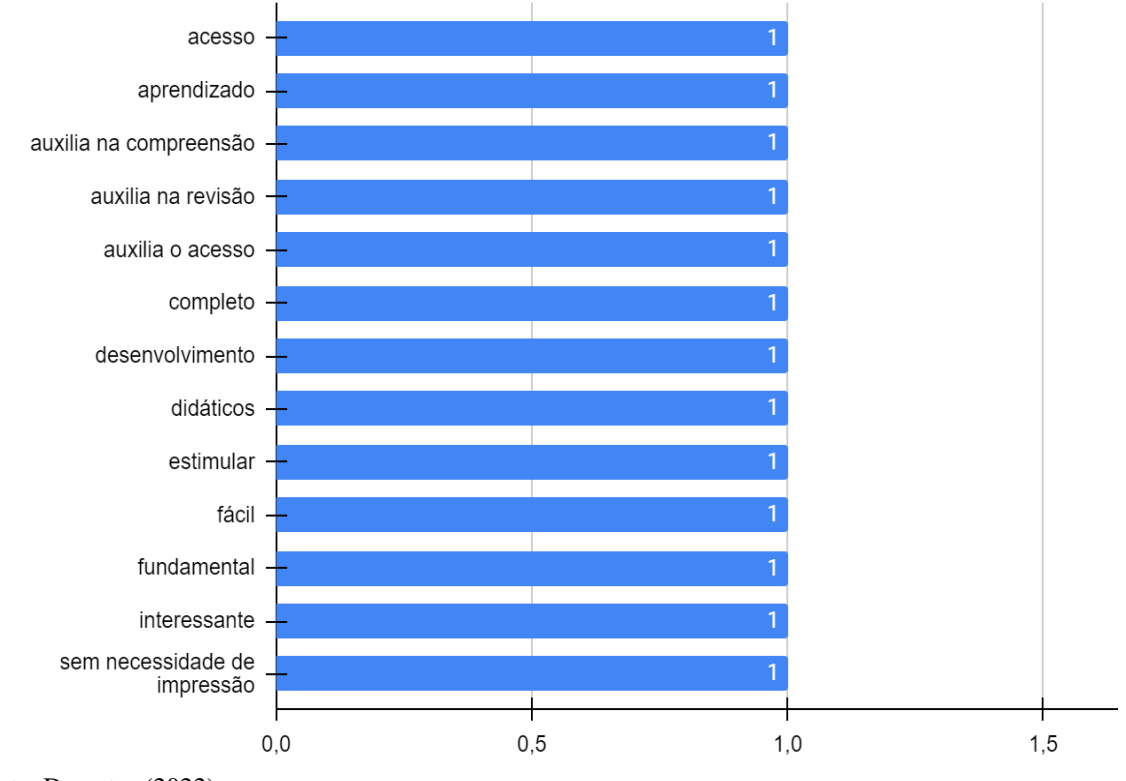

Gráfico 7 – Listagem de termos retirados da questão do tipo aberta do primeiro questionário da Fase I, na categoria (d) material de aula.

Fonte: Do autor (2022).

A segunda fase (II) da pesquisa foi dividida na aplicação de três questionários, sendo o primeiro deles intitulado como "Questionário Fase II – Parte 1 – Blocos". Este questionário foi aplicado na segunda semana de aula, sendo obtido um índice de respondentes de 83,33% dos matriculados, o que totalizou 70 respostas. Observou-se um aumento de respondentes em relação ao primeiro questionário, por conta do aprimoramento das interações com o ambiente. Neste questionário, as análises foram divididas em duas categorias. A primeira categoria (i) contempla questões referentes aos materiais de aula, divididas em duas: (Q1) Qual a importância dos materiais de aula disponibilizados no ambiente virtual? As respostas à questão apontam que 85,71% dos estudantes os validaram atribuindo-lhes grau de importância 5; 12,86% os classificaram com grau de importância 4; 1,43%, com grau de importância 3. Os graus de importância 1 e 2 não obtiveram respostas. Na questão 2 (Q2), qual a importância da organização dos materiais de aula?, 84,29% a validaram atribuindo importância 5 e 15,71%, importância 4.
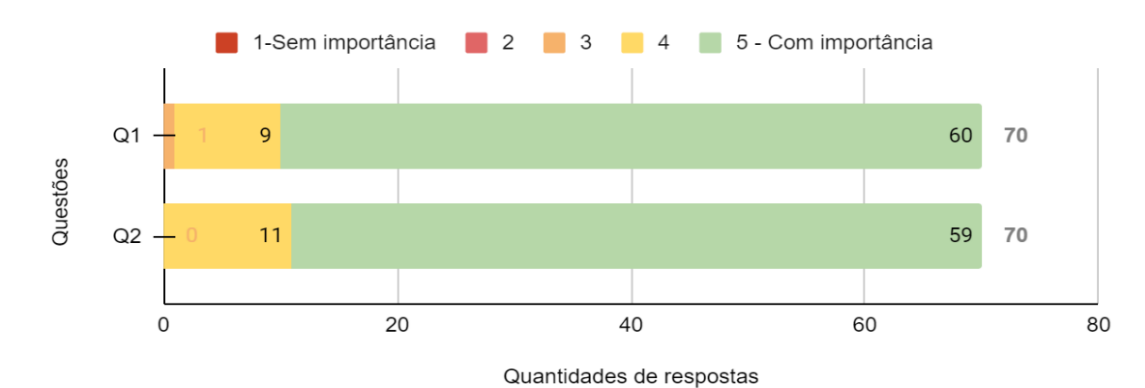

Gráfico 8 – Avaliação do questionário fase II – parte 1 – Blocos, categoria Material de aula.

*No gráfico: Q1) Qual a importância dos materiais de aula disponibilizados no ambiente virtual?; Q2) Qual a importância da organização dos materiais de aula?*

Fonte: Do autor (2022).

Na segunda categoria deste questionário, foram apresentadas questões relativas à funcionalidade: Blocos – ferramenta fixada no lado direito do AVEA, que disponibiliza atalhos e recursos. Aos blocos apresentados nos componentes curriculares, 60,95% conferiram grau de importância 5; 20,24%, grau de importância 4; 13,81%, grau de importância 3; 3,10%, grau de importância 2; 1,90%, grau de importância 1. Dos blocos apresentados, destacam-se: (1) dados do CC; (2) calendário; (3) progresso de conclusão; (4) usuário *on-line*; (5) sobre o professor; (6) meus cursos. O quinto bloco obteve 81,43% de importância 5, acompanhado do bloco calendário, com 72,86%, e do Progresso de conclusão, com 71,43%. O quarto bloco apresentou baixo grau de importância para os alunos, em comparação com os demais blocos.

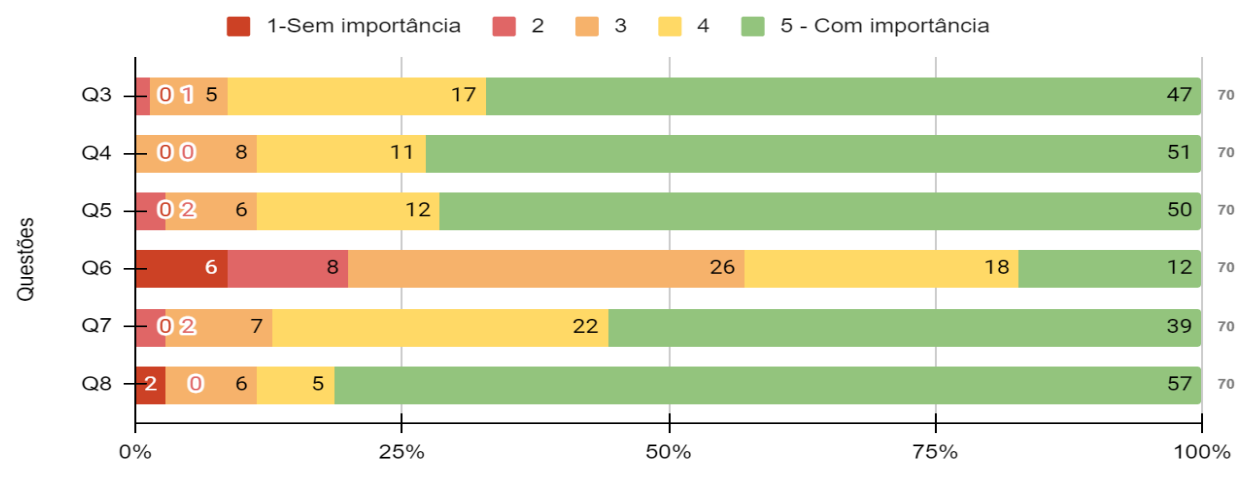

Gráfico 9 – Avaliação do questionário fase II – parte 1 – Blocos, categoria Blocos.

Quantidades de respostas

*No gráfico Q3) Qual a importância do bloco "DADOS DO CC", no qual são apresentados de forma resumida os objetivos, carga horária, prazos e quantidade de módulos do componente; Q4) Qual a importância do bloco "CALENDÁRIO", no qual são demonstradas as datas importantes da disciplina; Q5) Qual a importância do bloco "PROGRESSO DE CONCLUSÃO", que lista os itens que você já acessou e os que faltam acessar no* 

*ambiente virtual; Q6) Qual a importância do bloco "USUÁRIOS ON-LINE", que lista os participantes que estão ativos nos últimos 30 minutos no ambiente virtual; Q7) Qual a importância do bloco "SOBRE O PROFESSOR", que lista os dados do professor; Q8) Qual a importância do bloco "MEUS CURSOS", que lista as disciplinas nas quais você está matriculado.*

Fonte: Do autor (2022).

Na análise da questão de tipo aberta, houve a categorização em: (a) blocos – divididos em subcategorias com os nomes dos blocos presentes no AVEA; (b) materiais de aula – divididos nas subcategorias, acesso e recursos adicionais. No registro dos estudantes a respeito dos blocos "sobre o professor" e "meus cursos", há informações que estão presentes no início do componente. Num dos apontamentos, houve a seguinte manifestação: "se todos os professores usassem a barra de processo de conclusão ajudaria demais.", o que evidencia que os recursos até então explorados ainda são pouco utilizados pelos demais docentes. Tal fato também mostra que o ambiente virtual pode estar sendo utilizado apenas como repositório de conteúdos<sup>58</sup>, sem utilização de ferramentas que promovam interações adicionais com os alunos.. Houve apontamentos na fase I, em que estas foram desconsideradas. Abaixo, apresentamos a tabela com as demais indicações, separadas por categorias:

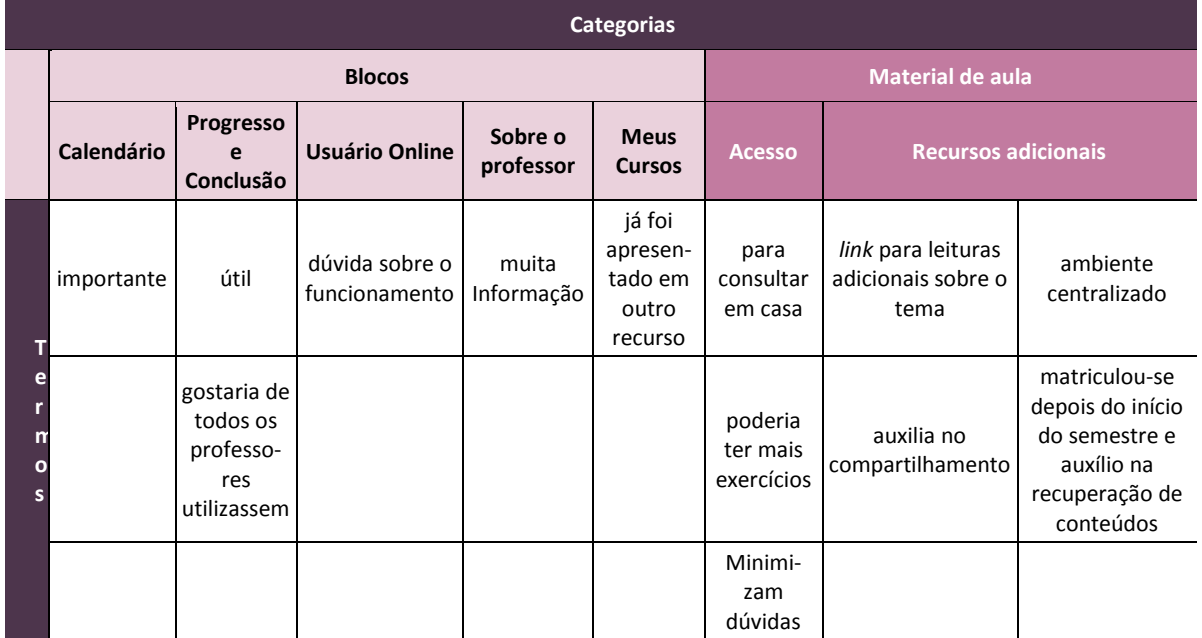

Tabela 6 – Indicações dos estudantes na questão do tipo aberta, no questionário fase II – Parte 1 – Blocos, por categoria.

Fonte: Do autor (2022).

<u>.</u>

<sup>58</sup> Neste contexto, o repositório de conteúdo entende-se como local de armazenamento de documentos.

O questionário fase II – parte 2 – Recursos - questionou sobre as funcionalidades utilizadas para o compartilhamento de materiais de aula e conteúdos para os estudantes. Este questionário foi aplicado na terceira semana de aula, com um índice de respondentes de 61,90% do total de estudantes matriculados. Dos recursos questionados, 66,48% os avaliaram com grau de importância 5; 23,63%, com grau de importância 4; 7,69%, com grau de importância 3; 1,92%, com grau de importância 2; 0,27%, com grau de importância 1. Os recursos avaliados foram: (1) apresentação do professor, conhecendo o campus, sistemas, setores e procedimentos, funcionamento do componente e apresentação do curso; (2) materiais didáticos em pdf; (3) numeração dos materiais didáticos; (4) vídeos suplementares; (5) mensagens de atenção e avisos; (6) item clique aqui; (7) controle de conclusão de atividades. O quinto recurso apresentou menor índice de importância, enquanto o recurso à disponibilização dos materiais de aula em pdf obteve maior índice de importância para os estudantes, com 86,54%.

Gráfico 10 – Avaliação do questionário fase II – parte 2 – Recursos.

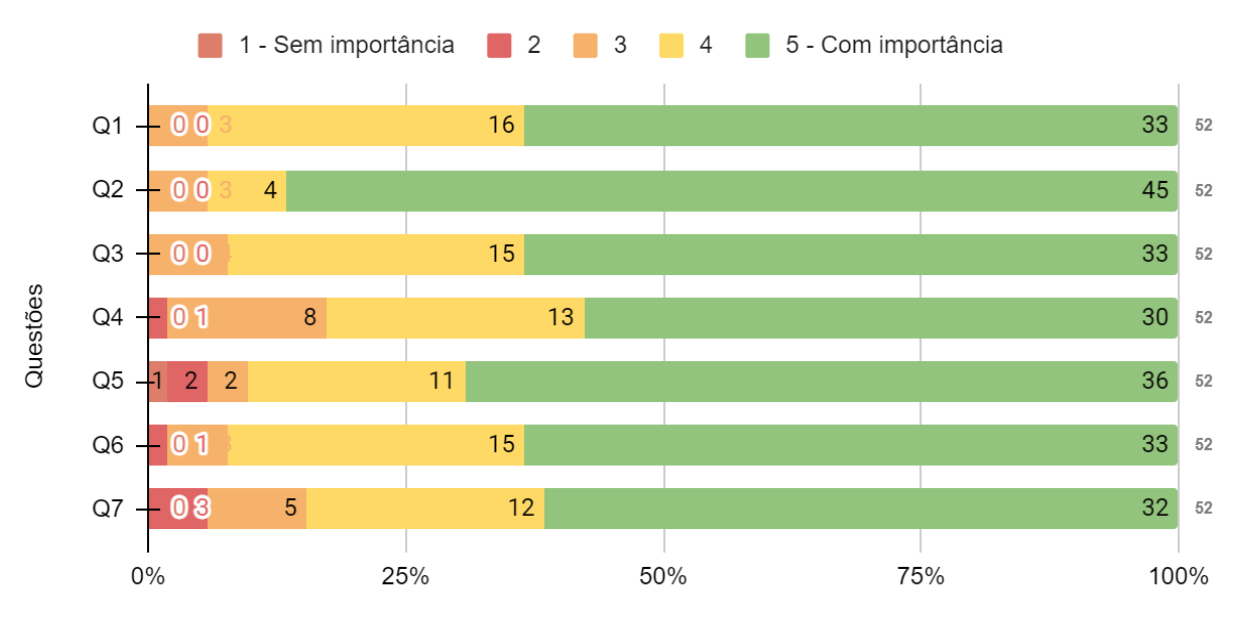

#### Quantidade de Respostas

*No gráfico: Q1) Qual a importância dos itens APRESENTAÇÃO DO PROFESSOR, CONHECENDO O CAMPUS, SISTEMAS, SETORES E PROCEDIMENTOS, FUNCIONAMENTO DO COMPONENTE e APRESENTAÇÃO DO CURSO, que utilizaram o recurso do Moodle LIVROS, possibilitando a leitura diretamente no ambiente virtual; Q2) Qual a importância de o item MATERIAIS DIDÁTICOS estar disponível em formato PDF (podem ser baixados no seu dispositivo e impressos); Q3) Qual a importância de o item MATERIAIS DIDÁTICOS estar ORGANIZADO com a indicação de: (i)Tipo do arquivo; (ii) Número do capítulo/subcapítulo; (iii) Título do capítulo e (iv) tamanho do arquivo; Q4) Qual a importância de o item VÍDEOS possibilitar a visualização de vídeos, diretamente no Moodle, sem necessidade de acesso a sites externos, como material suplementar aos Materiais didáticos; Q5) Qual a importância do item ATENÇÃO e AVISO, com mensagens de alerta, aviso e dicas, ao longo do componente; Q6) Qual a importância do item CLIQUE AQUI, que disponibiliza acesso a sites, programas e/ou vídeos externos; Q7) Qual a importância do recurso CONCLUSÃO DE ATIVIDADES, que, ao final do Módulo, indica sua finalização*.

Fonte: Do autor (2022).

Na questão de tipo aberta, os termos foram separados em duas categorias: navegação e vídeos. Nesta questão, novamente algumas indicações se repetiram com relação ao primeiro questionário; por isso, foram desconsideradas. Na tabela abaixo, são apresentados os termos, que revelam a pertinência da utilização de vídeos de suporte aos conteúdos disponibilizados, bem como a navegação pelos recursos que contribuem para o processo de aprendizagem.

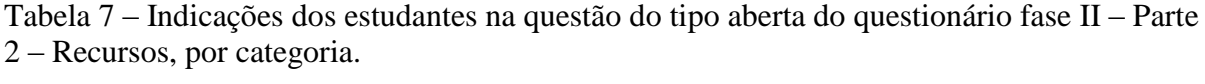

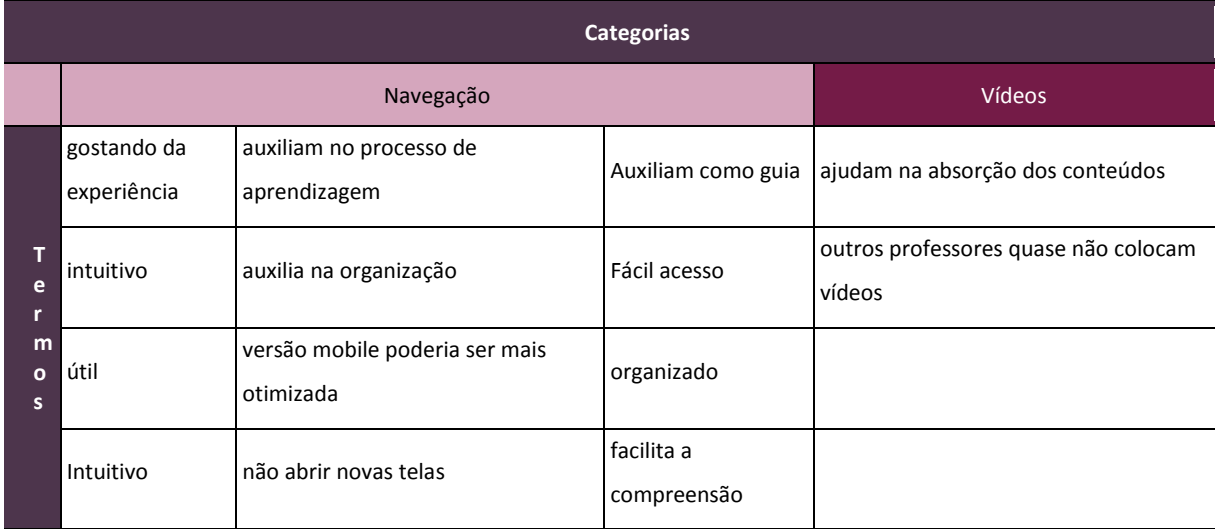

Fonte: Do autor (2022).

No último questionário da fase II – Parte 3 - Atividades, foi abordado o tema atividades do *Moodle,* que são funções que permitem que os estudantes interajam com colegas e/ou professores. A parte 3 foi aplicada na quarta semana de aula, com um índice de respondentes de 54,64%. Das atividades apresentadas, 69,84% atribuíram grau de importância 5; 19,84%, grau de importância 4; 7,88%, grau de importância 3; 1,63%, grau de importância 2; 0,82%, grau de importância 1. As atividades avaliadas foram: (1) acesso à sala virtual; (2) notícias e avisos do componente curricular; (3) lista dos itens necessários para a execução do Módulo; (4) fórum para tirar dúvidas; (5) vídeo interativo; (6) atividades de jogos para testar seus conhecimentos; (7) exercícios; (8) avaliações no *Moodle* sem utilização de prova impressa.

A atividade de acesso à sala virtual obteve menor grau de importância. Convém lembrar que este recurso não foi utilizado até a quarta semana de aula, o que pode ter influenciado seu baixo índice de importância. A atividade "vídeo interativo" obteve o menor índice de importância 5. A atividade 3, referente às atividades apresentadas nos componentes curriculares, é o segundo com baixo índice de importância.

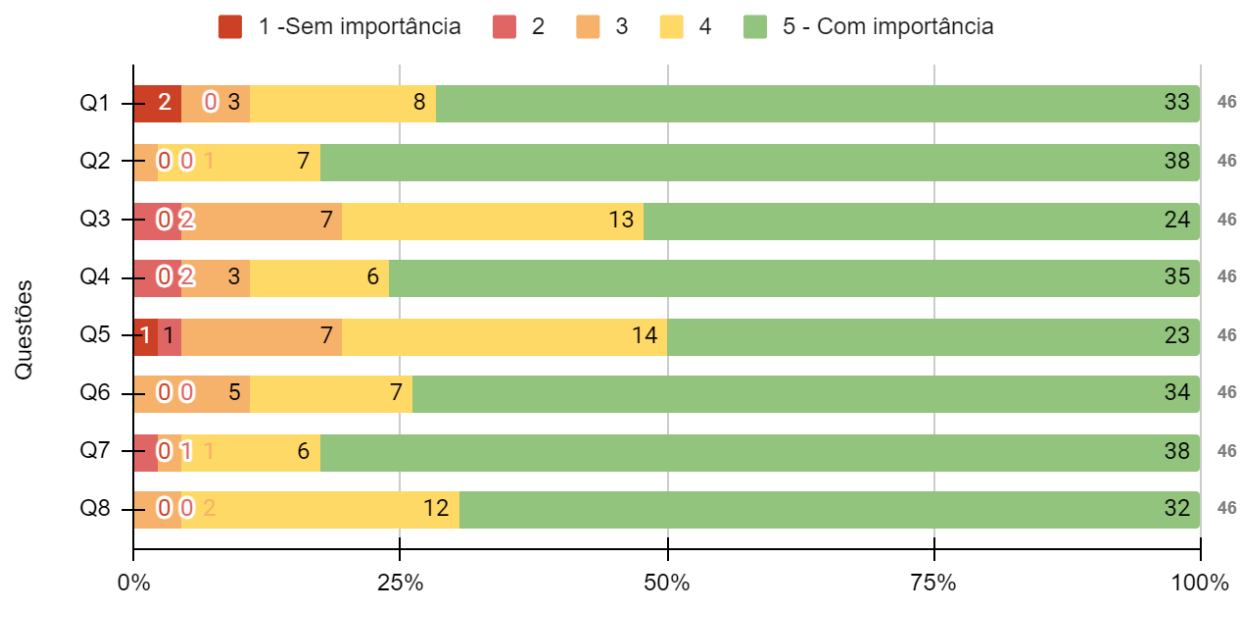

Gráfico 11 – Avaliação do questionário fase II – parte 3 – Atividades.

Quantidade de respostas

*No gráfico: Q1) Qual a importância do item - SALA VIRTUAL, que consiste num espaço para atendimento extraclasse, quando não houver possibilidades de encontro presencial. Disponibilização no início do ambiente virtual; Q2) Qual a importância do item - NOTÍCIAS E AVISOS DO COMPONENTE CURRICULAR, no qual serão postados alertas, notícias e avisos, com recebimentos das informações nos seus e-mails. Disponibilização no início do ambiente virtual; Q3) Qual a importância do item - VOCÊ VAI PRECISAR, no qual estão listados os itens necessários para a execução do Módulo. Disponibilização no início de cada módulo. Q4) Qual a importância do item - TIRA DÚVIDAS: local para postagem de dúvidas sobre o módulo. Disponibilização no fim de cada módulo. Q5) Qual a importância do item - VÍDEO INTERATIVO, que possibilita que você interaja com questionamentos ao longo da execução do vídeo. Q6) Qual a importância do item - TESTES SEUS CONHECIMENTOS, que utilizam JOGOS como CAÇA-PALAVRAS, FORCA...; Q7) Qual a importância do item - EXERCÍCIOS, que disponibiliza a digitação de respostas ou a anexação de arquivos de exercícios referentes ao conteúdo estudado no(s) Módulo(s). Q8) Qual a importância do item – AVALIAÇÕES, composto por conjunto de questões, aplicadas DIRETAMENTE no Moodle (SEM A UTILIZAÇÃO DE PROVA IMPRESSA).*

Fonte: Do autor (2022).

A última questão, do tipo aberta, foi classificada pelos nomes das atividades, acrescidas de uma nova categoria, com apontamentos gerais. Os apontamentos sobre "vídeo interativo" com a indicação por parte dos estudantes, que a oferta desta atividade no componente curricular foi bem baixa, bem como o seu tempo de execução. Quanto à atividade "avaliação", houve relatos de que houvesse mais deste tipo de atividade ao longo do componente curricular. As demais manifestações indicaram que as atividades contribuíram para a fixação do conteúdo de maneira intuitiva, bem como auxiliaram na verificação do conhecimento. Na tabela abaixo, são apresentados os demais termos apontados pelos alunos.

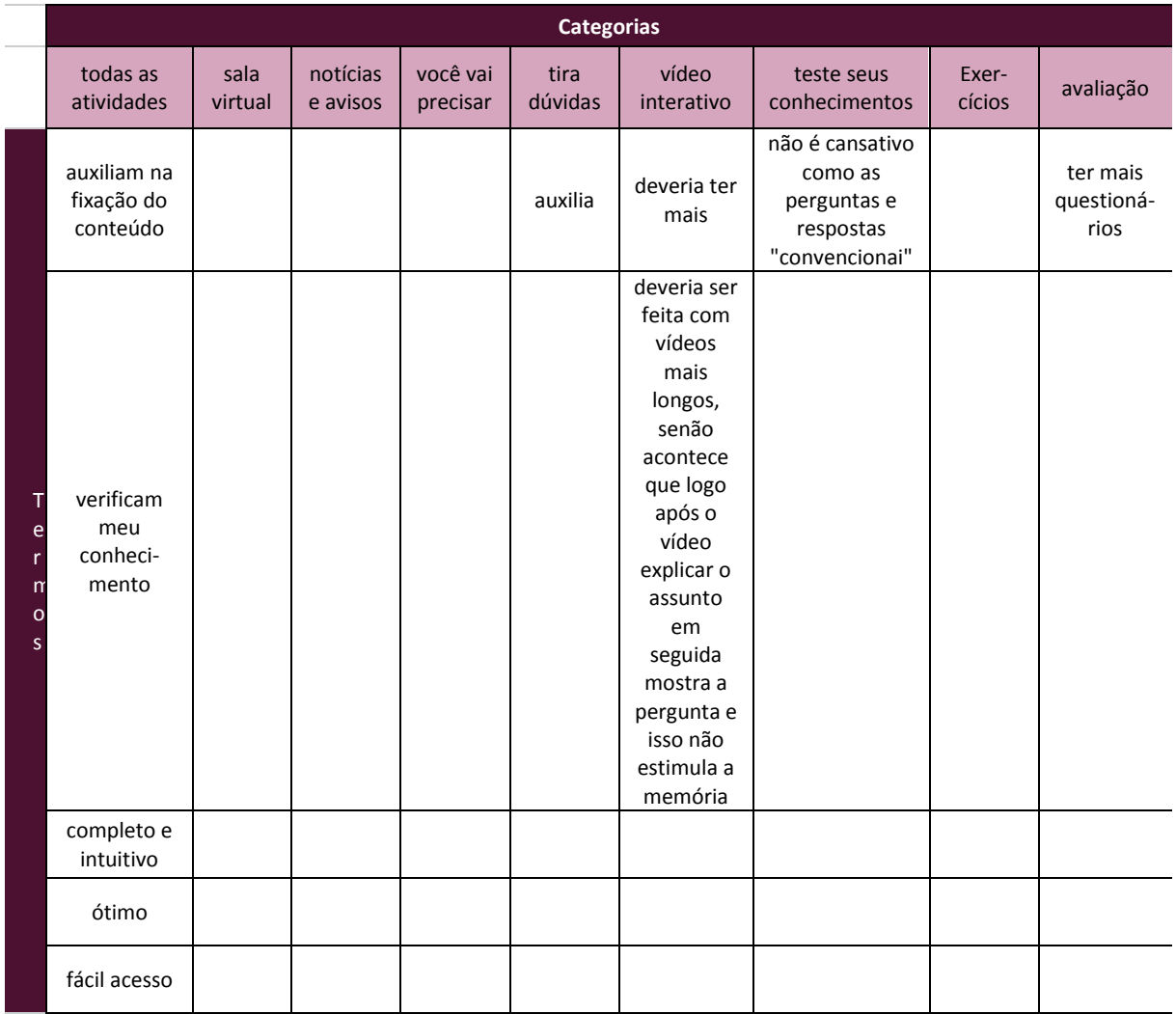

Tabela 8 – Indicações dos estudantes na questão do tipo aberta do questionário fase II – Parte 3 – Atividades, por categoria.

Fonte: Do autor (2022).

As questões abertas auxiliaram na compreensão dos dados obtidos através das questões do tipo fechadas, complementando-os com informações adicionais, contribuindo assim para o fechamento de conclusões sobre o tema pesquisado, conforme exposto no próximo capítulo.

### **7 CONCLUSÕES E CONSIDERAÇÕES FINAIS**

O objetivo deste estudo foi analisar de que modo e quais funcionalidades do *Moodle*, na perspectiva dos estudantes, auxiliam no seu processo de aprendizagem. Desse modo, a pesquisa procurou responder à questão: Na perspectiva dos estudantes dos componentes curriculares de Introdução à Computação, Laboratório de Algoritmos e Informática Instrumental dos cursos CSTADS e CSTLOG, quais funcionalidades do Moodle auxiliam na aprendizagem? Para a realização da investigação, buscou-se referenciais teóricos os quais ajudaram a compreender o potencial da utilização do AVEA *Moodle* no aprimoramento do processo de ensino e aprendizagem dos conteúdos vistos nos componentes curriculares, dando suporte às aulas presenciais.

Ao analisar os dados da pesquisa a respeito das funcionalidades da plataforma, verificou-se que o treinamento dos estudantes para a utilização das ferramentas do AVEA é necessário, pois, conforme dados apresentados, a maioria não teve nenhum tipo de treinamento sobre o AVEA. No componente curricular Informática instrumental, a ementa previa um treinamento para o uso do ambiente virtual; no entanto, os demais componentes não apresentam esta temática, o que pode ter contribuído com os índices apresentados. Havia sido planejada pelo Núcleo de Educação a Distância (NEaD), a oferta de treinamento para todos os novos estudantes, no início do ano; porém, a ação não se confirmou. Para os próximos ingressos de alunos, recomenda-se estratégias para fomentar treinamentos para o uso do AVEA pelos estudantes, bem como se amplie a divulgação do manual de utilização voltado para este fim. As manifestações deste estudo sinalizam que a utilização do ambiente é "fácil", o que indica que houve uma rápida assimilação da ferramenta, considerando que a grande maioria dos estudantes é da geração dos nativos digitais, o que pressupõe maior familiaridade com os recursos tecnológicos e rápida adequação à sua utilização.

A pesquisa revelou que a maioria dos estudantes têm acesso ao AVEA fora da instituição. Este fato pode ser explorado para a utilização da plataforma, nas horas a distância dos componentes curriculares - possibilidade amparada pela legislação vigente - ou ampliando o seu uso em ações extraclasse.

Os blocos presentes nos componentes curriculares tiveram boa aceitação, com pequenos ajustes no bloco "meus cursos", que pode ser suprimido, visto que esta funcionalidade está presente na opção "painel" do AVEA. Outro ajuste pode ser aplicado no bloco "sobre o professor", com a redução de informações apresentadas neste bloco.

A funcionalidade recursos reforçou que o compartilhamento de materiais de aula em formato portável<sup>59</sup> - com a possibilidade de baixá-los no dispositivo do estudante, para posterior consulta – teve aceitação dos pesquisados, por facilitar sua organização e apropriação do aprendizado fora do âmbito escolar. A inserção da numeração sequencial no início de cada material de aula disponibilizado no AVEA foi bem pontuada, pelo fato de auxiliar na organização e na apresentação dos níveis hierárquicos dos conteúdos. Os recursos de vídeos, inseridos nos componentes curriculares, possibilitaram a complementação dos conteúdos de aula e a ampliação da apreensão de conceitos. Conforme os relatos, sua disponibilização pode ser ampliada com a criação de vídeos específicos para as necessidades dos estudantes.

Nas funcionalidades de interação com o estudante, nos "vídeos interativos", obteve-se o menor índice de importância, fato que alertou a necessidade de aprimoramento das questões inseridas ao longo do vídeo (conforme apontamentos feitos na questão aberta), cabendo ampliar a pesquisa neste quesito. As funcionalidades voltadas à aplicação de avaliações, diretamente no computador, sem a impressão em papel, foram bem acolhidas pelos estudantes, o que motivou sua ampla utilização, reduzindo assim o uso de insumos como papel e cartucho de tinta.

Nas questões de tipo aberta observou-se, nas respostas dos alunos, que o ambiente virtual auxilia na "rotina de estudos","aprendizagem", "compreensão" e "fixação de conteúdos". É possível verificar, portanto, que as afirmações vão de encontro aos objetivos da pesquisa.

Concluindo a análise dos dados desta pesquisa, entende-se que a temática abre perspectivas para a ampliação/adequação de questões de estudos e de futuras investigações, com o intuito de aprimorar ferramentas que não foram integralmente abordadas, dando novo enfoque aos públicos que fazem uso do ambiente virtual. Entende-se que os objetivos desta pesquisa foram alcançados, sobretudo, os objetivos específicos apontados, ou seja, (a) descrição e a configuração das funcionalidades no AVEA *Moodle,* com a caracterização das funcionalidades disponíveis no ambiente virtual. O segundo objetivo, (b) a configuração dos

1

<sup>59</sup> Formato que permite sua utilização independente do tipo de dispositivo ou aplicação, possibilitando sua leitura em qualquer computador, *smartphone*, *tablet*…

componentes curriculares no AVEA, oportunizou experiências de uso de ferramentas ainda não exploradas. Quanto ao terceiro objetivo, (c) a investigação das contribuições das funcionalidades presentes no ambiente, no processo de ensino e aprendizagem, a análise dos dados indicou blocos, recursos e atividades que poderiam ser suprimidos ou suas configurações poderiam ser adequadas com o intuito de aprimorar a experiência de utilização do ambiente virtual. E, no último objetivo específico, a partir da (d) criação de um produto educacional, foram descritas as funcionalidades disponíveis no ambiente virtual de ensino e aprendizagem da instituição. O produto educacional foi utilizado em aula nos componentes curriculares destacados e em atendimentos feitos pelo NEaD do Campus, como referência para sanar dúvidas de acesso ao ambiente e de uso de ferramentas pelos estudantes. Este atendimento oportunizou aos estudantes a visualização das possibilidades de uso do AVEA, bem como minimiza os impactos do uso das TIC aos alunos que ainda não haviam tido contato com o ambiente.

Como considerações finais, frisa-se que alguns procedimentos aplicados ao longo da pesquisa requerem melhorias, no sentido de ampliar as descobertas. Nesse sentido, (i) o item "0.8 fale um pouco sobre você" foi utilizado para a inserção da apresentação virtual dos estudantes; no entanto, cabe aperfeiçoar o formato de captura desses dados, acurando sua tabulação, com a inserção de questões abertas e fechadas, em busca de categorização dos dados ali lançados.

(ii) Durante a pesquisa, foram disponibilizados formulários únicos para cada fase/parte, em todos os componentes curriculares. Esta ação auxiliou no processo de tabulação dos dados; no entanto, observa-se que a utilização de formulários específicos para cada componente curricular possibilitaria a ampliação de questões voltadas a características específicas de cada componente. O prazo de aplicação também deve ser reavaliado, para dar mais tempo ao estudante na fase de adaptação e de captura dos dados via formulário, a fim de possibilitar que o aluno experimente mais as ferramentas. Neste mesmo quesito, a apresentação em disciplinas com os mesmos alunos matriculados pode desestimulá-los a responder às questões em ambos os componentes curriculares, fato observado nos CC de Introdução à Computação e no CC de Laboratório de Algoritmos, que são componentes do mesmo curso.

(iii) Ao avaliar as questões abertas disponibilizadas em cada formulário, observou-se a indicação de quesitos que não haviam sido apreciados no formulário. Para ampliar o espaço de apontamentos para os estudantes, avalia-se a possibilidade de inserção de mais questões do tipo abertas, ao longo dos questionamentos.

(iv) No CC de Informática Instrumental, houve a criação de vídeos específicos a partir do quarto capítulo. No entanto, estes vídeos não foram avaliados, pois a aplicação dos formulários foi anterior ao aparecimento destes recursos. Considera-se que, em futuras pesquisas, haja uma avaliação específica destes vídeos.

(v) A avaliação por parte dos estudantes da leitura/uso do produto educacional também pode ser alvo de futuras pesquisas, com foco nos impactos promovidos pelo recurso, nos estudantes do Campus.

Diante do exposto, constata-se que há hiatos para futuras pesquisas, que podem ampliar o escopo e o público-alvo a ser investigado. Por fim, espera-se que esta pesquisa tenha possibilitado reflexões acerca do uso do AVEA, seja em sala de aula, seja em atividades extraclasse, ampliando o uso deste instrumento nas práticas pedagógicas do Campus.

## **8 REFERÊNCIAS**

BACICH, Lilian; TANZI NETO, Adolfo; TREVISANI, Fernando de Mello (Org.). **Ensino híbrido**: personalização e tecnologia na educação. Porto Alegre: Penso, 2015. Disponível em https://bityli.com/FFAKG . Acessado em 28 de jan. 2021.

BEHAR, Patrícia Alejandra (Org.). Competências em educação à distância. Porto Alegre, RS: Penso, 2013. Disponível em:

https://integrada.minhabiblioteca.com.br/reader/books/9788565848480/pageid/18 . Acessado em 20 de jan. de 2022.

BRASIL. **Lei nº 12.965. 2014**. Disponível em: https://bityli.com/OAIr0 . Acessado em 10 de mar. de 2021.

\_\_\_\_\_\_\_\_\_. **Lei nº 13.853. 2019**. Disponível em: https://bityli.com/DEvFkO . Acessado em 10 de mar. de 2021.

CARDOSO, Gilson de oliveira; GIRAFFA, Lucia Maria Martins. **Educação digital e educação inclusiva**. Rev. Educ., Brasília, ano 45, n. 158, p. 153-177, 2019. Disponível em: [http://revistas.anec.org.br/index.php/revistaeducacao/article/view/151/129.](http://revistas.anec.org.br/index.php/revistaeducacao/article/view/151/129) Acessado 09 de fev. de 2021.

CAIXA. **Auxílio Emergencial**. 2020. Disponível em: https://www.caixa.gov.br/auxilio/PAGINAS/DEFAULT2.ASPX. Acessado em 03 de fev. 2021.

COSTA, Maria Adélia da. **Metodologias ativas de aprendizagem aplicadas ao ensino remoto emergencial**. CEFET-MG: Belo Horizonte, 2020. Disponível em: https://www.cefetmg.br/wp-content/uploads/2020/08/Ebook\_MAA\_ERE\_ADLIA\_2020.pdf . Acessado em 26 de jan. de 2021.

CREATIVE COMMONS. **Sobre As Licenças**. Disponível em: [https://creativecommons.org/licenses/?lang=pt\\_BR.](https://creativecommons.org/licenses/?lang=pt_BR) Acessado em 11 de mar. 2021.

DAHLSTROM, Eden; BROOKS, D. Christopher.; BICHSEL, Jacqueline. **The Current Ecosystem of Learning Management Systems in Higher Education**: Student, Faculty, and IT Perspectives. EDUCAUSE. 2014. Disponível em: https://bityli.com/LuY81f .Acessado em 15 de mai. De 2021.

DUSSEL, Inés; Lunardi, Geovana. **Isto não é uma escola ou é**? Reflexões sobre o escolar em tempos de pandemia. ANPEd Nacional. 2020. Disponível em: https://www.youtube.com/watch?v=7qRxFsuN4AA . Acessado em 30 de ago. de 2021.

FOLHA DE SÃO PAULO. **Dez estados retomam aulas presenciais em fevereiro reforço e distanciamento entre alunos**. Disponível em:<https://bityli.com/6wrak> . Acessado em 29 de jan. 2021.

GERHARDT, Tatiana Engel; SILVEIRA, Denise Tolfo. **Métodos de Pesquisa**. Porto Alegre: Editora da UFRGS, 2009. Disponível em:

<http://www.ufrgs.br/cursopgdr/downloadsSerie/derad005.pdf> . Acessado em 26 de nov. de 2021.

GIL, Antonio Carlos. **Como elaborar projetos de pesquisa**. 6. ed. São Paulo, SP: Atlas, 2017. Disponível em:

https://integrada.minhabiblioteca.com.br/reader/books/9788597012934/epubcfi/6/24[%3Bvnd .vst.idref%3Dhtml11]!/4/44/1:0[%2CPod] . Acessado em 26 de nov. de 2021.

GIL, Antonio Carlos. **Metodologia do ensino superior**. 5 ed. São Paulo, SP:Atlas, 2020. Disponível em:

[https://integrada.minhabiblioteca.com.br/reader/books/9788597023954/epubcfi/6/2\[%3Bvnd.](https://integrada.minhabiblioteca.com.br/reader/books/9788597023954/epubcfi/6/2%5B%3Bvnd.vst.idref%3Dcover%5D!/4/2/2@51:88) [vst.idref%3Dcover\]!/4/2/2%4051:88](https://integrada.minhabiblioteca.com.br/reader/books/9788597023954/epubcfi/6/2%5B%3Bvnd.vst.idref%3Dcover%5D!/4/2/2@51:88) . Acessado em 27 de jan. 2022.

GOMES, Alex Sandro; ROLIM, Ana Luiza; SILVA, Wilson Martins da. **Educar com o Redu**. 2012. Disponível em: https://pt.scribd.com/document/114344778/Educar-com-o-Redu . Acessado em 15 de jun. de 2021.

GHEDIN, Rodrigo. **Efeitos da pandemia**: Eletrônicos já estão 30,7% mais caros no Brasil. Disponível em: https://manualdousuario.net/pandemia-aumento-precos-brasil/ . Acessado em 11 de mar. 2021.

HECK, JÚLIO XANDRO, **RESOLUÇÃO Nº 038** do Conselho Superior do IFRS. 2020. Disponível em: [https://ifrs.edu.br/documentos/resolucao-no-038-de-21-de-agosto-de-2020](https://ifrs.edu.br/documentos/resolucao-no-038-de-21-de-agosto-de-2020-aprova-o-regulamento-das-atividades-pedagogicas-nao-presenciais-do-ifrs/) [aprova-o-regulamento-das-atividades-pedagogicas-nao-presenciais-do-ifrs/](https://ifrs.edu.br/documentos/resolucao-no-038-de-21-de-agosto-de-2020-aprova-o-regulamento-das-atividades-pedagogicas-nao-presenciais-do-ifrs/) **.** Acessado em 26 de jan. de 2021.

IBGE. **Acesso à Internet e à televisão e posse de telefone móvel celular para uso pessoal.** 2019. Disponível em

https://biblioteca.ibge.gov.br/visualizacao/livros/liv101794\_informativo.pdf e https://bityli.com/wxq9N . Acessado em 25 de jun. de 2021.

IFRS. **Organização Didática**. Pró-reitoria de Ensino, 2015. Disponível em: [https://ifrs.edu.br/wp-content/uploads/2017/07/OD-Alterada-Publica%C3%A7%C3%A3o-](https://ifrs.edu.br/wp-content/uploads/2017/07/OD-Alterada-Publicação-Portal-1.pdf)[Portal-1.pdf.](https://ifrs.edu.br/wp-content/uploads/2017/07/OD-Alterada-Publicação-Portal-1.pdf) Acessado em 07 de mai. de 2022.

KNUTH, Donald E. **The art of computer programming**. Upper Saddle River, NJ: Addison Wesley, 2007. v. 3

LÉVY, Pierre. **Cibercultura**. 3.ed. São Paulo, SP: Editora 34, 2010. Disponível em: https://mundonativodigital.files.wordpress.com/2016/03/cibercultura-pierre-levy.pdf. Acessado em 22 de abr. de 2021.

LUCIAN, Rafael. Repensando o Uso da Escala Likert: Tradição ou Escolha Técnica? PMKT:2016. Disponível em:

[https://www.researchgate.net/publication/301687422\\_Repensando\\_o\\_Uso\\_da\\_Escala\\_Likert\\_](https://www.researchgate.net/publication/301687422_Repensando_o_Uso_da_Escala_Likert_Tradicao_ou_Escolha_Tecnica) [Tradicao\\_ou\\_Escolha\\_Tecnica](https://www.researchgate.net/publication/301687422_Repensando_o_Uso_da_Escala_Likert_Tradicao_ou_Escolha_Tecnica) . Acessado em 15 fev. 2022.

MARINHO, Simão Pedro P; CARNEIRO, Flávia. **Cidadania digital nas escolas:** nove elementos que todos os alunos devem saber, em Mike Ribble. EccoS – Revista Científica. 2018. Disponível em: https://bityli.com/RSQ7y . Acessado em 10 de mar. de 2021.

MARTINS, Ronei Ximenes. **A covid-19 e o fim da educação a distância: um ensaio**. EmRede - Revista De Educação a Distância, Volume 7. 2020. Páginas 242-256. Disponível em: [https://www.aunirede.org.br/revista/index.php/emrede/article/view/620.](https://www.aunirede.org.br/revista/index.php/emrede/article/view/620) Acessado em 01 de fev. 2021.

\_\_\_\_\_\_\_\_, Ronei Ximenes. **Unirede** - SEMINÁRIO UNIREDE DA REGIÃO SUL. 2020. Disponível em:

https://www.youtube.com/watch?t=3062&v=bLXgdjuPCtk&feature=youtu.be. Acessado em 01 de fev. 2021.

MODELSKI, Daiane; GIRAFFA, Lúcia M. M.; CASARTELLI, Alam de Oliveira. **Tecnologias digitais, formação docente e práticas pedagógicas**. São Paulo. Educação e Pesquisa. 2019. Disponível em:

[https://www.scielo.br/scielo.php?script=sci\\_arttext&pid=S1517-](https://www.scielo.br/scielo.php?script=sci_arttext&pid=S1517-97022019000100515&lng=en&nrm=iso)

[97022019000100515&lng=en&nrm=iso.](https://www.scielo.br/scielo.php?script=sci_arttext&pid=S1517-97022019000100515&lng=en&nrm=iso) Acessado em 03 de fev. 2021.

MOODLE. **Moodle**. Disponível em: https://moodle.org/. Acessado em 26 de jan. de 2021.

\_\_\_\_\_\_\_\_\_. **Sobre o Moodle**. Disponível em:

https://docs.moodle.org/all/pt\_br/Sobre\_o\_Moodle. Acessado em 15 de jun. de 2021

\_\_\_\_\_\_\_\_\_. **Documentação**. Disponível em: https://docs.moodle.org/311/en/Main\_page . Acessado em 14 de jan. de 2022.

MUNHOZ, Antônio Siemsen. **O Estudo em Ambiente Virtual de Aprendizagem**: um guia prático. São Paulo. Editora Intersaberes: 2013. Disponível em: <https://plataforma.bvirtual.com.br/Leitor/Publicacao/6128/pdf/0> . Acessado em 10 de jan. de 2021

\_\_\_\_\_\_\_\_\_, **Aprendizagem ativa via tecnologias.** Editora Intersaberes - 2019 . Disponível em:

https://plataforma.bvirtual.com.br/Leitor/Publicacao/176311/pdf/0?code=17WN/M+I3Cxw7it XmBCR7AAL2CKKRMSjnJ87hYm+J+M7BfzG3vlI+RLvGboHWYhHeU39fZ8oVnuCw8S BnYYZjg==. Acessado em 19 de ago. de 2021.

PEIRANO, Marta. **O inimigo conhece o sistema.** Faktoria K de Livros. 2020. Disponível em: [https://issuu.com/kalandraka.com/docs/o-inimigo-conhece-o-sistema-pt.](https://issuu.com/kalandraka.com/docs/o-inimigo-conhece-o-sistema-pt) Acessado em 02 de set. de 2021.

PEREIRA, Alice Theresinha Cybis; SCHMITT, Valdenise; DIAS, M. R. A. C. Ambientes virtuais de aprendizagem. **AVA-Ambientes Virtuais de Aprendizagem em Diferentes Contextos**. Rio de Janeiro: Editora Ciência Moderna Ltda, p. 4-22, 2007. Disponível em: <https://bit.ly/3qUsWhd> . Acessado em 15 de mai. De 2021.

RIBBLE, Mike S.; BAILEY, Gerald D.; ROSS, Tweed W. **Digital Citizenship**. Learning & Leading with Technology, Volume 32, 2004. Disponível em: https://files.eric.ed.gov/fulltext/EJ695788.pdf. Acessado em 11 de mar. de 2021.

SILVA, Júlia Marques Carvalho da; MUNHOZ, Estella Maria Bortoncello. **O processo de consolidação da EaD no IFRS por meio dos MOOCs e a ampliação do acesso à educação**. Em Rede - Revista de educação a distância. 2020, v.7, n.2. Disponível em: <https://www.aunirede.org.br/revista/index.php/emrede/article/download/546/593>. Acessado em 20 de março de 2022.

\_\_\_\_\_\_\_\_\_. **O processo de consolidação da EaD no IFRS por meio dos MOOCs e a ampliação do acesso à educação**. Em Rede - Revista de educação a distância. 2020, v.7, n.2. Disponível em:

<https://www.aunirede.org.br/revista/index.php/emrede/article/download/546/593>. Acessado em 20 de março de 2022.

SANTOS, Cenilza Pereira Dos; SOARES, Sandra Regina. **Aprendizagem e relação professor-aluno na universidade: duas faces da mesma moeda**. Est. Aval. Educ., São Paulo, v. 22, n. 49, p. 353-370, maio/ago. 2011. Disponível em: [http://www.fcc.org.br/pesquisa/publicacoes/eae/arquivos/1641/1641.pdf.](http://www.fcc.org.br/pesquisa/publicacoes/eae/arquivos/1641/1641.pdf) Acessado em 19 de ago. de 2021.

STEVENSON, Dennis. **Information and communications technology in UK Schools**: an independent inquiry. 1997. Disponível em: [http://rubble.heppell.net/stevenson/ICT.pdf.](http://rubble.heppell.net/stevenson/ICT.pdf) Acessado em 23 de abr. de 2021.

TORI, Romero. **Educação sem distância:** As tecnologias interativas na redução de distância em ensino e aprendizagem. São Paulo: Editora Senac São Paulo, 2010. Disponível em: <https://bityli.com/vexqf> . Acessado em 20 de abr. de 2021.

VEIGA-NETO, Alfredo **Mais uma Lição**: sindemia covídica e educação. UFRGS, 2020. Disponível em: [https://www.scielo.br/scielo.php?script=sci\\_arttext&pid=S2175-](https://www.scielo.br/scielo.php?script=sci_arttext&pid=S2175-62362020000400203&lng=en&nrm=iso) [62362020000400203&lng=en&nrm=iso](https://www.scielo.br/scielo.php?script=sci_arttext&pid=S2175-62362020000400203&lng=en&nrm=iso)

VIEIRA, Kelmara Mendes; DALMORO, Marlon. **Dilemas na Construção de Escalas Tipo Likert**: o Número de Itens e a Disposição Influenciam nos Resultados?. RJ: XXXII Encontro da ANPAD, 2008. Disponível em:<http://www.anpad.org.br/admin/pdf/EPQ-A1615.pdf> . Acessado em 16 de fev. de 2022.

### APÊNDICE A - TERMO DE ANUÊNCIA DA INSTITUIÇÃO

Texto do Termo de Anuência da Instituição está disponível para consulta no link e segue modelo do Comitê de Ética em Pesquisa do IFRS disponível no link.

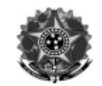

MINISTÉRIO DA EDUCAÇÃO Secretaria de Educação Profissional e Tecnológica Instituto Federal de Educação, Ciência e Tecnologia do Rio Grande do Sul Campus Bento Goncalves

#### TERMO DE ANUÊNCIA DA INSTITUIÇÃO DE ENSINO

Eu, Rodrigo Otávio Câmara Monteiro, responsável pela instituição Instituto Federal de Educação Ciência Tecnologia do Rio Grande do Sul - Campus Bento Gonçalves, autorizo a realização da pesquisa intitulada "AMBIENTE VIRTUAL DE ENSINO E APRENDIZADO MOODLE: o uso dos recursos na compreensão de estudantes do IFRS Campus Bento", a ser conduzida pelos pesquisadores abaixo relacionados. Fui informado pelo responsável do estudo sobre objetivos, metodologia, riscos e benefícios aos participantes da pesquisa, bem como das atividades que serão realizadas na instituição a qual represento.

Foi assegurado pelo pesquisador responsável que os dados coletados serão mantidos em absoluto sigilo de acordo com a Resolução do Conselho Nacional de Saúde nº 466/2012, que trata da Pesquisa envolvendo seres humanos e que serão utilizados tão somente para a realização deste estudo.

Esta instituição está ciente de suas co-responsabilidades como instituição co-participante do presente projeto de pesquisa e de seu compromisso no resguardo da segurança e bem-estar dos participantes de pesquisa, dispondo de infraestrutura necessária para a garantia de tal segurança e bemestar

Serão disponibilizados, ao pesquisador, documentos para análise; espaço físico das salas de aula e espaço virtual no ambiente virtual de ensino e aprendizado Moodle. A pesquisa será desenvolvida no IFRS - Campus Bento Gonçalves com estudantes do curso superior em tecnologia em Análise e Desenvolvimento de Sistemas (CSTADS) e curso superior em tecnologia em Logística (CSTLOG), abrangendo 3 turmas nos componentes curriculares (CC): Introdução à Computação, Laboratório de Algoritmos e Introdução a informática, componentes ministradas pelo pesquisador.

Local, Bento Gonçalves, 16 de novembro de 2021.

Digitally signed by NGC MOREGO OTAVION CAMARA<br>TAVIO CAMARA CAMARA<br>MONTFIRE ONTEIRO:742240423 MONTEIRO:74224 Date: 2021.11.16

#### RODRIGO OTÁVIO CÂMARA MONTEIRO

Diretor Geral IFRS - Campus Bento

Em caso de dúvidas com respeito aos aspectos éticos deste estudo, consultar: Comitê de Ética em Pesquisa (CEP/IFRS) E-mail: cepesquisa@ifrs.edu.br Endereço: Rua General Osório, 348, Centro, Bento Gonçalves, RS, CEP: 95700-086 Telefone: (54) 3449-3340

Pesquisador(a) principal: IVAN PRÁ Telefone para contato: (54) 3455-3200 E-mail para contato: ivan.pra@bento.ifrs.edu.br

Modelo do documento conforme Comitê de Ética em Pesquisa do IFRS disponível no link

Avenida Osvaldo Aranha, 540 | Bairro Juventude da Enologia | CEP: 95700-206 | Telefone: (54) 3455-3200 - www.bento.ifrs.edu.br - E-mail: gabinete@bento.ifrs.edu<br>Página 1 de 1

### APÊNDICE B - TERMO DE CONSENTIMENTO LIVRE E **ESCLARECIDO (TCLE)**

Abaixo, prints do Termo de Consentimento Livre e Esclarecido (TCLE).

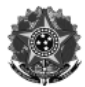

MINISTÉRIO DA EDUCAÇÃO Secretaria de Educação Profissional e Tecnológica Instituto Federal de Educação, Ciência e Tecnologia do Rio Grande do Sul Pró-Reitoria De Pesquisa, Pós-Graduação E Inovação - PROPPI Comitê De Ética Em Pesquisa - CEP

TERMO DE CONSENTIMENTO LIVRE E ESCLARECIDO (TCLE)

#### Prezado (a) Senhor (a):

Você está sendo convidado(a) para participar do projeto de pesquisa intitulado: "AMBIENTE VIRTUAL DE ENSINO E APRENDIZADO MOODLE: o uso das funcionalidades da plataforma na compreensão de estudantes do IFRS Campus Bento". Este projeto está vinculado ao Programa de Pós-Graduação Stricto Sensu Mestrado em Ensino, da Universidade do Vale do Taquari -UNIVATES. Nessa pesquisa pretendemos averiguar: Como diferentes funcionalidades do ambiente virtual Moodle possibilitam a emergência de práticas pedagógicas diversificadas? Na perspectiva dos estudantes dos componentes curriculares de Introdução à Computação, Laboratório de Algoritmos e Informática Instrumental dos cursos CSTADS e CSTLOG, quais recursos auxiliam na aprendizagem?

A pesquisa será aplicada virtualmente no Ambiente Virtual de Ensino e Aprendizagem (AVEA) - Moodle, através de questionário que poderá ser gravado e/ou filmado, após sua autorização. Para a coleta de dados será utilizado formulários eletrônicos.

Fui alertado (a) que este estudo apresenta risco mínimo, para mim (a), isto é, riscos de ordem psicológica e emocional. Ex: constrangimento, desconforto, vergonha e/ou estresse ao responder as perguntas do questionário. Caso isso ocorra, serei encaminhado(a) para que eu receba atendimento especializado com o psicólogo do IFRS Campus Bento Gonçalves a fim de receber o acompanhamento necessário. Além disso, diante de qualquer tipo de questionamento ou dúvida, poderei realizar o contato imediato com um dos pesquisadores responsáveis pelo estudo que fornecerá os esclarecimentos necessários.

Foi destacado que a minha participação no estudo é de extrema importância, uma vez que se espera analisar de que modo e quais funcionalidades, na perspectiva dos estudantes dos componentes curriculares CSTADS e CSTLOG, proporcionam melhorias na sua aprendizagem...

Estou ciente e me foram assegurados os seguintes direitos:

- · da liberdade de retirar o consentimento, a qualquer momento, e que poderei deixar de participar do estudo, sem que isso me traga prejuízo de qualquer ordem;
- · da segurança de que não serei identificado (a) e que será mantido caráter confidencial das informações relacionadas à minha privacidade;

Modelo do documento conforme Comitê de Ética em Pesquisa do IFRS disponível no link

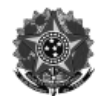

MINISTÉRIO DA EDUCACÃO Secretaria de Educação Profissional e Tecnológica Instituto Federal de Educação, Ciência e Tecnologia do Rio Grande do Sul Pró-Reitoria De Pesquisa, Pós-Graduação E Inovação - PROPPI Comitê De Ética Em Pesquisa - CEP

#### TERMO DE CONSENTIMENTO LIVRE E ESCLARECIDO (TCLE)

- do compromisso de ter acesso às informações em todas as etapas do estudo, bem como aos resultados, ainda que isso possa afetar meu interesse em continuar participando da pesquisa;
- de que não haverá nenhum tipo de despesa ou ônus financeiro relacionada com a participação neste estudo;
- · de que tenho direito a compensação material relativas às minhas despesas e de meu acompanhante com relação à transporte e alimentação, caso esses gastos sejam demandados durante a minha participação no estudo
- · de que não está previsto nenhum tipo de procedimento invasivo ou coleta de material biológico;
- de que posso me recusar a responder qualquer pergunta que julgar constrangedora ou inadequada.
- de que serão mantidos todos os preceitos ético-legais durante e após o término da pesquisa, de acordo com a Resoluções 466/2012 e 510/2016 do Conselho Nacional de Saúde:

Assinatura do(a) participante

Assinatura do (a) pesquisador(a)

Em caso de dúvidas com respeito aos aspectos éticos deste estudo, poderei consultar:

Comitê de Ética em Pesquisa (CEP/IFRS)

E-mail: cepesquisa@ifrs.edu.br Endereço: Rua General Osório, 348, Centro, Bento Gonçalves, RS, CEP: 95700-086 Telefone: (54) 3449-3340

Pesquisador(a) principal: IVAN PRÁ Telefone para contato: (54) 3455-3200 E-mail para contato: ivan.pra@bento.ifrs.edu.br

Modelo do documento conforme Comitê de Ética em Pesquisa do IFRS disponível no link

Rua General Osório, 348 | Bairro Centro | Bento Gonçalves/RS | CEP: 95700-086 Telefone: (54) 3449-3340 Ramal: 334 - www.ifrs.edu.br - E-mail: cepesquisa@ifrs.edu.br Página 2 de 2

## **APÊNDICE C – QUESTIONÁRIO FASE I - SOBRE A PESQUISA, O ESTUDANTE E O AVEA.**

### Abaixo, *prints* do **questionário fase I - Sobre a pesquisa, o estudante e o AVEA.**

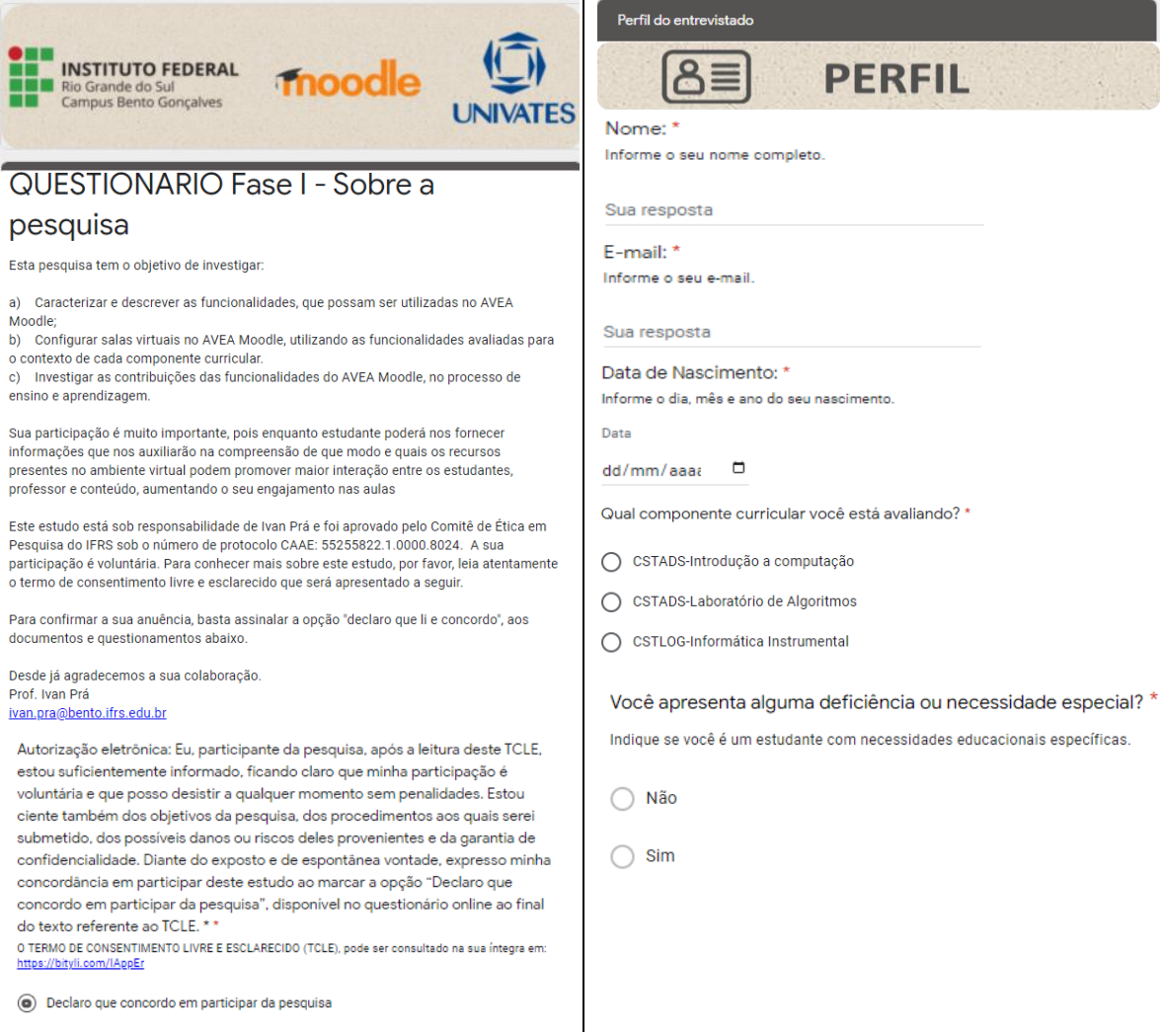

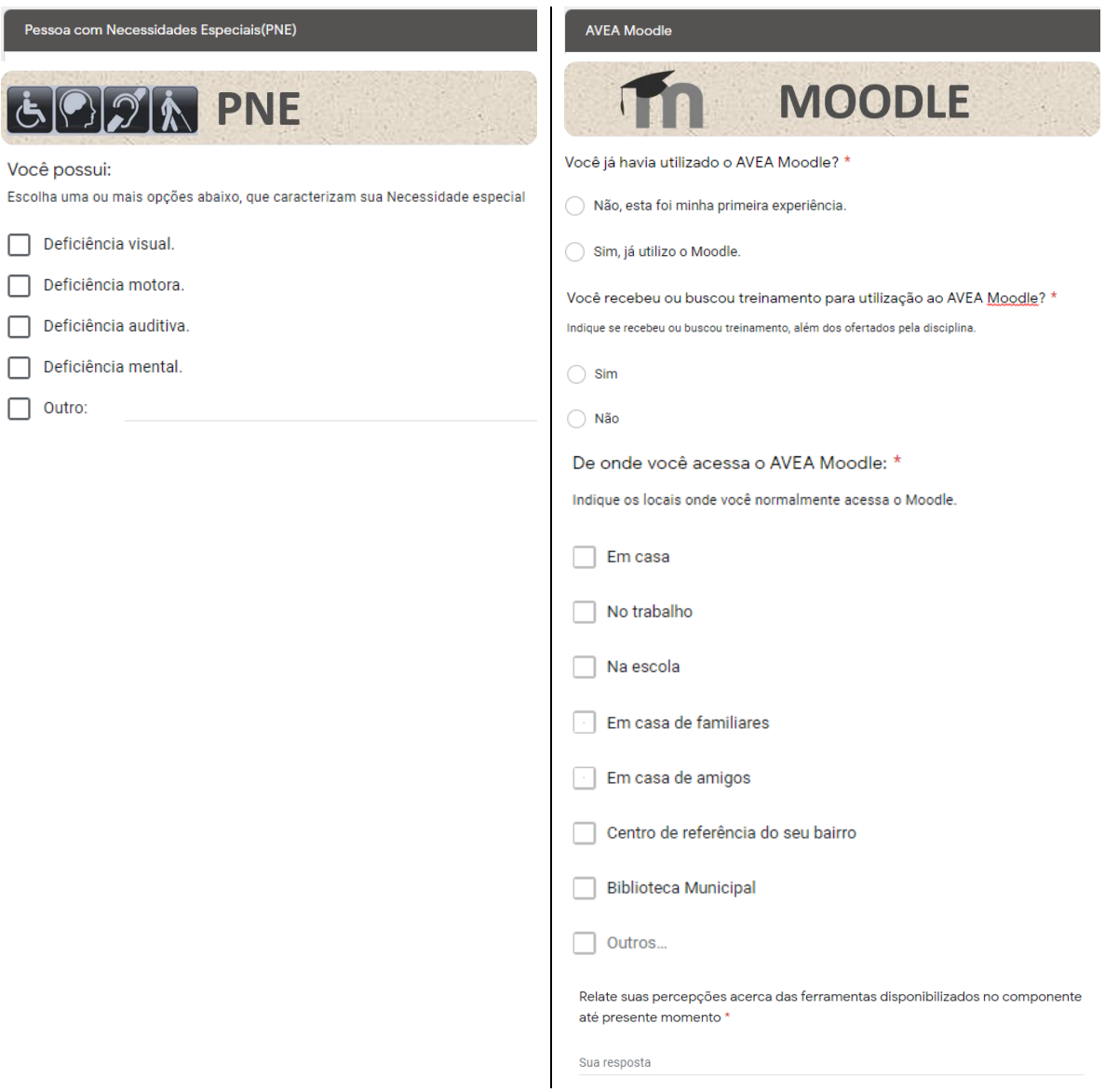

Pessoa com Nece

Você possui:

 $\Box$  Outro:

# **APÊNDICE D – QUESTIONÁRIO FASE II – PARTE 1: BLOCOS.**

### Abaixo, *prints* do **questionário fase II – Parte 1: Blocos.**

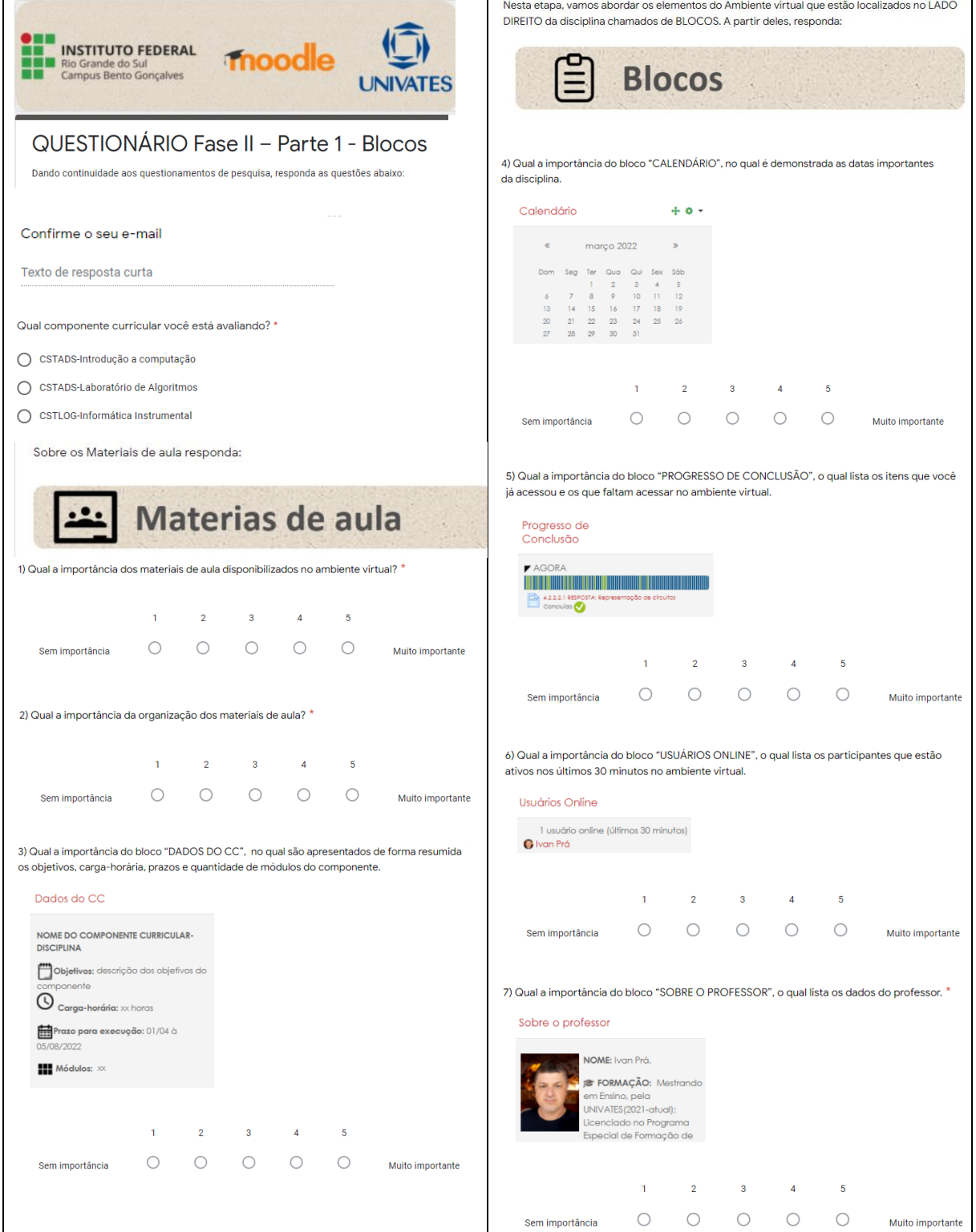

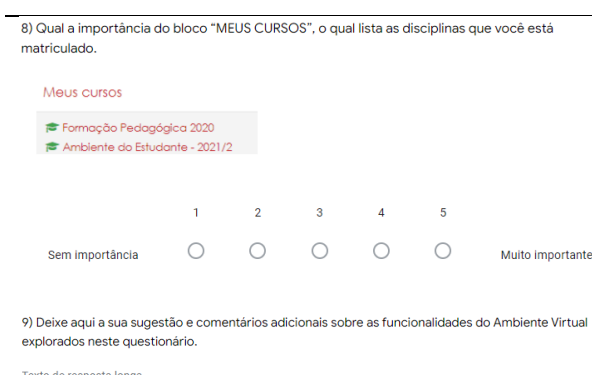

# **APÊNDICE E – QUESTIONÁRIO FASE II – PARTE 2: RECURSOS**

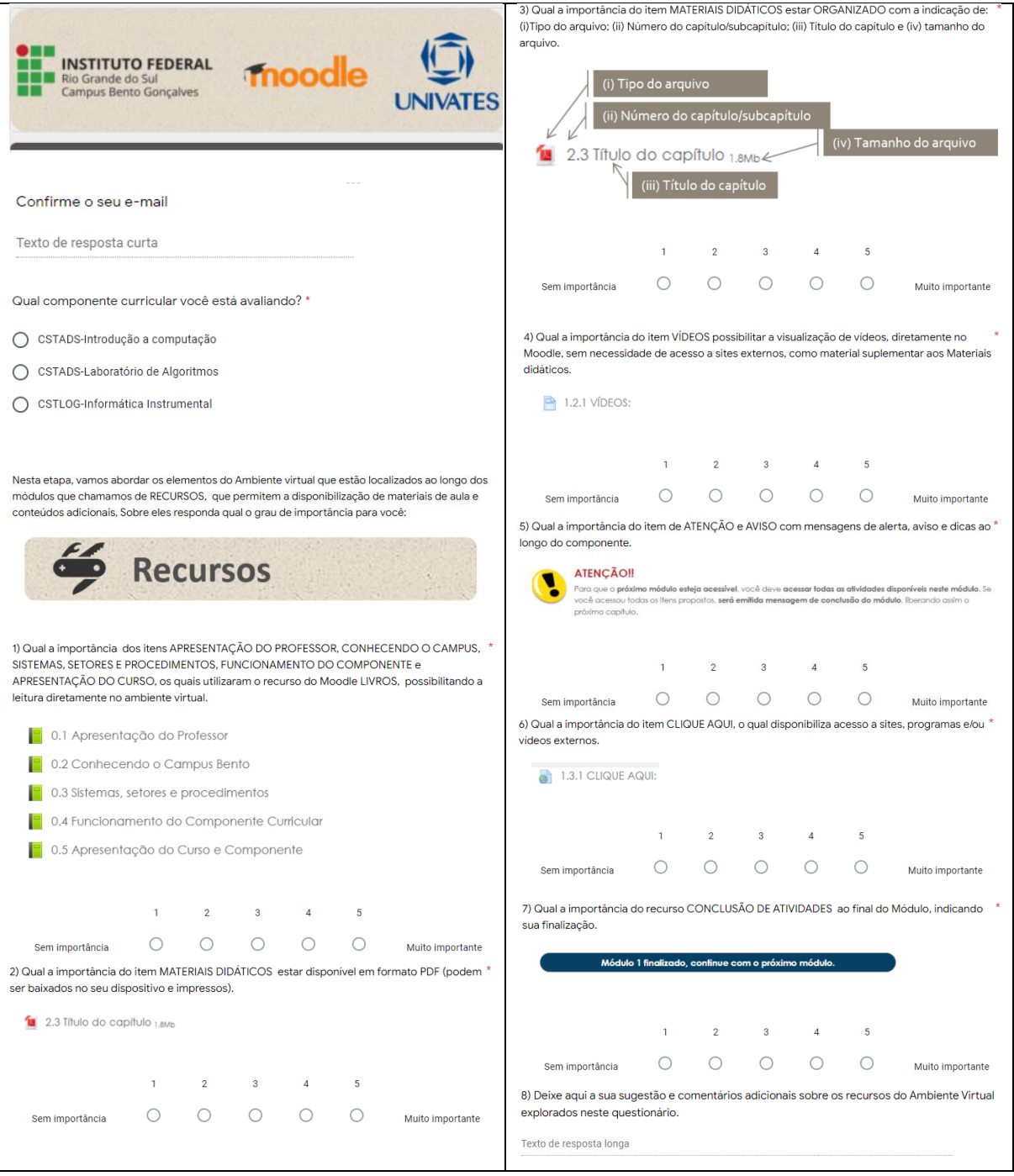

Abaixo, *prints* do **questionário fase II – Parte 2: Recursos.** 

# **APÊNDICE F – QUESTIONÁRIO FASE II – PARTE 3: ATIVIDADES**

### Abaixo, *prints* do **questionário fase II – Parte 3: Atividades.**

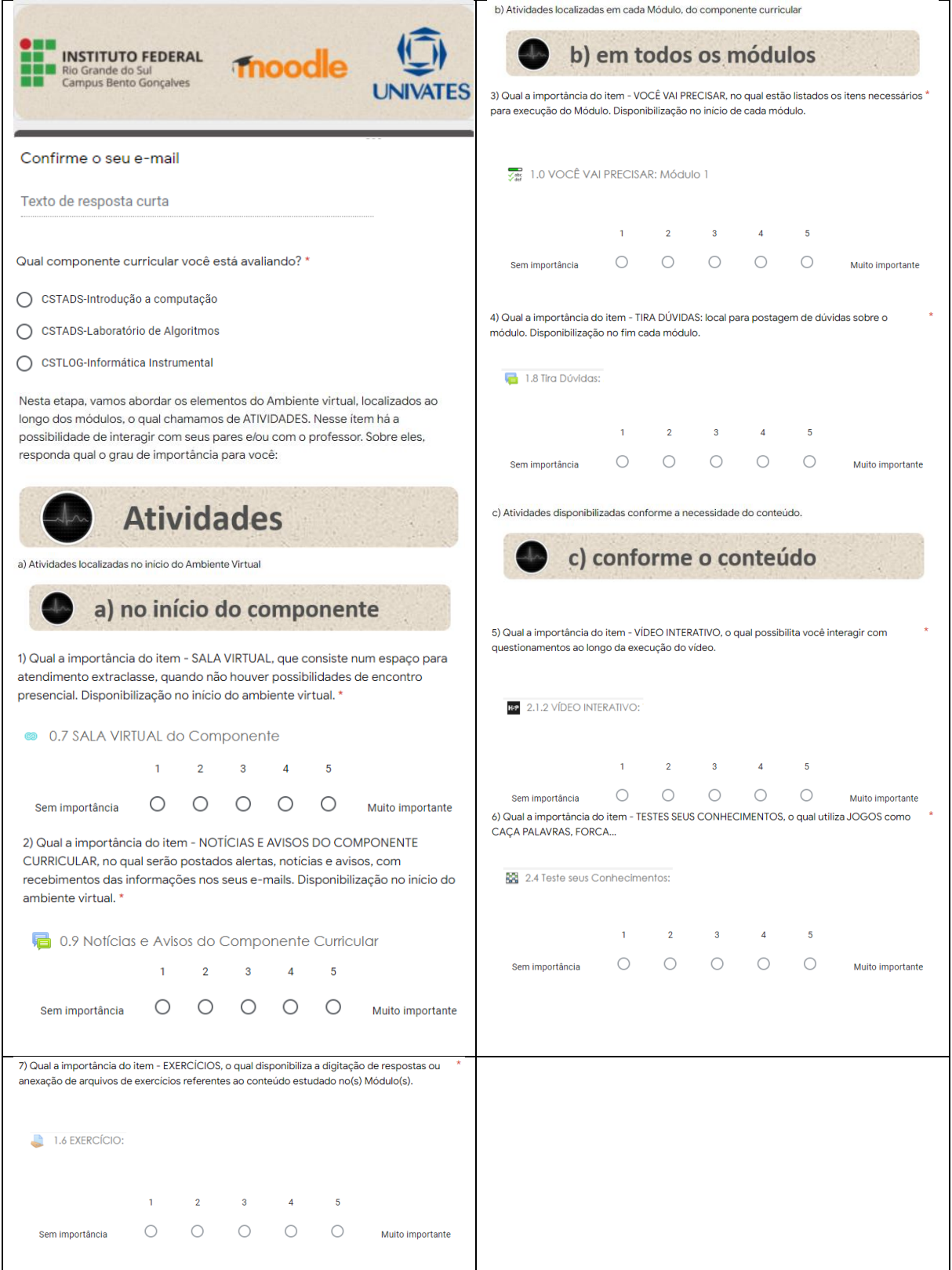

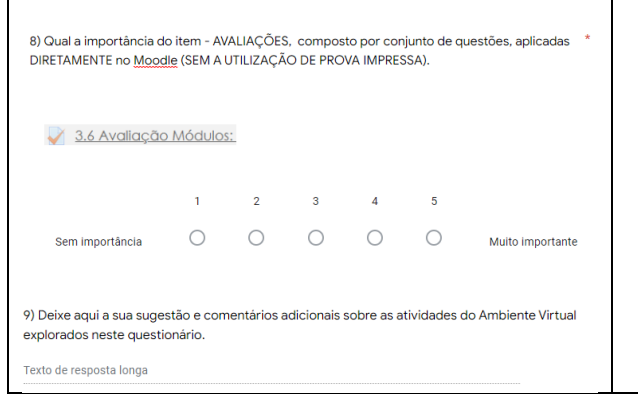

 $\mathbf{r}$ 

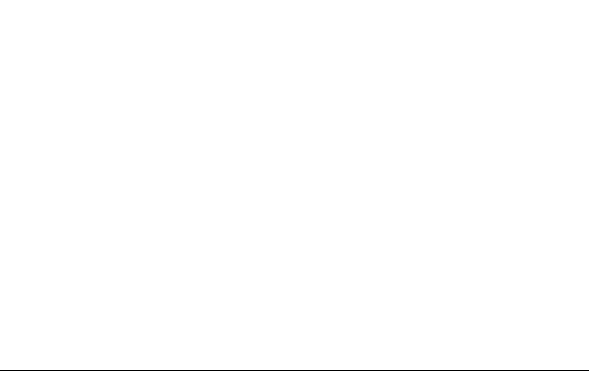

## **APÊNDICE G –** *MOODLE* **PARA ESTUDANTES**

Manual que traz orientações acerca dos passos de acesso e a utilização dos recursos mais utilizados no AVEA, [publicado no Ambiente virtual de ensino e aprendizado](https://moodle.bento.ifrs.edu.br/mod/resource/view.php?id=107956) do Campus Bento, para consulta dos estudantes. Este instrumento é periodicamente atualizado, à medida que novas funcionalidades do ambiente são disponibilizadas.

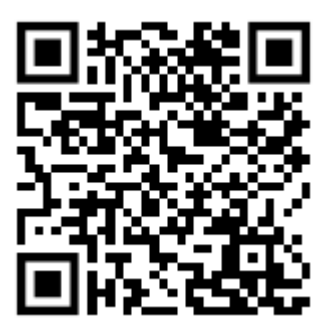

## APÊNDICE H – PARECER CONSUBSTANCIADO DO COMITÊ DE ÉTICA

### **INSTITUTO FEDERAL DE** EDUCACÃO. CIÊNCIA E **TECNOLOGIA DO RIO GRANDE DO SUL**

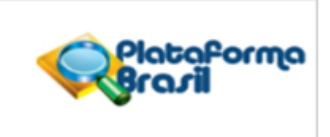

#### **PARECER CONSUBSTANCIADO DO CEP**

#### **DADOS DO PROJETO DE PESQUISA**

Título da Pesquisa: AMBIENTE VIRTUAL DE ENSINO E APRENDIZADO MOODLE: o uso das funcionalidades da plataforma na compreensão de estudantes do IFRS Campus Bento.

Pesquisador: IVAN PRA Área Temática: Versão: 2 CAAE: 55255822.1.0000.8024 Instituição Proponente: Instituto Federal de Educação, Ciência e Tecnologia do Rio Grande do Sul Patrocinador Principal: Financiamento Próprio

**DADOS DO PARECER** 

Número do Parecer: 5.317.315

#### Apresentação do Projeto:

A pesquisa desenvolve-se no programa de Pós-Graduação Stricto Sensu Mestrado em Ensino, da Universidade do Vale do Taquari - UNIVATES, com o objetivo de analisar de que modo e quais funcionalidades presentes no ambiente virtual promovem maior interação entre os estudantes, professor e conteúdo, aumentando o engajamento nas aulas, na perspectiva dos estudantes dos componentes curriculares de Introdução à Computação, Laboratório de Algoritmos e Informática Instrumental dos cursos Curso superior em tecnologia em Análise e Desenvolvimento de Sistemas e tecnologia em Logística do IFRS-Campus Bento Gonçalves. Como método, o estudo traz uma abordagem de método misto (qualitativa e quantitativa), com instrumento de pesquisa em formulários eletrônicos. Para tanto, com vista a alcançar o objetivo dessa investigação, traçou-se um caminho metodológico que iniciou com a caracterização e descrição das funcionalidades, que possam ser utilizadas no AVEA Moodle. Na sequência desenvolveu-se a configuração das salas virtuais no AVEA Moodle, utilizando as funcionalidades listadas e pôr fim à investigação das contribuições das funcionalidades do AVEA Moodle, no processo de ensino e aprendizagem. Com base nos resultados, seguiu-se com a construção do produto educacional voltada para professores e estudantes, cujo objetivo é orientar professores quanto à utilização e funcionalidade dos recursos disponibilizados na plataforma.

Endereço: Rua General Osório, 348 - 3º andar- sala 303 CEP: 95.700-086 Bairro: CENTRO Município: BENTO GONCALVES UF: RS Telefone: (54)3449-3340 E-mail: cepesquisa@ifrs.edu.br

Página 01 de 04

### **INSTITUTO FEDERAL DE** EDUCAÇÃO, CIÊNCIA E **TECNOLOGIA DO RIO GRANDE DO SUL**

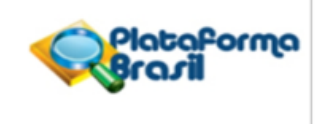

Continuação do Parecer: 5.317.315

#### Objetivo da Pesquisa:

Objetivo Primário:

Analisar de que modo e quais funcionalidades presentes no ambiente virtual promovem maior interação entre os estudantes, professor e conteúdo.

Objetivo Secundário:

a) Caracterizar e descrever as funcionalidades, que possam ser utilizadas no AVEA Moodle;

b) Configurar salas virtuais no AVEA Moodle, utilizando as funcionalidades avaliadas para o contexto de cada componente curricular.

c) Investigar as contribuições das funcionalidades do AVEA Moodle, no processo de ensino e aprendizagem.

d) Criar produto educacional com descrição das funcionalidades disponíveis no ambiente virtual de ensino e aprendizado da instituição.

#### Avaliação dos Riscos e Benefícios:

Riscos:

risco mínimo, riscos de ordem psicológica e emocional. Ex: constrangimento, desconforto, vergonha e/ou estresse ao responder as perguntas do questionário.

Benefícios:

indicar caminhos para responder às questões de pesquisa, auxiliar a comunidade escolar na utilização do AVEA da instituição e divulgar resultados deste estudo a fim de fomentar melhorias no processo de ensino e aprendizagem dos estudantes.

#### Comentários e Considerações sobre a Pesquisa:

Projeto de pesquisa de Ivan Prá, do Programa de Pós-Graduação em Ensino da Univates.

Tamanho da amostra: 90.

Início da coleta de dados: abril de 2022.

Embora o detalhamento do projeto esteja bastante sucinto, as informações necessárias estão presentes. Trata-se de uma pesquisa acerca dos AVAs, cujos participantes preencherão um formulário virtual.

#### Considerações sobre os Termos de apresentação obrigatória:

Os Termos seguem o modelo do CEP e atendem aos requisitos necessários.

#### Conclusões ou Pendências e Lista de Inadequações:

Trata-se de análise de resposta ao parecer pendente n. 5.273.960 emitido pelo CEP em

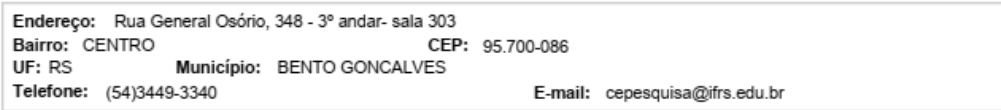

Página 02 de 04

### **INSTITUTO FEDERAL DE** EDUCAÇÃO, CIÊNCIA E **TECNOLOGIA DO RIO GRANDE DO SUL**

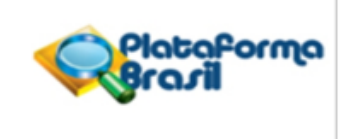

Continuação do Parecer: 5.317.315

#### 04/03/2022.

PENDÊNCIAS ANTERIORES: "Solicitamos providências quanto à sequinte pendência: Incluir o questionário que será utilizado na pesquisa, conforme a Resolução nº466/2012/CNS XI-a) "Cabe ao pesquisador apresentar o protocolo devidamente instruído ao CEP ou à CONEP, aguardando a decisão de aprovação ética, antes de iniciar a pesquisa."

#### RESPOSTA:

1) O projeto está divido em 3 fases. Na fase I, será disponibilizado no início dos componentes curriculares, com o intuito de

validar experiências pré-existentes e percepções iniciais. Neste primeiro formulário, foram apresentados os objetivos da pesquisa e o Termo de Consentimento Livre e Esclarecido

(TCLE), Na fase II avalia-se a proposta de organização dos componentes curriculares no ambiente virtual, com o levantamento das interações com as ferramentas disponíveis no AVEA, além das percepções de uso pelos estudantes. Para o levantamento de dados aplicou-se

formulário direcionado aos estudantes divididas ao longo do componente em três partes:

Parte 1 aplicada ao final do módulo 1; Parte 2 aplicada ao final no módulo 2; Parte 3 ao

final do módulo 3 dos componentes curriculares, com o intuito de diluir as quantidades de

questões e focar nas funcionalidades inicialmente disponibilizadas.

#### ANÁLISE - Todas pendências atendidas.

#### Considerações Finais a critério do CEP:

Não foram observados óbices éticos.

O projeto está aprovado e, após a finalização da última etapa, conforme cronograma cadastrado na Plataforma Brasil, o pesquisador possui o prazo de 60 dias para envio do relatório final via Plataforma.

#### Este parecer foi elaborado baseado nos documentos abaixo relacionados:

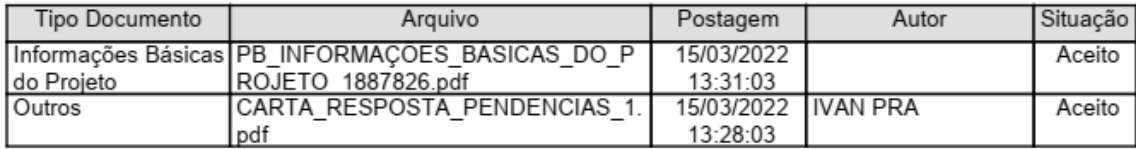

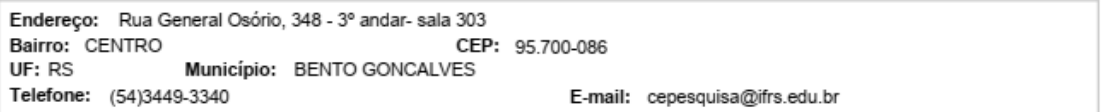

Página 03 de 04

### **INSTITUTO FEDERAL DE** EDUCAÇÃO, CIÊNCIA E TECNOLOGIA DO RIO **GRANDE DO SUL**

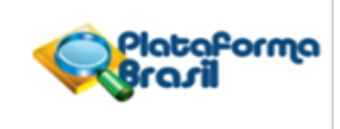

Continuação do Parecer: 5.317.315

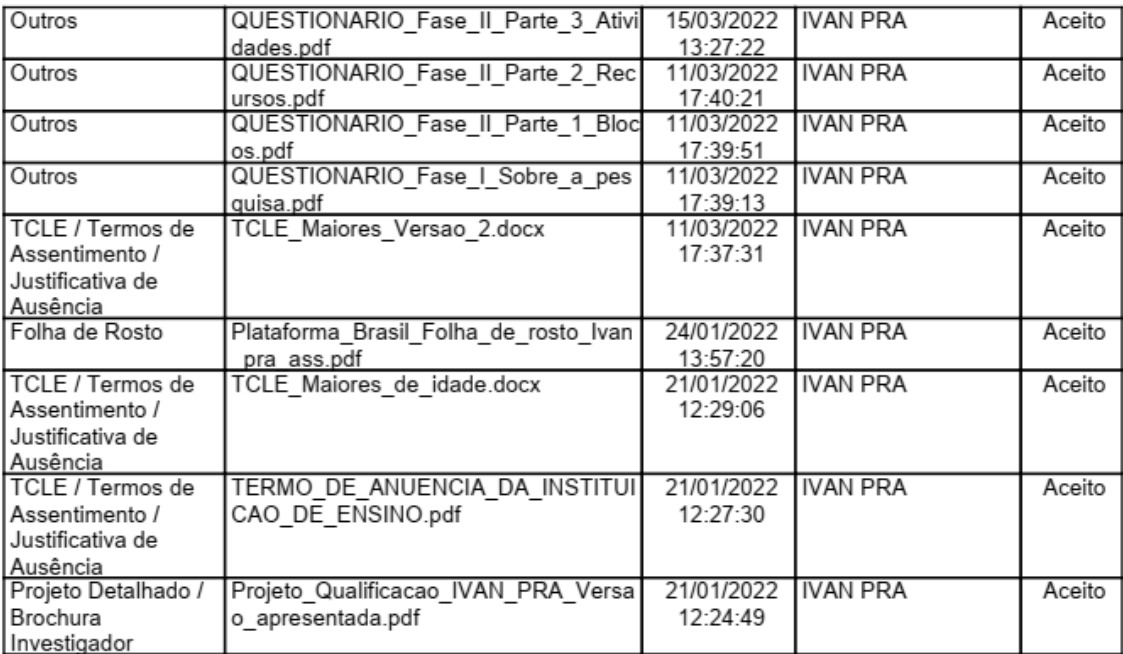

Situação do Parecer:

Aprovado

Necessita Apreciação da CONEP: Não

BENTO GONCALVES, 28 de Março de 2022

Assinado por: CINTIA MUSSI ALVIM STOCCHERO (Coordenador(a))

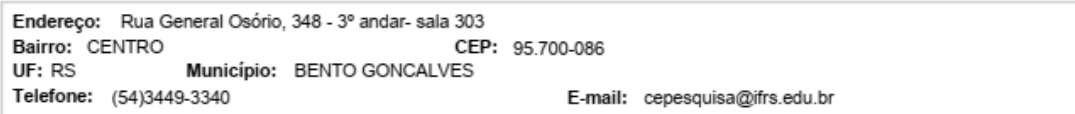

Página 04 de 04

# **APÊNDICE I – CRONOGRAMA DE ATIVIDADES**

Abaixo, o cronograma das atividades de pesquisa.

Tabela 9 – Cronograma de atividades.

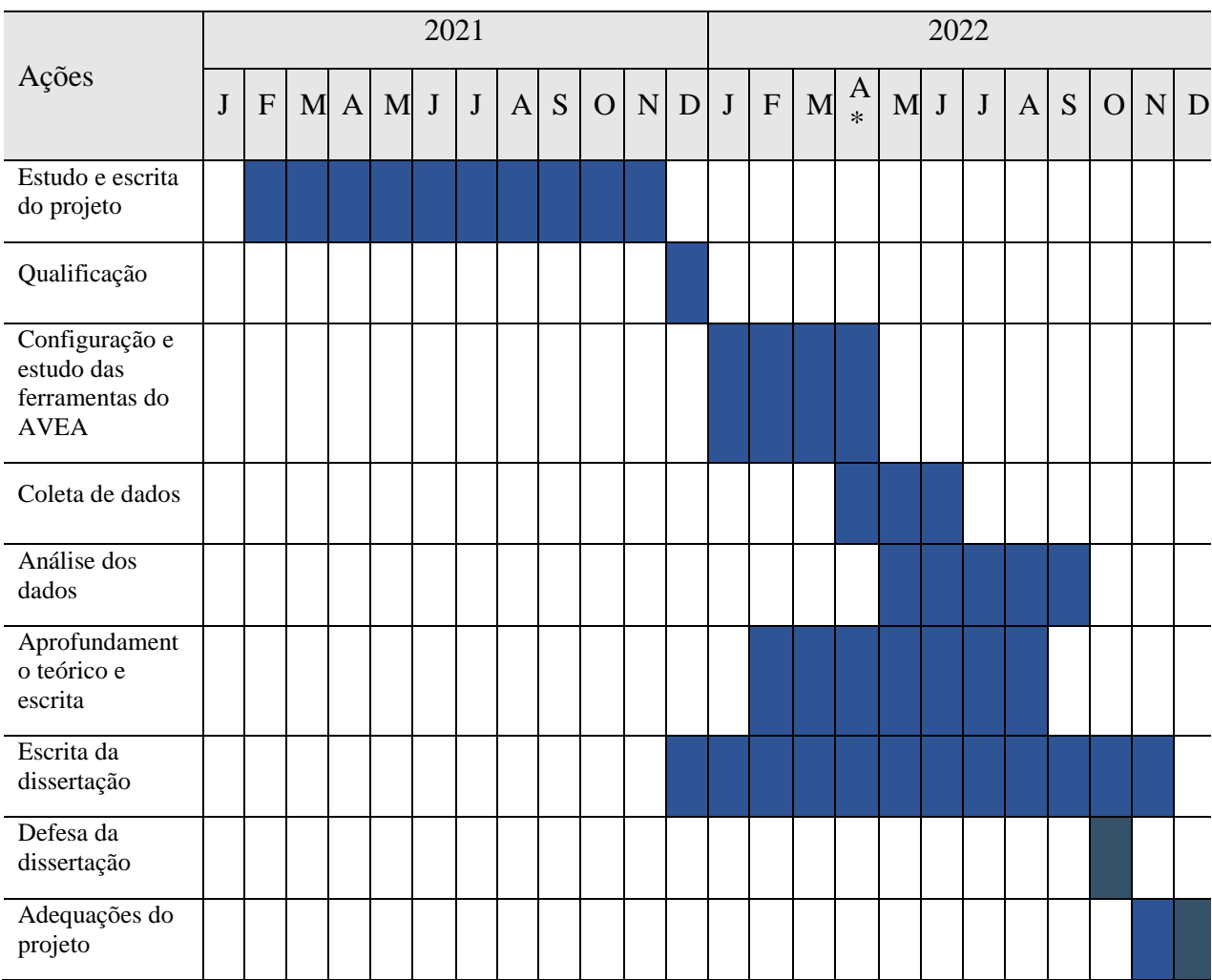

Fonte: Do autor (2022).

*\* Justifica-se a coleta de dados a partir de abril/2022, visto que é o início do primeiro semestre de 2022 no IFRS-Campus Bento.*

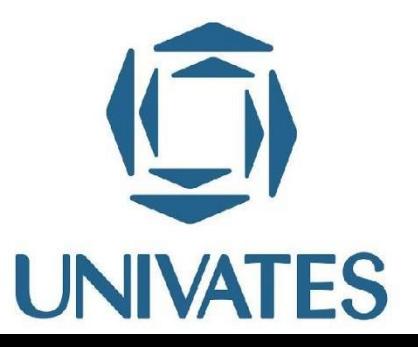